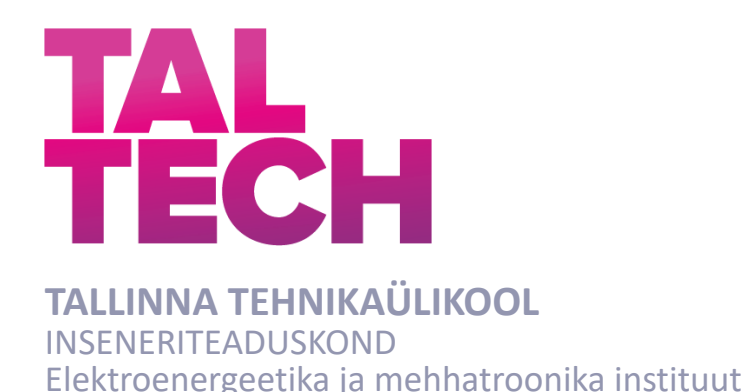

## **LOOGIKAKONTROLLERI INTEGREERIMINE NING IIOT RAKENDUSTE KASUTAMISE VÕIMALUSED AUTOMATISEERITUD NOATERITUSJAAMAS**

## **INTEGRATION OF LOGICAL CONTROLLER AND POSSIBILITIES OF USING IIOT APPLICATIONS IN AN AUTOMATED KNIFE GRINDING STATION**

MAGISTRITÖÖ

Üliõpilane: Karl Leibur

Üliõpilaskood:176652AAAM Juhendaja: Anton Rassõlkin, Abiprofessor tenuuris

*(Tiitellehe pöördel)*

## **AUTORIDEKLARATSIOON**

Olen koostanud lõputöö iseseisvalt.

Lõputöö alusel ei ole varem kutse- või teaduskraadi või inseneridiplomit taotletud. Kõik töö koostamisel kasutatud teiste autorite tööd, olulised seisukohad, kirjandusallikatest ja mujalt pärinevad andmed on viidatud.

"......." .................... 20…..

Autor: Karl Leibur / allkiri /

Töö vastab magistritööle esitatud nõuetele

"......." .......................... 20.....

Juhendaja: Anton Rassõlkin / allkiri /

Kaitsmisele lubatud

"......."....................20… .

Kaitsmiskomisjoni esimees .............................................................................

/ nimi ja allkiri /

#### **Lihtlitsents lõputöö reprodutseerimiseks ja lõputöö üldsusele kättesaadavaks tegemiseks<sup>1</sup>**

Mina Karl Leibur

1. Annan Tallinna Tehnikaülikoolile tasuta loa (lihtlitsentsi) enda loodud teose

Loogikakontrolleri integreerimine ning IIoT rakenduste kasutamise võimalused automatiseeritud noateritusjaamas,

mille juhendaja on Anton Rassõlkin,

- 1.1 reprodutseerimiseks lõputöö säilitamise ja elektroonse avaldamise eesmärgil, sh Tallinna Tehnikaülikooli raamatukogu digikogusse lisamise eesmärgil kuni autoriõiguse kehtivuse tähtaja lõppemiseni;
- 1.2 üldsusele kättesaadavaks tegemiseks Tallinna Tehnikaülikooli veebikeskkonna kaudu, sealhulgas Tallinna Tehnikaülikooli raamatukogu digikogu kaudu kuni autoriõiguse kehtivuse tähtaja lõppemiseni.
- 2. Olen teadlik, et käesoleva lihtlitsentsi punktis 1 nimetatud õigused jäävad alles ka autorile.
- 3. Kinnitan, et lihtlitsentsi andmisega ei rikuta teiste isikute intellektuaalomandi ega isikuandmete kaitse seadusest ning muudest õigusaktidest tulenevaid õigusi.

20.12.2021

<sup>1</sup> *Lihtlitsents ei kehti juurdepääsupiirangu kehtivuse ajal vastavalt üliõpilase taotlusele lõputööle juurdepääsupiirangu kehtestamiseks, mis on allkirjastatud teaduskonna dekaani poolt, välja arvatud ülikooli õigus lõputööd reprodutseerida üksnes säilitamise eesmärgil. Kui lõputöö on loonud kaks või enam isikut oma ühise loomingulise tegevusega ning lõputöö kaas- või ühisautor(id) ei ole andnud lõputööd kaitsvale üliõpilasele kindlaksmääratud tähtajaks nõusolekut*  lõputöö reprodutseerimiseks ja avalikustamiseks vastavalt lihtlitsentsi punktidele 1.1. ja 1.2, siis *lihtlitsents nimetatud tähtaja jooksul ei kehti.*

## <span id="page-3-0"></span>**LÕPUTÖÖ LÜHIKOKKUVÕTE**

*Autor:* Karl Leibur *Lõputöö liik:* Magistritöö *Töö pealkiri*: Loogikakontrolleri integreerimine ning IIoT rakenduste kasutamise võimalused automatiseeritud noateritusjaamas

78 *lk*

*Kuupäev:* 21.12.2021

*Ülikool:* Tallinna Tehnikaülikool

*Teaduskond:* Inseneriteaduskond

*Instituut:* Elektroenergeetika ja mehhatroonika instituut

*Töö juhendaja(d):* abiprofessor tenuuris Anton Rassõlkin

*Töö konsultant (konsultandid):* -

*Sisu kirjeldus:*

Käesoleva lõputöö eesmärk on arendada ning kaasajastada olemasolev automaatne fileerimisnugade teritusjaam. Töö raames vahetatakse välja amortiseerunud tööstusrobot, luuakse uus elektri- ja automaatikasüsteem, kontrollitakse olemasolevate tugevvooluahelate kaitselülitite sobivust, luuakse juhtsüsteem seadme käivitamiseks, luuakse teritusjaama ning andmebaasi vaheline andmevahetus ja analüüsitakse tööstusliku asjade interneti rakenduste kasutamise võimalusi. Arendatav teritusjaam on osaks OÜ Marttiini Estonia fileerimisnugade tootmisprotsessist, mille käigus antakse fileerimisteradele lõplik teravus ning kaubanduslik välimus.

Lõputöö eesmärkide saavutamiseks kaardistatakse esmalt toote liikumine teritusjaamas ning kirjeldatakse kõikide protsessi osade tööd, tulemusena luuakse tehniline ülesanne. Seejärel teostatakse tehnilise ülesande alusel asendava tööstusroboti sobivuse analüüs. Vahetatakse välja amortiseerunud tööstusrobot. Projekteeritakse elektri- ja automaatikasüsteem valides välja vajalikud komponendid, luuakse elektriskeemid. Peale projekteerimist ja üles seadmist teostatakse juhtsüsteemi programmeerimine, seadme käivitamine ja viiakse läbi vastavuse hindamine tuginedes tehnilises ülesandes paika pandud nõuetele.

Töö tulemusena valmib täiustatud fileerimisterade teritusjaam, mis on oluliseks osaks fileerimisnugade tootmisprotsessist.

*Märksõnad:* automatiseerimine, tööstusautomaatika, tööstusrobot, tööstuslik asjade internet.

### <span id="page-4-0"></span>**ABSTRACT**

*Author:* Karl Leibur *Type of the work:* Master Thesis

*Title*: Integration of logical controller and possibilities of using IIoT applications in an automated knife grinding station

*Date:* 21.12.202178 *pages*

*University:* Tallinn University of Technology

*School*: School of Engineering

*Department:* Department of Electrical Power Engineering and Mechatronics

*Supervisor(s) of the thesis:* Tenured Assistant Professor Anton Rassõlkin

*Consultant(s):* -

*Abstract:*

The aim of this thesis is to develop and modernize the existing automated filleting knife sharpening cell. This includes replacement of a depreciated industrial robot system, creation of a new electrical- and automation system, verification of the suitability of existing circuit breakers, creation of a control system to start the device, creation of communication between the sharpening station and a database and analysis of the use of industrial internet of things applications. The developed sharpening station is part of the production process of OÜ Marttiini Estonia filleting knives, in the course of which the filleting blades are given the final sharpness and commercial appearance.

In order to achieve the goals of the thesis, the movement of the product in the sharpening station is first mapped and the work of all parts of the process is described. As a result, a technical task is created. An analysis of the suitability of a replacement industrial robot is then performed on the basis of a technical task. The depreciated industrial robot is replaced. The electrical and automation system is designed by selecting the necessary components, wiring diagrams are created. After design and installation, control system is programmed, station is started up and the conformity assessment is performed based on the requirements set in the technical task.

As a result of the work, an advanced fillet sharpening station will be completed, which is an important part of the filleting knife production process.

*Keywords:* automation, industrial automation, industrial robot, industrial internet of things.

## **Elektroenergeetika ja mehhatroonika instituut LÕPUTÖÖ ÜLESANNE**

<span id="page-5-0"></span>**Üliõpilane**: Karl Leibur, 176652

Õppekava, peaeriala: AAAM, Energiamuundus- ja juhtimissüsteemid

Juhendaja(d): Abiprofessor tenuuris, Anton Rassõlkin, 6203305

Konsultant:

OÜ Marttiini Estonia, +372 53417716, marttiini@marttiini.fi

#### **Lõputöö teema**:

(eesti keeles) Loogikakontrolleri integreerimine ning IIoT rakenduste kasutamise võimalused automatiseeritud noateritusjaamas

(inglise keeles) Integration of logical controller and possibilities of using IIoT applications in an automated knife grinding station

#### **Lõputöö põhieesmärgid**:

- 1. Amortiseerunud ABB tööstusroboti asendamine Fanuc roboti vastu.
- 2. Loogikakontrolleri integreerimine automatiseeritud noateritusjaama juhtseadmeks.
- 3. Toite-, nõrkvoolu- ning pneumaatika skeemide loomine.
- 4. Andmevahetus teritusjaama ja pilveandmebaasi vahel ning tulemusnäitajate visualiseerimine Power BI keskkonnas.
- 5. Digitaalse kaksiku rakendamise võimaluste uurimine noateritusjaama näitel.

#### **Lõputöö etapid ja ajakava:**

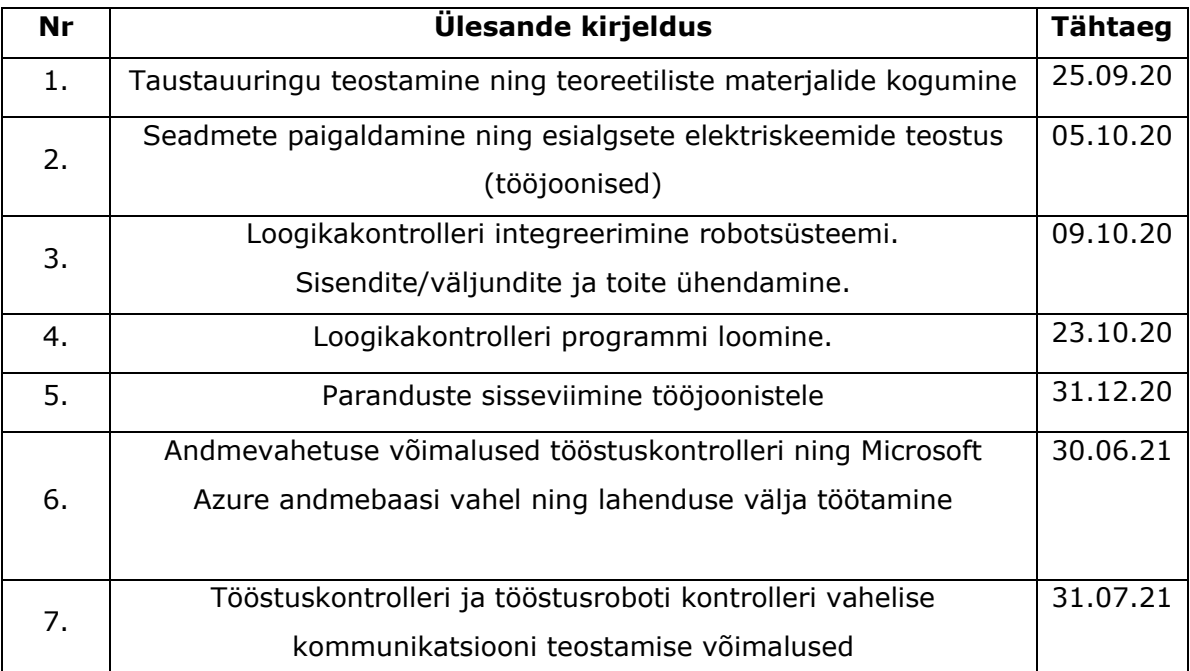

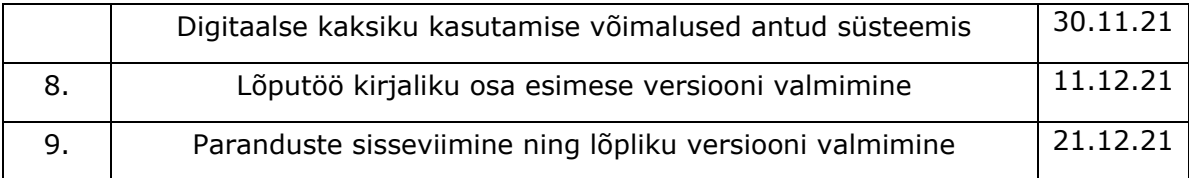

**Töö keel:** eesti **Lõputöö esitamise tähtaeg:** "21".12.2021a

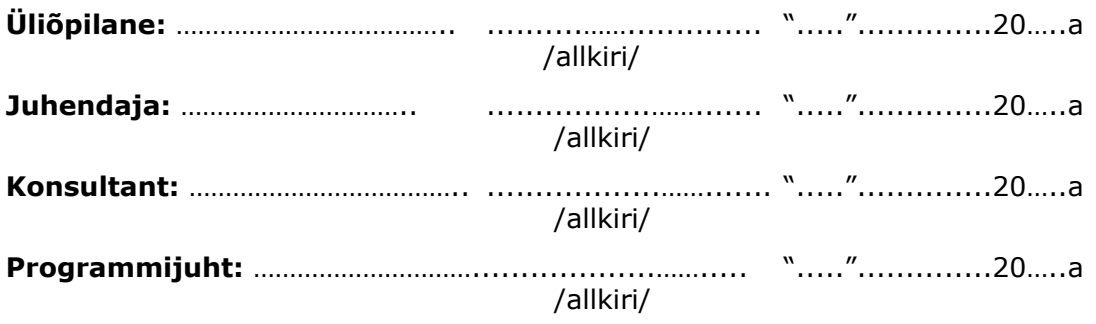

*Kinnise kaitsmise ja/või lõputöö avalikustamise piirangu tingimused formuleeritakse pöördel*

## **SISUKORD**

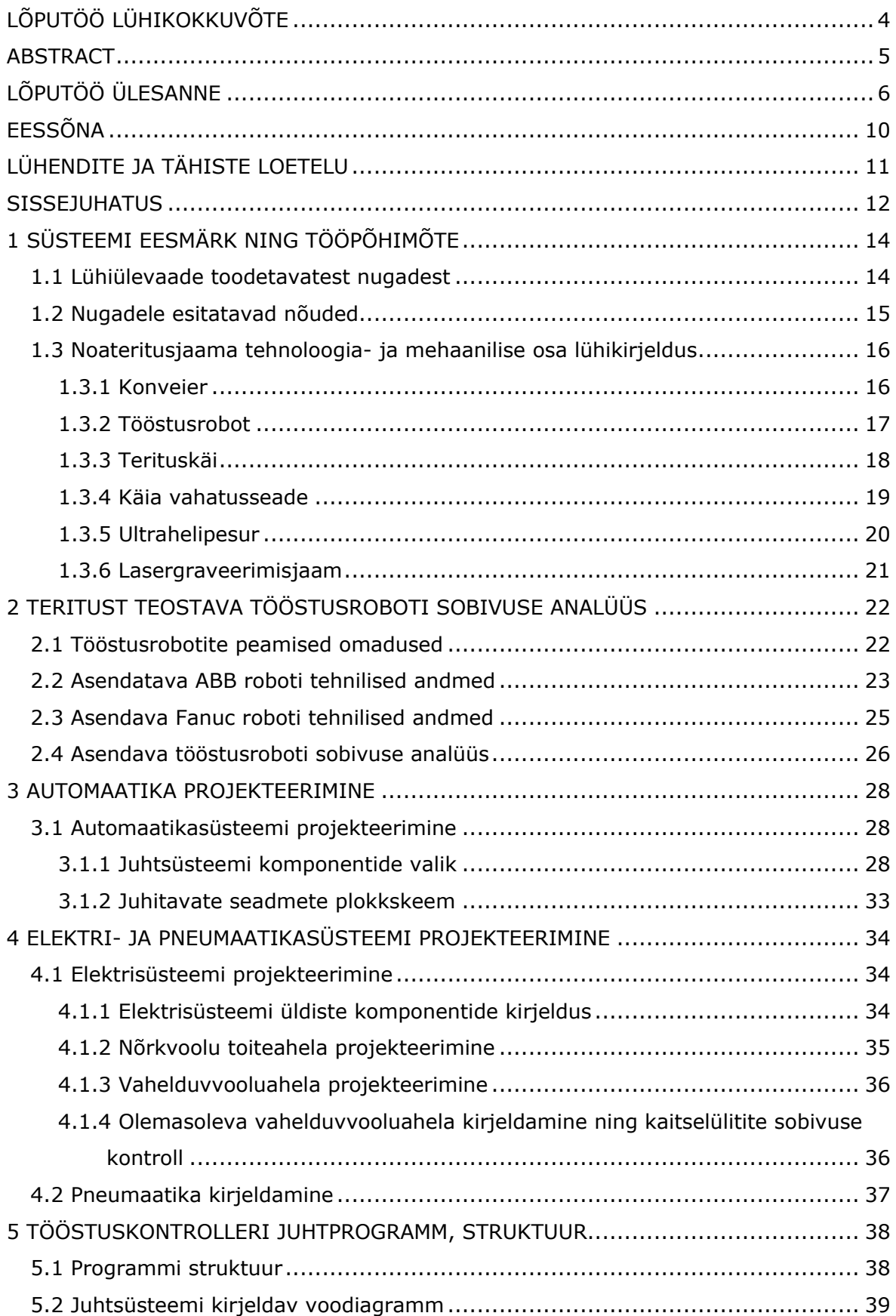

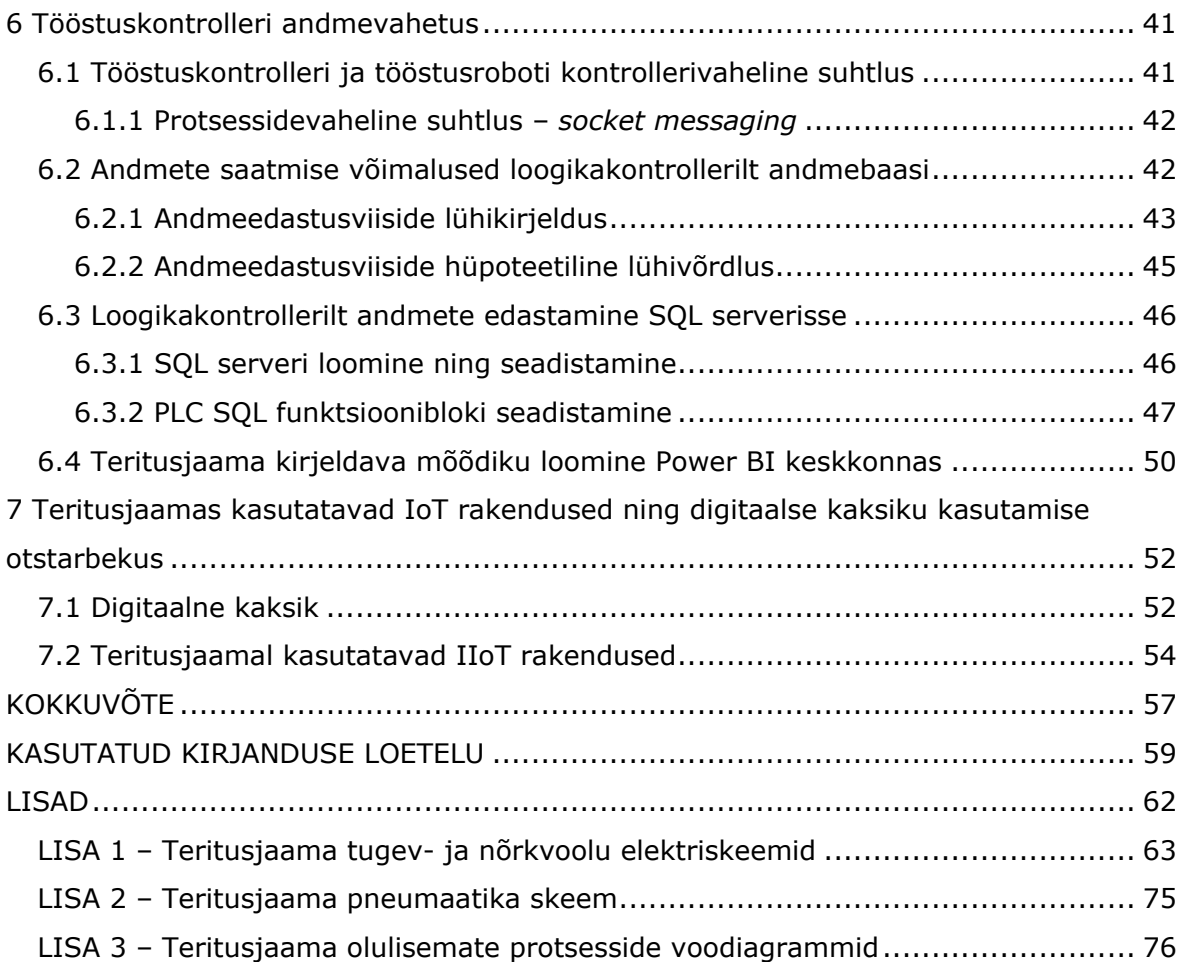

## <span id="page-9-0"></span>**EESSÕNA**

Antud magistritöö raames loodud parenduse vajadus kerkis esile ettevõttes OÜ Marttiini Estonia. Selles ettevõttes viidi läbi kõik käesoleva magistritöö raames tehtud tööd ning ka andmete kogumine.

Siinkohal sooviksin tänada ettevõtte OÜ Marttiini Estonia ning AS Rapala Eesti juhtkonda, et mulle anti luba käesoleva seadme arendusprotsessist kirjutada käesolev magistritöö.

Lisaks avaldan tänu kogu Tallinna Tehnikaülikooli personalile ja kaastudengitele, kellega olen õpingute vältel kokku puutunud. Te kõik olite abiks uute teadmiste omandamisel, läbi selle toetasite antud töö valmimist.

Olen tänulik kogu oma perekonnale, kes toetasid mind õpingute vältel ning motiveerisid õpinguid lõpetama.

Viimasena sooviksin tänada oma juhendajat, professor Anton Rassõlkinit. Tema kommentaarid ja nõuanded töö kirjutamisel olid suureks abiks.

# <span id="page-10-0"></span>**LÜHENDITE JA TÄHISTE LOETELU**

IFR - Rahvusvaheline Robootika Föderatsioon (ingl k International Federation of Robotics)

- DT digitaalne kaksik (ingl k digital twin)
- SM kommunikatsiooniviis sõnumite saatmiseks üle võrgu (ingl k socket messaging)
- FDD flopiajam (ingl k Floppy Disk Drive)
- USB universaalne jadasiin, (ingl k Universal Serial Bus)
- COM järjestikport (ingl k communication port)
- MQTT ingl k Message Queuing Telemetry Transport
- TDS tabellaarne andmevoog (ingl k Tabular Data Stream)
- OPC UA masinast masinasse suhtlusprotokoll (ingl k Open Platform Communications Unified Architecture)
- IIoT tööstulik asjade internet (ingl k Industrial Internet of Things)
- OASIS Struktureeritud Teabestandardite Edendamise Organisatsioon (ingl k
- Organization for the Advancement of Structured Information Standards)

### <span id="page-11-0"></span>**SISSEJUHATUS**

Tänases kiirelt arenevas maailmas on tööstuse areng üheks olulisemaks suunaks nii valitsuste, ettevõtjate kui tarbijate huvides. Pidevalt tihenevas konkurentsis otsitakse lahendusi kuidas tootmist efektiivistada kasutades erinevaid meetode – automatiseerimist, raiskamiste elimineerimist jne. Seeläbi võib praegust olukorda nimetada globaalselt tööstusliku tootmise võidujooksuks. Praegust tööstusvaldkonda iseloomustavateks märksõnadeks on Tööstus 4.0, Asjade Internet, tehisintellekt, digitaalne kaksik, suurandmed ja teised.

Tööstussektoris on läbi ajaloo toimunud mitmeid revolutsioone, mille tulemusena elame ajastul, mil tootmist üha enam digitaliseeritakse ning automatiseeritakse. Seda trendi näitab ka Rahvusvaheline Robootika Föderatsioon, mille andmetel installeeriti maailmas 2018. aastal 422 000 robotit ning 2019. aastal 373 000 tööstusrobotit. Vaadates pikemat ajavahemikku näitab statistika kasvutrendi antud sektoris. [2]

Illustreerimaks olukorda tööstussektoris on loodud mõõdik robotiseerimise tase, mis kirjeldab robotite arvu 10000 töötaja kohta. Näiteks 2018. aasta keskmine robotite tihedus globaalsel tasemel oli 74 robotit 10000. töötaja kohta. Euroopa keskmiseks tiheduseks on ligikaudu 99 robotjaama 10000 töötaja kohta ning Eesti on antud raportis 38. kohal 11. robotjaamaga 10000. töötaja kohta. [3]

Käesoleva magistritöö teema tekkis vajadusest uuendada nugade tootmisega tegeleva ettevõtte Marttiini Estonia OÜ noaterituse protsessi. Teritusjaama vana ABB tööstusrobot oli amortiseerunud. Sellest tulenevalt tekkis vajadus asendamaks ABB robotsüsteem uuema ja tõrkekindlama Fanuc robotsüsteemiga, mis oli Soome tehases kasutusele võtmata jäänud, kuna projekt, mille tarbeks see mõeldud oli, seisatati. Peamiseks erisuseks käesolevas töös valminud ning eelnevas amortiseerunud süsteemis on teritujaama juhtseade. Eelnevalt kasutati juhtseadmeks roboti kontrollerit, uue kontseptsiooni kohaselt on noateritusjaama juhtseadmeks tööstuslik programmeeritav loogikakontroller.

Antud projekt viidi läbi koostöös Marttiini Estonia OÜ tehniku ning tehnikajuhiga. Üheks projekti läbiviijaks oli ka käesoleva lõputöö autor. Noateritusjaam koosneb lisaks töösturobotile veel etteandekonveierist, liftist, vaha etteandeseadmest, terituskäiast ning ultrahelipesurist. Kõik süsteemi mehaanilised komponendid jäävad samaks. Süsteemis sisalduva elektri- ja automaatika projekteerimine, pneumaatika joonised, juhtsüsteemi loomine ja seadmete käivitamine välja arvatud robotkäpp on autori teha.

12

Magistritöö eesmärgi saavutamiseks analüüsitakse olemasolevat süsteemi, hinnatakse selle tehnilist olukorda ning seatakse tehniline ülesanne. Paika pandud ülesande toel tehakse ettepanekud, milliseid seadmeid täiendada, projekteeritakse süsteemi vahelduv- ja nõrkvoolu ahelad ning luuakse kogu juhtsüsteem noateritusjaama käivitamiseks. Viimasena veendutakse süsteemi kvaliteedis ja töökindluses kaasates tootmisspeatsialistid. Töö põhiosas kirjeldatakse olemasolevaid süsteemi osasid, loodud süsteemi ning võimalikke parendusi ning arengusuundasid. Ahelaid kirjeldavad skeemid ning juhtsüsteemi loomisel koostatavad voodiagrammid tuuakse välja magistritöö lisades.

Töö erinevates etappides kasutatakse erinevaid tarkvarasid. Elektriskeemide koostamisel kasutatakse DesignSpark Electrical tarkvara. Pneumaatika skeemide koostamisel kasutatakse SMC-Pneudraw tarkvara. Tööstuskontrolleri programmeerimine viiakse läbi kasutades Siemens TIA Portal V16 tarkvara. Voodiagrammide loomiseks kasutatakse yEd Graph Editor tarkvara.

# <span id="page-13-0"></span>**1 SÜSTEEMI EESMÄRK NING TÖÖPÕHIMÕTE**

Järgnevas peatükis antakse ülevaade erinevatest teritatavatest noatüüpidest ning nende sihtotstarbest. Lisaks kirjeldatakse teritusjaama mehaanilist kontseptsiooni, millele projekteeritakse elektri- ja automaatikasüsteem. Selles peatükis välja toodud informatisooni alusel määratakse noateritusjaamale esitatavad nõuded.

### <span id="page-13-1"></span>**1.1 Lühiülevaade toodetavatest nugadest**

Marttiini Soome alustas tegevust 1928. aastal. Algusaastatel arendati tooteid vastavalt kasutaja vajadustele. Sel ajastul toodeti vastupidavaid pussnuge.

Alates 2005. aastast kuulub Marttiini Rapala VMC korporatsiooni. Tänaseks on tootesortiment kasvanud jõudsalt ning tootmine toimub nii Soomes kui Eestis. Sortimenti kuuluvad erinevad puss-, liigend-, jahi-, fileerimis-, disain- ning kööginoad. Tooted erinevad üksteisest lisaks funktsionaalsusele veel tera mõõtmete, tera materjali, tera pinnatöötluse ning käepideme poolest.

Käesolevas töös käsitletakse noateritusjaama, mis on osa fileerimisnugade tootmisprotsessist. Käesolevas noateritusjaamas teritatakse 4. ja 6. tolli pikkuseid fileermisnoaterasid. Joonisel 1 on toodud 6. tollise fileerimistera 3D mudeli kujutis.

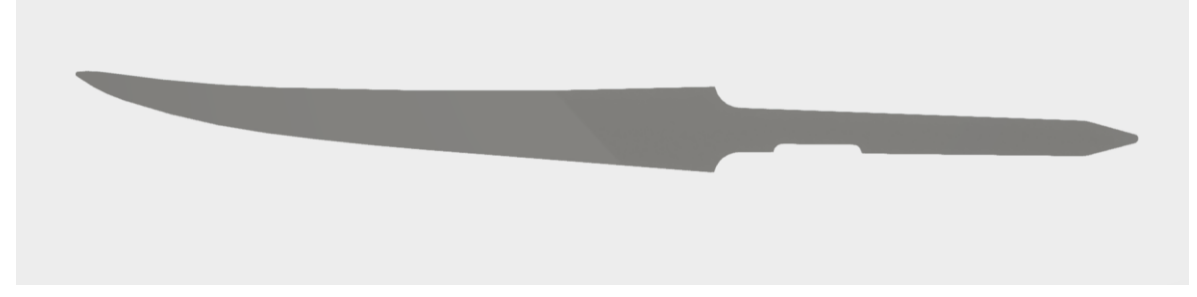

Joonis 1. 6. tollise fileerimistera.

Noateritusjaamas töödeldavad terad on olemuselt topelt kaldservaga, mille kuju on toodud joonisel 2 teiste enam levinud fileerimisterade teratüüpidega.

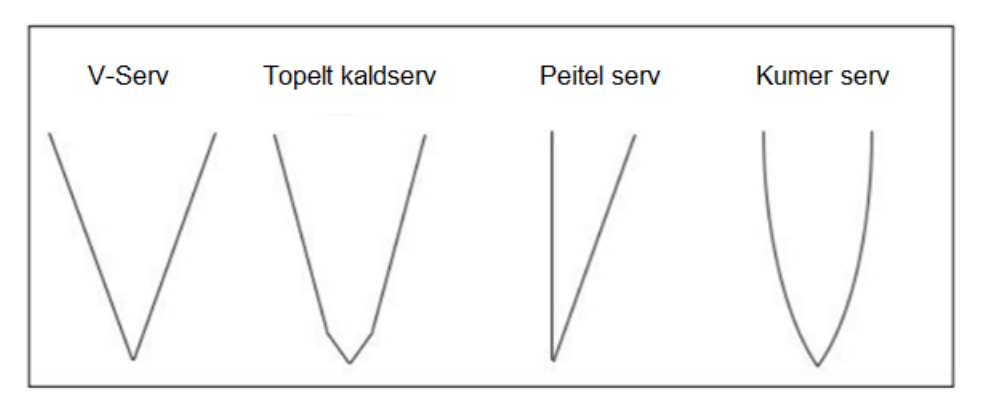

Joonis 2. Enam levinud kööginugade teratüüpide kujutised. [9]

## <span id="page-14-0"></span>**1.2 Nugadele esitatavad nõuded**

Fileerimisnugade puhul on tegu otseselt toiduga kokku puutuvate esemetega. Sellest tingitult on nende toodete turustamisele sätestatud nii riiklikud kui Euroopa Liidu poolsed nõuded. Eestis tulenevad turustamise nõuded Eesti Vabariigi toiduseadusest ning Euroopa Parlamendi ja nõukogu määrusest nr 1935/2004.

Toiduga kokkupuutuvat materjali ja eset tohib Eestis turustada, kui on tagatud järgnevad kriteeriumid [24]:

- see on toodetud head tootmistava järgides;
- sellest toitu erituv ainekogus ei ole tervisele ohtlik ega halvenda toidu omadusi;
- sellest toitu erituv ainekogus vastab kehtestatud piirangutele
- selle märgistus on nõuetekohane ning sisaldab asjakohasel juhul kasutusjuhiseid;
- selle märgistus, reklaam ja esitlus ei eksita tarbijat;
- selle jälgitavus on tagatud;
- sellega on asjakohasel juhul kaasas vastavusdeklaratsioon;
- andmed materjali- ja esemerühma kohta on majandustegevusteatega esitatud Põllumajandus- ja Toiduametile.

## <span id="page-15-0"></span>**1.3 Noateritusjaama tehnoloogia- ja mehaanilise osa lühikirjeldus**

Noateritusjaama uuendamise ja täiendamise vajadus tekkis peale ABB robotkäpa amortiseerumist. Uus noateritusjaam erineb eelnevast versioonist eelkõige uue juhtseadme integreerimise poolest, milleks on tööstuslik loogikakontroller. Lisaks paigaldatakse süsteemi Fanuc tööstusrobot. Järgnevalt kirjeldatakse teritusjaama tehnoloogilist ülesehitust, põhiprotsessi ning alamprotsesse.

Noateritusjaama võib jagada mitmeks väiksemaks osaks:

- teritusjaama teenindav konveier;
- Fanuc tööstusrobot;
- terituskäi;
- käia vahatamise seade;
- ultrahelipesuvann.

Järgnevalt vaadeldakse noateritusjaama protsesse eraldi alapeatükkides. Lisaks kirjeldatakse lühidalt noateritusjaamale järgnevat automatiseeritud lasergraveerimisjaama.

#### <span id="page-15-1"></span>**1.3.1 Konveier**

Robotit teenindav konveier on kahetasapinnaline. Ülemine konveieriliin on etteandeliin, mille kaudu tuuakse spetsiaalne noaterade rest lifti peale. Liftil tühjendatakse rest robotkäpa poolt ükshaaval teradest ning seejärel laskub lift tühja restiga konveieri alumise liiniga samale tasapinnale. Tühi rest viiakse tagasi teenindusalasse, kus operaator täidab resti uute teritamata nugadega ning tõstab selle ülemisele konveieri tasapinnale. Nii ette- kui mahalaadimisliin mahutavad maksimaalselt 4 resti.

Konveieri etteandeliini ajamiteks on kaks asünkroonmootorit, mis on ühendatud ühise võlli kaudu. Alumisel tühjendusliinil on üks asünkroonmootor ning üks lõpulüliti. Lift paikneb konveierist eraldi raamil ning koosneb ühest reveersitavast asünkroonmootorist, kahest identsest pneumosilindrist, resti lukustist (pneumosilinder), kahest lõpulülitist ning kahest induktiivandurist. Konveier ning tõstuk on toodud 3D mudelina joonisel 3.

Üks rest mahutab kuni 100 tera. Sellega on võimalik teritusjaama töös hoida olenevalt tera suurusest vähemalt 1,5 tundi.

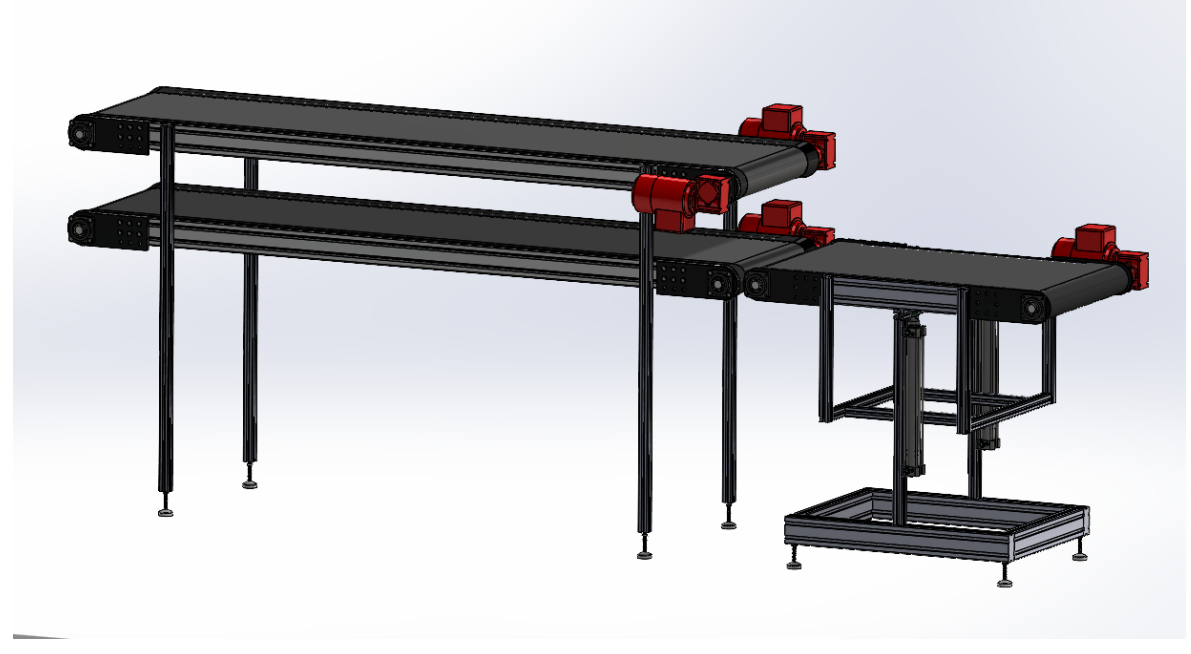

Joonis 3. Noateritusjaama konveiersüsteemi 3D mudel.

#### <span id="page-16-0"></span>**1.3.2 Tööstusrobot**

Tööstuslikku robotit defineeritakse standardi EN 775 järgi kui automaatselt juhitavat, ümberprogrammeeritavat, multifunktsionaalset, mitme vabadusastmega manipulaatorit sisaldavat masinat, mis on kas paikselt või mobiilselt installeeritud automatiseeritud tootmissüsteemidesse. [11]

Tänapäeva tööstusroboteid iseloomustavad [11]:

- Programmeeritavus erinevates keeltes ning keskkondades;
- Võimalus määratleda positsioone, koordinaatsüsteeme, liikumistrajektoori parameetreid ning korrata tegevust suure täpsusega;
- Tööstuskontrollerite võime kontrollida sisendeid ning väljundeid, töödelda informatsiooni, teostada andmesidet teiste seadmetega läbi erinevate andmesidekanalite, koordineerida robotite liikumist teiste seadmetega ning olla integreeritud arvuti- ning tööstussüsteemidesse.

Noateritusjaama keskseadmeks on tera teisaldav ning teritusoperatsiooni läbi viiv tööstusrobot Fanuc M6iB. Robotil on pneumaatiline haarats koos induktiivanduriga ning see on loodud haarama ühte tera korraga.

Resti liftile jõudmisel liigub robot resti kohale ja haarab täidetud resti pesast tera. Universaalse haaratsi küljes oleva induktiivanduri kaudu saab roboti kontroller tagasiside, kas haaratsi vahel on tera või mitte. Õnnestunud haarde järel liigutakse terituskäiani ning tehakse teritusoperatsioon identselt tera mõlemal küljel. Teritusoperatsioon on vastavalt tera pikkusele erinev nii programmiliselt kui ajaliselt. Operaator määrab, millist tera töödeldakse, valides roboti õpetuspuldilt vastava programmi. Robot ise tera tüüpi ei tuvasta.

Teritamise järel viib robot tera ultrahelipesuri küljes oleva pneumohaaratsi vahele. Haaratsi kokku surumise järel vabastab robot tera oma haaratsist ning liigub lifti kohale uue tera järele.

100. tera töötlemise järel annab roboti kontroller väljundsignaali loogikakontrollerile, millele vastavalt tuuakse tühi rest tagasi teenindusalasse ning uute teradega rest liigutatakse liftile.

#### <span id="page-17-0"></span>**1.3.3 Terituskäi**

Tera valmistatakse spetsiaalsest metallist, mis on lehtmaterjali kujul. Lehtmaterjalist lõigatud terale antakse eelnevalt lintlihvmasinal kuju ning selle üks serv töödeldakse CNC teritusseadmel kiilukujuliseks. Lisaks töödeldakse CNC seadmel tera lõppnurk. Peale geomeetria andmist liigub tera edasi terituskäiale. Terituskäial töödeldakse robotkäpaga tera lõikeserva (lõppnurka) mõlemalt küljelt. Antud protsessis on tööriistaks terituskäiale kinnitatud viltketas. Protsessi kirjeldab alltoodud joonis 4.

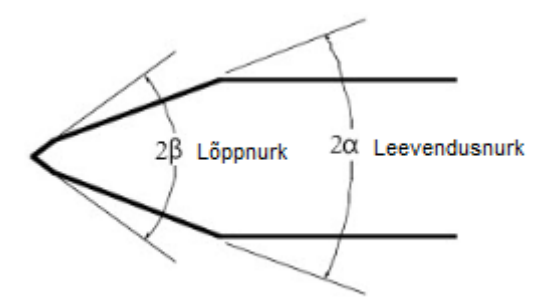

Joonis 4. Topelt kaldservaga tera. [10]

Joonisel 4 kujutatud teratüübil on kaks spetsiifilist teritusnurka. Suurema pinna teritusnurk on α, mida kutsutakse ka tagumiseks kaldservaks või leevendusnurgaks ning lõppnurk nimetusega β. [10]

Olenevalt tera tüübist on kaldservade teritusnurgad erinevad. Alltoodud tabelis 1.1 on lisaks fileerimisteradele välja toodud teritusnurgad.

| Tera                      | 2 <sub>a</sub> | $2\beta$  |
|---------------------------|----------------|-----------|
| Raseerimisterad, °        | 11-12          | $15 - 19$ |
| Köögi- ja fileermisnugade | $3 - 10$       | $20 - 30$ |
| terad, $\circ$            |                |           |
| Tarbenugade terad, °      | 13-20          | 30        |
| Hakkimisnugade terad, °   |                | $30 - 60$ |
| Puidupeitlite terad, °    | $20 - 25$      | $25 - 30$ |

Tabel 1.1. Erinevate kahekordsete kaldservadega terade teritusnurgad. [10]

Lõpptulemusena eraldub tera lõppnurga terituskäial töötlemisel eelneval CNC töötlusprotsessil tekkiv jääkmaterjal, tera saavutab lõpliku teravuse ning pind jääb puhas ning särav.

Antud teritusjaama terituskäia tehnilised andmed on toodud alljärgnevas tabelis 1.2. Tabel 1.2. Terituskäia tehnilised andmed nimeplaadilt.

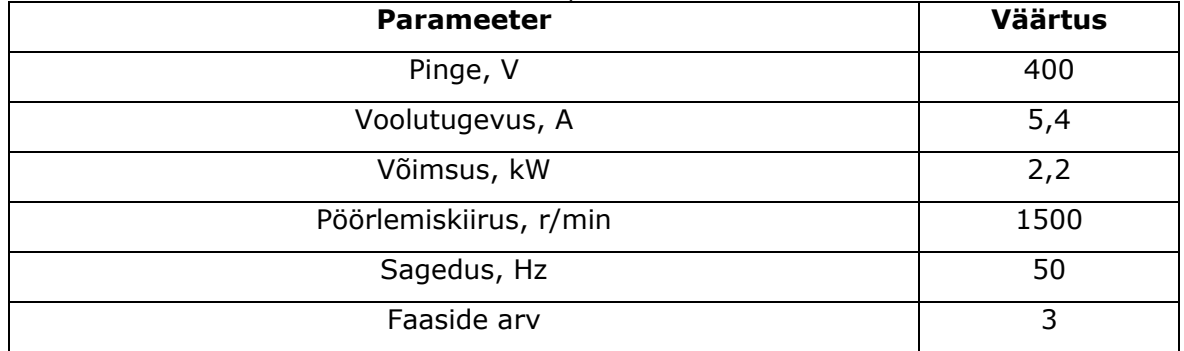

#### <span id="page-18-0"></span>**1.3.4 Käia vahatusseade**

Tera teritamiseks kasutatakse käial vildist ketast. Selleks, et viltketas üleliigselt ei kuluks ning tera pind jääks särav, vahatatakse ketast teatud arvu terituste järel. Lisaks tagab vaha kasutamine teritusel töödeldava pinna läike.

Käia viltketta vahatamise samm sõltub tera pikkusest. Mida lühemat tera töödeldakse, seda lühem on ajaliselt kontakt viltketta ja tera vahel. Eesmärgiks on saada kvaliteedile vastav tera, mida ei oleks vaja hilisemalt töödelda.

Käia vahatamisseade on aastaid tagasi Soome tehases valmistatud. Seadme valmistamisel on eesmärgiks olnud pikk eluiga ning töökindlus. Seade koosneb seitsmest erinevast pneumosilindrist, kuuest induktiivandurist pneumosilindrite

positsioneerimiseks, hüdroõli reservuaarist, hüdropumbast ning pneumosilindreid juhtivast suruõhu releeblokist.

#### <span id="page-19-0"></span>**1.3.5 Ultrahelipesur**

Peale tera teritust puhastatakse tera vahajääkidest. Selleks kasutatakse ultrahelipesurit, mille pesuvahendi temperatuur on vahemikus 60-70 °C. Temperatuuri ja ultraheli poolt põhjustatud kavitatsiooni koostoimel eemalduvad tera pinnalt jäägid ning rasv.

Peale teritust asetab robotkäpp tera ultrahelipesuri korpuse külge monteeritud pneumohaaratsi vahele. Tera haaramise järgselt uputatakse tera pesuvanni ligikaudu 10. sekundiks. Seejärel liigub haarats tõstukil paiknevale restile ning alustab uut tsüklit. Ultrahelipesuvann on kahte automaatset jaama siduv punkt. Teritusjaamast antakse tera pesuvanni puhastamisse ning peale pesu haarab tera automaatsesse lasergraveerimisjaama kuuluv manipulaator. Lasergraveerimisjaama manipulaator haarab pesuvanni haaratsist pestud tera, positsioneerib selle asetada rakisesse ning seejärel asetab tera laserit läbivale konveierile.

Järgnevalt tuuakse välja tabelis 1.3 ultrahelipesuri tehnilised omadused.

| <b>Tehniline informatsioon</b> | Väärtus     |
|--------------------------------|-------------|
| Välismõõdud, mm                | 760x460x720 |
| Ultraheli võmsus nom/max, W    | 1200/1400   |
| Ultraheli sagedus, kHz         | 30          |
| Küttevõimsus, W                | 4000        |
| Pinge, V/Sagedus, Hz           | 400/230/50  |
| Ühenduskoormus, W              | 5200        |

Tabel 1.3. Kasutatav Finnsonic M120l ultrahelipesuri tootjapoolsed andmed. [25]

#### <span id="page-20-0"></span>**1.3.6 Lasergraveerimisjaam**

Peale teritusjaama läbimist graveeritakse teradele logod. Peale tera pesu ultrahelipesuvannis, graveeritakse ettevõtte logo tera ühele küljele. Selleks kasutatakse lasergraveerimisjaama, mis koosneb Nachi manipulaatorist, konveierist, millel terad graveeritakse ning konveieri kohal asetsevast lasergraveerijast.

Manipulaator haarab pesuvanni rakisest tera, kuivatab selle liikudes läbi spetsiaalse õhudüüsidega tunneli, positsioneerib tera enne konveierile asetamist spetsiaalsele rakisele asetades ning vaakumhaaratsiga haarab tera ning asetab selle konveierile. Konveieril asetsevad induktiivandurid tuvastada tera suuruse ning olenevalt tera tüübist graveeritakse automaatselt vastava suurusega logo. Peale graveerimist kukuvad terad konveieri lindilt otse kasti.

# <span id="page-21-0"></span>**2 TERITUST TEOSTAVA TÖÖSTUSROBOTI SOBIVUSE ANALÜÜS**

## <span id="page-21-1"></span>**2.1 Tööstusrobotite peamised omadused**

Tööstuslike robotite all peetakse silmas mitmelülilisi manipulaatoreid. Manipulaatori lülide arv määrab mitme telje suhtes on manipulaator võimeline end ruumis pöörama. Mida rohkem vabadusastmeid manipulaatoril on, seda rohkem erinevaid asendeid see suudab sisse võtta. Tänasel turul on saadaval 3. kuni 7. liigendiga manipulaatoreid. Alljärgnevas tabelis 2.1 tuuakse välja tänapäeva tööstusrobotite tähtsamad tehnilised näitajad [11].

| <b>Parameeter</b>      | <b>Arvväärtus</b>        |  |
|------------------------|--------------------------|--|
| Vabadusastmete arv     | $3 - 7$                  |  |
| Kiirus, m/s            | $\leq$ 20 (keskmine 1-5) |  |
| Korratavuse täpsus, mm | 01000                    |  |
| Tõstekaal, kg          | 11000                    |  |
| Resolutsioon, mm       | 0,0010,5                 |  |
| Kiirendus, $m/s2$      | $\leq$ 10 (keskmine 3-4) |  |
| Keskmine eluiga, a     | 12                       |  |

Tabel 2.1 Tööstusrobotite peamised tehnilised näitajad [11]

Tööstusrobotite tootjaid on maailmas palju. Enam levinud liigendiliste tööstusrobotite tootjateks on Fanuc, KUKA, Universal Robots, Motoman ja teised. Osa neist valmistatakse ka Euroopas [12].

Kuna erinevaid tootjaid on palju ning robotite mudeleid veel enam, tuleks panna paika kriteeriumid, millest tööstusroboti valimisel lähtuda. Järgnevalt tuuakse välja peamised aspektid, mille alusel tööstuslikke roboteid hinnata [13]:

- Manipulaatori haardeulatus ja maksimaalne lubatud koormus;
- Paindlikkus, ehk mitme telje suhtes on vaja manipulaatoril liikumisi teha operatsiooni läbi viimiseks;
- Kiirus;
- Mõõdud ning paigaldusviis;
- Hooldusvälba pikkus, parandatavus ning varuosade saadavus;

Kontrollerite puhul tuuakse antud juhul välja tootja poolt tagatud andmevahetuse võimalused. Kontrolleri mõõtmeid ei peeta antud juhul oluliseks.

Ettevõte omab Fanuc tööstusrobotit, mida plaaniti kasutada lõpetamata jäänud projektis. Sellest tulenevalt on ettevõte soov kasutada olemasolevat robotit käsitletavas noateritusjaamas. Seetõttu ei võrrelda käesolevas töös turul pakutavaid eri tootjate tööstusroboteid. Noateritusjaama paigaldatava Fanuc tööstusroboti sobivust hinnatakse eelnevalt samasse jaama kuulunud ABB roboti andmetele tuginedes. Eesmärk on asendada ABB robot vähemalt samaväärse tööstusrobotiga nii, et teritusjaam ei vajaks protsessi muudatusi. Oluline on, et sisalduvate seadmete paigutust ei peaks muutma, välja kujunenud protsesse ei peaks kohandama sobivaks tulenevalt manipulaatori eripäradest ning tsükliaeg ei pikeneks.

### <span id="page-22-0"></span>**2.2 Asendatava ABB roboti tehnilised andmed**

Amortiseerunud robotsüsteem koosneb ABB IRB1400 M98 manipulaatorist ning ABB S4 kontrollerist. IRB 1400 manipulaatori peamisteks kasutusvaldkondadeks tootja andmetel on kaarkeevitus, montaaž, liimimine/tihendamine, teiste seadmete teenindamine ning materjalide käitlemine.

ABB IRB1400 M98 puhul on tegemist tööstusrobotiga, millel on 6 telge. Manipulaatori haardeulatus on 1,44 m ning teisaldatav mass kuni 5 kg. Ühesuunalise asendikorduse täpsus on 0,05 mm, rajatäpsus 0,45-1,0 mm ja rajakorduse täpsuseks 0,14-0,25 mm. Manipulaatoril kulub vähemalt 0,2 mm täpsusega positsioneerimisele 35 mm pikkusel lineaarsel rajal 0,2-0,35 s ning 350 mm pikkusel lineaarsel rajal 0,45-0,6 s. Manipulaatori maksimaalne joonkiirus on 2,1 m/s ning selle mass 225 kg. Roboti liikumisulatus on toodud joonisel 5. [14]

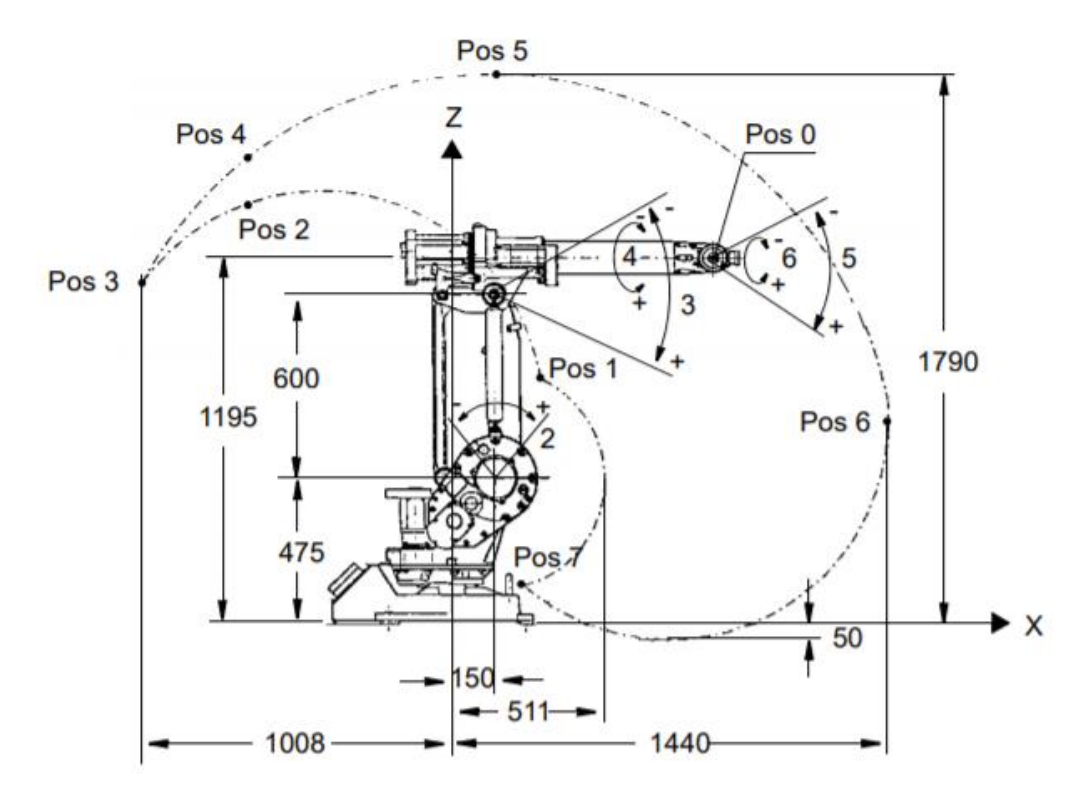

Joonis 5. ABB IRB 1400 liikumisulatust kirjeldav joonis. [15]

Selleks, et võrrelda manipulaatoreid tuuakse järgnevalt tabelis 2.2 välja ABB IRB 1400 liikumisulatus ning liikumiskiirus telgede kaupa.

| <b>Telg</b>   | <b>Liikumisulatus</b>       | Liikumiskiirus, <sup>0</sup> /s |
|---------------|-----------------------------|---------------------------------|
|               | (pöörlemisel), <sup>0</sup> |                                 |
|               | $+/- 170$                   | 120                             |
| $\mathcal{P}$ | +20 kuni -100               | 120                             |
| 3             | +70 kuni -150               | 120                             |
| 4             | +150 kuni -150              | 280                             |
| 5             | +115 kuni -115              | 280                             |
| 6             | $+/- 300$                   | 280                             |

Tabel 2.2 ABB IRB 1400 liikumisulatus ning kiirus telgede lõikes [15].

Kuna ABB S4 kontroller pärineb 1990. aastatest, puuduvad nimetatud kontrolleril tänapäeval tavapärased võimalused. Sellegipoolest tuuakse järgnevalt välja tootjapoolsed andmevahetuse võimalused. Kontroller on varustatud flopiajamiga (FDD), mille abil on võimalik manipulaatori programme salvestada diskettidele. Selle iganenud tehnoloogia asendamiseks pakub tootja ajastukohasemat USB lisamoodulit. Lisaks FDDle on kontroller varustatud kahe järjestikpordiga (COM). COM pordid erinevad üksteisest

andmevahetuse standardite poolest. Antud juhul toetatakse RS-232 ja RS-422 kommunikatsioonistandardeid. Kontrollerile on võimalik lisada ka Ethernet võrgumoodul [26].

## <span id="page-24-0"></span>**2.3 Asendava Fanuc roboti tehnilised andmed**

Fanuc tööstusrobot koosneb M-6iB manipulaatorist ning R-J3iB kontrollerist. M-6iB manipulaatori peamisteks kasutusvaldkondadeks tootja andmetel on seadmete teenindamine, materjalide käitlemine, montaaž, haaramine ja pakkimine, materjali eemaldamine.

M-6iB manipulaator on 6. teljeline. Haardeulatus kuni 1,37 m ning maksimaalne teisaldatav mass 6 kg. Tehnilisel spetsifikatsioonil on välja toodud manipulaatori korratavuseks +/- 0,08 mm. Roboti mass on 138 kg. [27]

Fanuc R-J3iB kontroller on varustatud viie järjestikpordiga. Port P1 on reserveeritud roboti juhtpuldiga ühendamiseks vastavalt RS-422 standardile. Pordi P2, P3 ja P4 kaudu on võimalik ühendada kontrolleriga iga RS-232 standardit järgiva seadme. Port P5 on samuti vaba ühendamaks kontrolleri seadmega RS-422 või RS-232 standardi alusel. Järgnevalt tuuakse tabelis 2.3 välja Fanuc M-6iB manipulaatori liikumisulatus ning liikumiskiirus telgede kaupa. [27]

| <b>Telg</b>    | Liikumisulatus              | Liikumiskiirus, <sup>0</sup> /s |
|----------------|-----------------------------|---------------------------------|
|                | (pöörlemisel), <sup>0</sup> |                                 |
|                | $+/- 170$                   | 150                             |
| $\mathcal{P}$  | +160 kuni -90               | 160                             |
| 3              | +145 kuni -170              | 170                             |
| $\overline{4}$ | $+/- 190$                   | 400                             |
| 5              | $+/- 140$                   | 400                             |
| 6              | $+/- 360$                   | 520                             |

Tabel 2.3 Fanuc M-6iB liikumisulatus ning kiirus telgede lõikes [27]

### <span id="page-25-0"></span>**2.4 Asendava tööstusroboti sobivuse analüüs**

Järgnevalt tuuakse välja peamised erinevused peatükkides 2.1 ja 2.2 välja toodud robotite vahel. Mõlemal juhul on tegemist 6. telje suhtes liikuvate liigenditega manipulaatoritega. Mõlema manipulaatori maksimaalselt lubatavast teisaldatavast massist piisab vajaliku protsessi läbi viimiseks. Haaratsi kaal on alla 1 kg ning tera kaal ei ületa 0,1 kg. Fanuc manipulaatori haardeulatus on 7 cm lühem võrreldes ABB seadmega, kuid see ei ole antud juhul määrav. Haardeulatus on antud tootmisjaama teiste seadmete paigalduse suhtes piisav. Korratavuse täpsust siinkohal kriteeriumina kahe manipulaatori võrdlemisel välja ei tooda, kuna see jääb mõlemal seadmel alla 0,1 mm, mis loetakse antud käsitluses piisavaks.

Liikumisulatuse ning liikumiskiiruse võrdluseks on mõlema manipulaatori tootjapoolsed andmed välja toodud tabelis 2.4.

| <b>Telg</b>   | <b>ABB</b>         | <b>Fanuc</b>                 | <b>ABB</b>      | <b>Fanuc</b>    |
|---------------|--------------------|------------------------------|-----------------|-----------------|
|               | liikumisulatus,    | liikumisulatus, <sup>o</sup> | liikumiskiirus, | liikumiskiirus, |
|               | $\mathbf{o}$       |                              | $^{\circ}/s$    | $^{\circ}/s$    |
| 1             | $+/- 170$          | $+/- 170$                    | 120             | 150             |
| $\mathcal{P}$ | +20 kuni -100      | +160 kuni -90                | 120             | 160             |
| 3             | +70 kuni -150      | +145 kuni -170               | 120             | 170             |
| 4             | +150 kuni -150     | $+/- 190$                    | 280             | 400             |
| 5             | $+115$ kuni $-115$ | $+/- 140$                    | 280             | 400             |
| 6             | $+/- 300$          | $+/- 360$                    | 280             | 520             |

Tabel 2.4 ABB IRB 1400 ja Fanuc M-6iB liikumisulatused ning liikumiskiirused telgede lõikes.

Toetudes tabelis 2.4 toodud tulemustele saab järeldada, et Fanuc manipulaatori liikumisulatus on suurem ABB manipulaatoriga võrreldes. Esimese telje liikumisulatus on kahel robotil võrdne ning ülejäänud viiel teljel on Fanuc manipulaatori liikumisulatus suurem. Kuna liikumisulatuse kriteerium on asendaval robotil täidetud ning installeeritakse robot sarnaselt eelneva ABB robotiga, ei peeta oluliseks läbi viia eelnevat singulaarsuse kontrolli.

Võrreldes manipulaatorite liikumiskiiruseid tuleb välja, et Fanuci iga telje kiirus on suurem ABB manipulaatori vastava telje kiirusest. Seega Fanuc töösturobot täidab peatükis 2 seatud kriteeriumid ABB tööstusroboti asendamiseks.

Joonisel 6 on kujutatud teritusjaama enne ja pärast tööstusroboti vahetust.

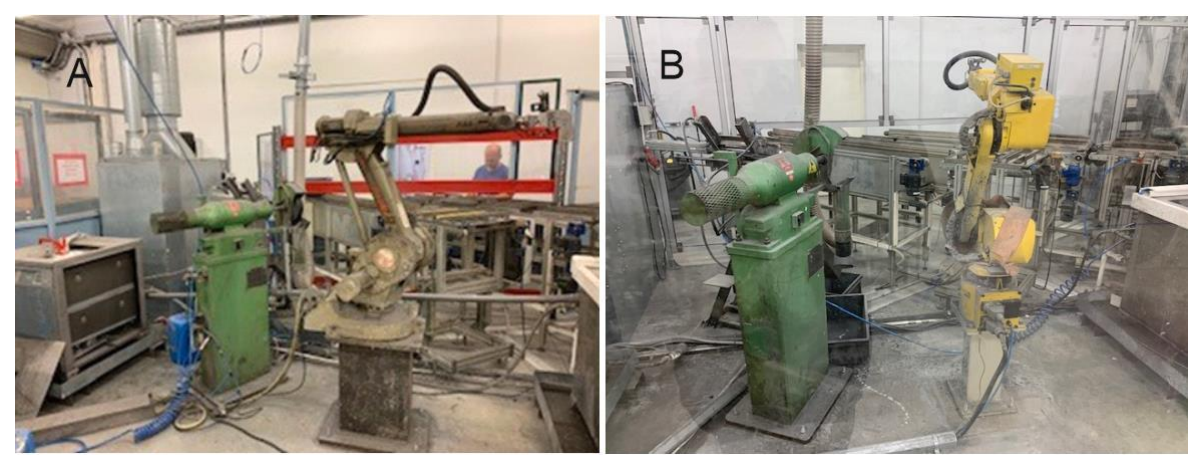

Joonis 6. Teritusjaam vana manipulaatoriga (A) ning uue manipulaatoriga (B).

## <span id="page-27-0"></span>**3 AUTOMAATIKA PROJEKTEERIMINE**

Antud peatükis kirjeldatakse modifitseeritava tootmisraku automaatikasüsteemi projekteerimist. Järgnevalt tuuakse välja süsteemis sisalduvad automaatikakomponendid ning põhjendatakse peamiste komponentide valikut. Lisaks kirjeldatakse valitud juhitavat tehnoloogiat ning luuakse juhtsüsteemi kirjeldav plokkskeem. Teritusjaama nõrk- ja tugevvoolu elektriskeemid tuuakse välja Lisas 1.

### <span id="page-27-1"></span>**3.1 Automaatikasüsteemi projekteerimine**

Automaatikasüsteemi projekteerimine on oluline määramaks kõik süsteemis sisalduvad automaatikakomponendid, mille abil teostatakse automatiseeritud noa teritusprotsess. Valitavate komponentide hulka kuuluvad puuduolevad andurid pneumotäiturite positsioonide määramiseks, tööstuskontroller ning sellega seonduv. Olemasolevaid täitureid ja andureid ei põhjendata, kuna pole võimalik valikukriteeriumeid kirjeldada ning lisaks on tegu standardsete komponentidega. Nendeks on pneumaatilised täiturid, pneumoklapid, induktiivandurid ning lõpulülitid. Antud töö raames ei projekteerita teritusjaamale turvaahelat, mis hõlmaks turvaväravaid ja -kardinaid. Turvasüsteemi loomist loetakse eraldiseisvaks projektiks.

#### <span id="page-27-2"></span>**3.1.1 Juhtsüsteemi komponentide valik**

Automaatikasüsteemi toimivuse tagamiseks on väga oluline automaatikasüsteemi projekteerimise etapis määrata süsteemi sobivad komponendid. Kõige olulisem on valida süsteemi kriteeriumeid arvesse võttes sobiv tööstuskontroller – PLC.

PLC on lühend kontrollerile, millega tähistatakse arvutit, mis on seotud töömasina andurite ja täituritega ning mis on kohandatud teatud tüüpi juhtimisülesannete jaoks. Lihtne PLC koosneb: [6]

• Toitemoodulist (PS) – varustab PLCd toitepingega, mis saadakse 120/230 V vahelduvvooluvõrgust või 24 V alalisvooluvõrgust;

- Keskjuhtimismoodulist (CPU) PLC aju, mis töötleb automatiseeritud protsessi või masina juhtimisprogrammi, mis on salvestatud sisseehitatud programmimälusse. Peale juhtimisprogrammi töötlemist määrab CPU teiste PLCs olevate moodulite parameetreid, haldab andmesidet programmeerimisseadmega, PLC laiendusmoodulitega, teiste PLCdega ja/või teiste seadmetega nagu näiteks operaatoripaneel. Keskjuhtimismoodul võib omada eraldi toitesisendit, mälulaienduspesa (SD kaardi jaoks) ja andmesideliidest;
- Signaalimooduli(te)st (SM) on sisend-väljundmoodulid digitaal- ja analoogsignaalide jaoks, mis tulevad anduritest kontrollerisse või lähevad sealt lülititesse, täituritesse ja teistesse seadmetesse. Signaalimoodul teisendab saabuvad signaalid niisugusese vormi, mida PLC suudab töödelda ning toimetab vastupidiselt väljuvate signaalidega.

Vastavalt standardi IEC 61131 järgi defineeritakse PLC-d kui digitaalselt toimivat elektroonilist süsteemi, mis on mõeldud kasutamiseks tööstuslikus keskkonnas, mis kasutab kasutaja juhiste ja funktsioonide nagu loogika, järjestus, ajastus, loendus ja aritmeetika salvestamiseks programmeeritavat mälu ning kontrollib läbi digitaal- või analoogsisendite ja -väljundite mitmesuguseid masinaid või protsesse. Nii PLC kui ka sellega seotud välisseadmed on projekteeritud nii, et neid saab hõlpsasti integreerida tööstusliku juhtimissüsteemi ning neid saab kargelt kasutada kavandatud funktsioonide teostamiseks. [5]

Tööstuskontrolleri valikul rakenduse juhtimiseks võetakse aluseks vajalike sisendite ning väljundite kogus ning funktsionaalsus. Alljärgnevalt tuuakse välja peamised kriteeriumid, mida kontrolleri valikul arvestada: [16]

- lähteülesandest tulenevad nõuded;
- protsessist tulenevad nõuded;
- vajaminevate sisendite ja väljundite arv;
- sisendite ja väljundite tüüp (analoog / digitaal);
- protsessori kiirus ühe programmi tsükli läbimise aeg;
- sisemälu maht;
- elektrilised parameetrid toide, sisendite ning väljundite toide;
- andmeside mil viisil lahendatakse andmevahetus erinevate süsteemi osade vahel;
- tarkvara kättesaadavus ning kasutaja kogemus;
- kasutajaliides;
- füüsiline keskkond millised keskkonnategurid mõjutavad seadme tööd (temperatuur, tolm, jne)

Sisendite hulga määravad ära andurid ning roboti kontrollerist väljuvad digitaalsed signaalid. Väljundite arvu määravad pneumotäiturid ning roboti kontrollerile antavad digitaalsed signaalid. Käesoleva süsteemi puhul kasutatakse 24 V DC digitaalseid sisendeid ning väljundeid. Tabelis 3.1 tuuakse välja kõik protsessi sisendid ja väljundid (I/O punktid).

| <b>Tähis</b>   | <b>Kirjeldus</b>                                   |              | DI           |
|----------------|----------------------------------------------------|--------------|--------------|
| <b>START</b>   | Start lüliti kilbil                                |              | $\mathbf{1}$ |
| <b>STOP</b>    | Stop lüliti kilbil                                 |              | 1            |
| <b>RESET</b>   | Reset lüliti kilbil                                |              | $\mathbf{1}$ |
| Z1.1_S1_OK     | Induktiivandur vaha etteandesilindril, alg         |              | 1            |
| iZ1.1_S2_LOW   | Induktiivandur vaha etteandesilindril, keskmine    |              | $\mathbf{1}$ |
| Z1.1_S3_EMPTY  | Induktiivandur vaha etteandesilindril, lõpp        |              | $\mathbf{1}$ |
| Z5.1_S4_DOWN   | Tõstuki asendi induktiivandur, all                 |              | 1            |
| Z5.1_S5_UP     | Tõstuki asendi induktiivandur, üleval              |              | 1            |
| Z7_S6_BACK     | Induktiivandur vahatamise silindril, silinder taga |              | $\mathbf{1}$ |
| CONVEYOR_S7    | Lõpulüliti tõstuki küljel                          |              | $\mathbf{1}$ |
| CONVEYOR_S8    | Lõpulüliti tõstukil                                |              | $\mathbf{1}$ |
| LIFT_S9        | Lõpulüliti ülemisel konveieril                     |              | 1            |
| AIR_S11        | Suruõhulüliti                                      |              | $\mathbf{1}$ |
| FANUC_EMPTY    | Robotilt signaal, rest tühi                        |              | 1            |
| FANUC_VAX      | Robotilt signaal, ketas poolerida                  |              | $\mathbf{1}$ |
| SAFETY_M1      | Käia turvalüliti                                   |              | 1            |
| MPS_M1         | Käia mootorikaitselüliti                           |              | $\mathbf{1}$ |
| MFB_M1         | Käia tagasiside                                    |              | 1            |
| <b>WORK</b>    | Süsteemi oleku indikaator kilbil                   | $\mathbf{1}$ |              |
| <b>ALARM</b>   | Alarmi indikaator kilbil                           |              |              |
| Y1             | Pneumorelee, vahatuubi etteande silindri           |              |              |
|                | tagastumine                                        |              |              |
| Y2             | Pneumorelee, vaha lukusti                          | $\mathbf{1}$ |              |
| Y3             | Pneumorelee, uue vaha sisse kukutamine             | 1            |              |
| Y4             | Pneumorelee, restilukk                             | 1            |              |
| Y5             | Pneumorelee, tõstuki juhtimine                     | $\mathbf{1}$ |              |
| Y6             | Pneumorelee, vahatuubi etteandmine (hüdropump)     |              |              |
| <b>Y7</b>      | Pneumorelee, ketta vahatamine                      |              |              |
| M1_WORK        | Käi tööle                                          |              |              |
| M2.1_M2.2_WORK | Konveieri ülemise liini mootorid                   | 1            |              |

Tabel 3.1. Teritusjaama protsesside I/O punktid.

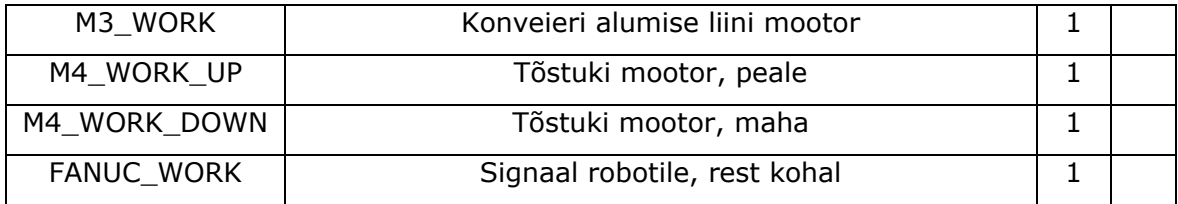

Tuginedes tabelis 3.1 toodud I/O punktidele on digitaalsete sisendite minimaalne arv on 18 ning väjundite minimaalne arv on 15. Analoogsignaalide käsitlemist antud juhul ette ei nähta, seega nende arv ei ole oluline.

Süsteemi loomisel peab arvestama asjaolu, et tulevikus plaanitakse roboti töötundide ning veateadete info edastada võrgus paiknevasse andmebaasi läbi tööstuskontrolleri. Eelnevalt on ettevõte kasutanud Microsoft Azure teenuseid andmehalduseks, seega peab antud juhul saama andmed nimetatud andmebaasi, et kogu info talletataks ühes kohas. See tähendab, et kontroller peab võimaldama andmebaasile sobiva andmesideprotokolli alusel suhtlust. Kommunikatsioonivõimalusi uuritakse antud töö järgnevates peatükkides.

Tööstuskontrolleri valikut kitsendab lisaks asjaolu, et ettevõtte soov on kasutada Siemens tööstuskontrollerit. Kuna senised projektid on ettevõttes läbi viidud Siemens kontrolleritel ning tarkvara vajalike muudatuste tegemiseks on olemas. Samuti on Siemens toodete kättesaadavusega rahule jäädud. Siemens pakub peamiselt kahte erinevat S7 seeriasse kuuluvat kontrolleri mudelit. Nendeks on S7-1200 ning S7-1500. Alljärgnevas tabelis 3.2 tuuakse välja peamised erinevused kahe nimetatud tööstuskontrolleri mudeli vahel.

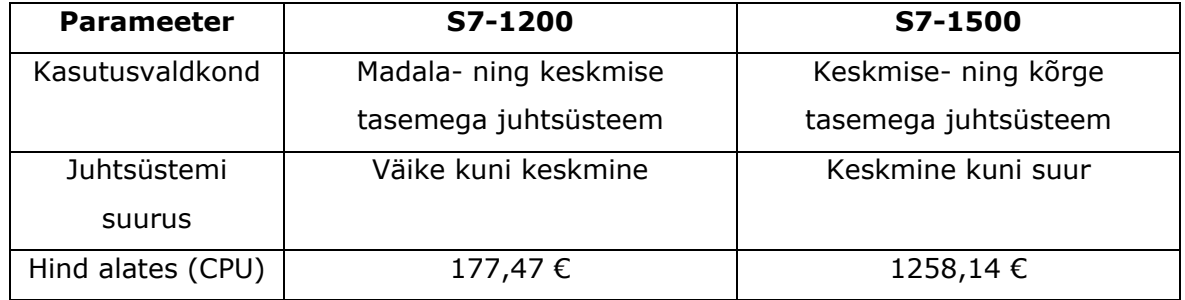

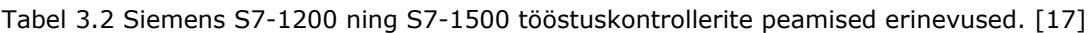

Arvestades süsteemile seatud nõudeid ning tabelis 3.1 välja toodud hindasid, valitakse automaatikat juhtivaks seadmeks Siemens S7 - 1200 seeria tööstuskontroller. Valitud seeriat kirjeldab tootja kui kompaktset kontrollerit madala- ning keskmise tasemega juhtsüsteemi loomiseks. Kõige sobivamaks S7-1200 seeria kontrolleritest osutuks antud juhul CPU 1214C DC/DC/DC 14DI/10DO/2AI. Valitud kontrollerit kirjeldav oluline tehniline info on välja toodud alljärgnevas tabelis 3.3.

| Lubatud toitepinge (DC), V           | 20,4-28,8                              |  |
|--------------------------------------|----------------------------------------|--|
| Maksimaalne voolutarve, A            | 1,5                                    |  |
| Töömälu, KB                          | 50                                     |  |
| Sisemälu (andmete hoiustamiseks), MB | 4                                      |  |
| Maksimaalne laiendmoodulite arv      |                                        |  |
| Andmeside moodul                     | 3                                      |  |
|                                      |                                        |  |
| Signaalimoodul                       | 8                                      |  |
| Lisamoodul                           |                                        |  |
|                                      |                                        |  |
| Digitaalsed sisendid ja väljundid    | 14 sisseehitatud digitaalset sisendit  |  |
|                                      | (sealhulgas 6 High Speed Counting); 10 |  |
|                                      | sisseehitatud digitaalset väljundit    |  |
|                                      | (sealhulgas 4 Pulse-Train-Output)      |  |
| Analoog sisendid ja väljundid        | 2<br>sisseehitatud analoogsisendit     |  |
| Andmeside                            | PROFINET, Ethernet, MODBUS             |  |

Tabel 3.3 CPU 1214C peamised tehnilised andmed. [28]

Vajaminevateks sisendite ja väljundite minimaalseks arvuks on määratud vastavalt 18 ja 15. Valitud kontrolleri sisseehitatud sisendite ja väljundite arvust ei piisa. Vajaliku koguse sisendite ja väljundite tagamiseks lisatakse kontrollerile laiendmoodul. Lisatavaks laiendmooduliks valitakse Siemens SM 1223 DC/DC. Antud laiendmooduli kasutuselevõtt lisab juhtsüsteemi 8 digitaalset sisendit ning 8 digitaalset väljundit.

Kasutajaliidese lisamist antud süsteemi puhul ei peeta otstarbekaks. Vajaduse tekkimisel tulevikus on võimalik see hõlpsalt juhtsüsteemi integreerida, vajalikud andmesidekanalid on selleks tagatud.

#### <span id="page-32-0"></span>**3.1.2 Juhitavate seadmete plokkskeem**

Teades süsteemi kuuluvaid juhitavaid seadmeid ning juhtseadet on võimalik kirjeldada seadmeid hierarhiliselt plokkskeemil vastavalt seadmete juhtimise meetodile. Järgnevalt tuuakse välja eelnevalt valitud automaatikasüsteemi komponendid ning andmevahetusmeetodid, seda kirjeldab joonis 7. Antud joonisele tuginedes viiakse järgnevates peatükkides läbi tugev- ning nõrkvoolusüsteemide projekteerimine, pneumaatika kirjeldamine ning juhtsüsteemi loomine.

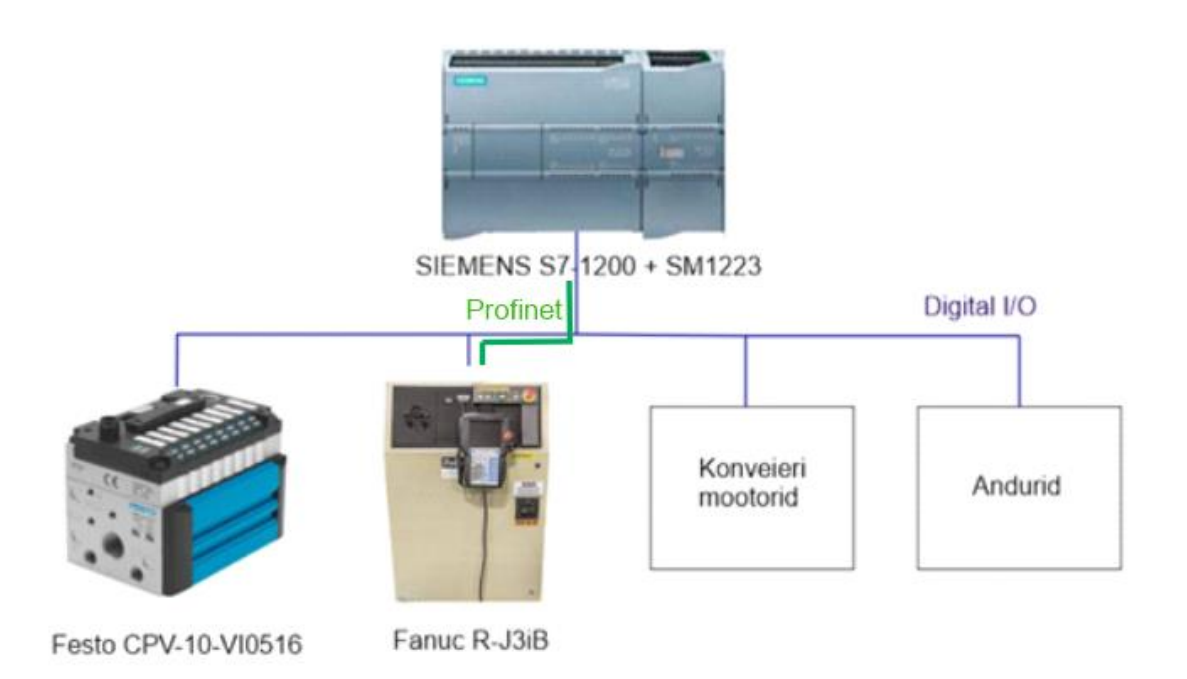

Joonis 7. Juhitavate seadmete ning tehnoloogia plokkskeem.

# <span id="page-33-0"></span>**4 ELEKTRI- JA PNEUMAATIKASÜSTEEMI PROJEKTEERIMINE**

Antud peatükk käsitleb modifitseeritava tootmisraku elektrisüsteemi projekteerimist, olemasoleva elektrisüsteemi kirjeldamist ning olemasolevat pneumaatikasüsteemi. Järgnevalt tuuakse välja süsteemis sisalduvad elektrikomponendid ning põhjendatakse peamiste komponentide valikut. Lisaks kirjeldatakse olemasolevaid elektriahelaid ning kontrollitakse ahelate kaitsmete valiku sobivust. Vastavalt valitud komponentide tehnilistele parameetritele projekteeritakse tugev- ja nõrkvoolu osa ning luuakse elektriskeemid süsteemi loodava täiendava elektriosa kohta. Lisaks kirjeldatakse eraldi alapeatükis süsteemis kasutatavaid pneumaatika komponente, sealhulgas täitureid ning pneumaatilisi klappe.

## <span id="page-33-1"></span>**4.1 Elektrisüsteemi projekteerimine**

Peale automaatikasüsteemi komponentide määramist alustatakse elektrisüsteemi projekteerimisega. Elektrisüsteem koosneb nii nõrkvooluahelast kui vahelduvvoolu toiteahelast. Elektrisüsteemi projekteerimist alustatakse nõrkvooluahela projekteerimisest. Nõrkvoolu osa koosneb antud süsteemis 24 V alalisvooluahelast. Seejärel projekteeritakse vahelduvvoolu toiteahel.

Vahelduvvoolu toiteahel säilib suures osas olemasolevana. Antud juhul kontrollitakse olemasolevate ahelate sobivust läbi kaitseaparaatie sobivuse hindamise vastavalt koormustele ning projekteeritakse toiteahel antud töö raames valminud automaatikale. Elektrisüsteemi projekteerimisel lähtutakse Eesti Vabariigis kehtivale standardile EVS-EN 60204-1:2018 (MASINATE OHUTUS, Masinate elektriseadmed, Osa 1: Üldnõuded). Projekteeritud vahelduvvoolu toiteahela elektriskeemid on toodud Lisas 1.

#### <span id="page-33-2"></span>**4.1.1 Elektrisüsteemi üldiste komponentide kirjeldus**

Antud elektrisüsteemi loomisel kasutatakse ühtselt vasest juhte. Juhtide värvid valitakse vastavalt standardis IEC 60757 välja toodule. Nimetatud standardit järgitakse ainult käesolevas töös projekteeritavate ja loodavate elektrisüsteemi juhtide puhul. Olemasolevaid ahelaid ei muudeta. Järgnevalt on kirjeldatud juhtide värve tuginedes IEC 60757 standardile: [29]

- vahelduv- ja alalisvoolu jõuahelad must;
- vahelduvvoolu juhtimisahelad punane;
- alalisvoolu juhtimisahelad tumesinine;
- erandlikud ahelad oranž.

Neutraaljuhi tunnuseks kasutatakse helesinise isolatsiooniga juhti. Kaitsejuhi puhul kasutatakse kollarohelist juhti. Nimetatud värvikombinatsioon on reserveeritud üksnes kaitsejuhi ja kaitse-potentiaaliühtlustusjuhi jaoks. Ahelate omavahelisteks ühendusteks kasutatakse spetsiaalseid ühendusklemme.

#### <span id="page-34-0"></span>**4.1.2 Nõrkvoolu toiteahela projekteerimine**

Käsitletava süsteemi nõrkvooluahelates kasutatakse ühtselt 24 V alalisvoolutoidet. Alalisvooluahela ülesandeks on juhtsüsteemi toitega varustamine ning andurite toite tagamine. Järgnevalt tuuakse tabelis 4.1 välja seadmed, mis kuuluvad nõrkvoolusüsteemi.

| Komponendi tootekood | Kommentaar           | Tarbitav | Kogus, |
|----------------------|----------------------|----------|--------|
|                      |                      | vool, A  | tk     |
| CPU 1214C DC/DC/DC   | <b>Siemens</b>       | 1,6      |        |
| 14DI/10DO/2AI        | tööstuskontroller    |          |        |
| JetNet 3008          | Profinet kommutaator | 0,125    |        |
| CPV-10-VI0516        | Pneumo releeblokk    |          |        |

Tabel 4.1 Nõrkvoolusüsteemi kuuluvad komponendid ning nende poolt tarbitav vool

Lisaks tabelis 4.1 toodud tarvititele vajavad toidet kõik süsteemi kuuluvad andurid. Andurite voolu hulga leidmiseks lähtutakse sellest, et ühe anduri keskmine tarbitava voolu hulk on 0,01 A. Süsteemis on kokku 6 induktiivandurit. Seega loetakse andurite poolt tarbitavaks vooluhulgaks 0,06 A. Kogu projekteeritava nõrkvoolu osa poolt tarbitava voolu hulk on ligikaudu 3,8 A.

Teades alalisvoolukomponentide poolt tarbitavat koguvoolu valitakse ahelasse sobiv toiteallikas. Toetudes varasemale kogemusele Weidmülleri toodetega valitakse alalisvoolu toiteallikaks Weidmüller PRO ECO 240W 24 V/10 A toiteplokk. Arvestades vajaminevat vooluhulka on toiteplokk valitud piisava varuga, et vajadusel oleks võimalik süsteemi lisada alalisvoolu seadmeid.

#### <span id="page-35-0"></span>**4.1.3 Vahelduvvooluahela projekteerimine**

Teades süsteemi kuuluvaid komponente ja vahelduvvoolu toidet vajavaid seadmeid, alustatakse vahelduvvoolu toiteahela projekteerimist. Antud süsteemi kuuluvad vahelduvvoolu toidet vajavad seadmed on välja toodud alljärgnevas tabelis 4.2. Tabelis on välja toodud seadmed, nende poolt tarbitavad vooluhulgad ning vastavalt tarbitavale vooluhulgale leitud soovituslik kaitselüliti.

| Komponendi<br>tootekood | Kommentaar         | <b>Tarbitav</b><br>vooluhulk, A | <b>Soovituslik</b><br>kaitselüliti |
|-------------------------|--------------------|---------------------------------|------------------------------------|
| 1469490000              | 24 V DC toiteplokk | 1,23                            | C <sub>6</sub> A                   |
| 123175                  | Terituskäi         | 4.5                             | C 16 A                             |

Tabel 4.2 Vahelduvvoolu toiteahela seadmed ning nende poolt tarbitavad vooluhulgad

Tuginedes tabelis 4.2 toodud infole määratakse elektrikilbi sisendtoiteahelaks 3-faasiline vahelduvvoolu toide. Kilpi siseneva toitekaabli otsad ühendatakse kindlatesse terminalidesse, mis on markeeritud vastavalt IEC 60445 standardile – L1, L2, L3, N, PE.

### <span id="page-35-1"></span>**4.1.4 Olemasoleva vahelduvvooluahela kirjeldamine ning kaitselülitite sobivuse kontroll**

Teritusjaamas olemasolev vahelduvvooluahel koosneb tööstusroboti toitest, konveieri ning noaresti lifti ajamite toitest. Järgnevalt tuuakse välja ahelate tarbijad ning nende ees olevate kaitselülitite tunnussuurused. Lisaks tuuakse välja soovitusliku karakteristikuga kaitselülitid igale tarbijale.

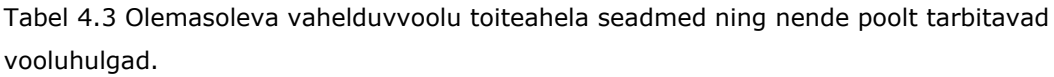

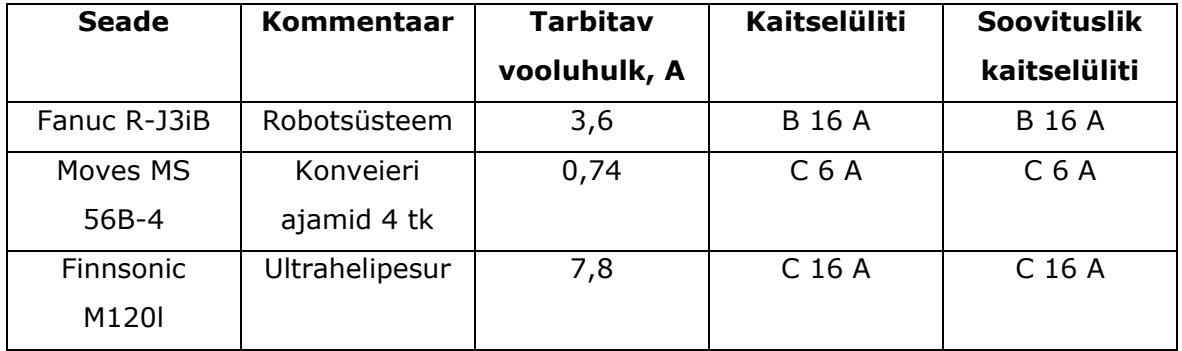
### **4.2 Pneumaatika kirjeldamine**

Käsitletava teritusjaama pneumosüsteemi peamisteks komponentideks on peatrassi rõhuandur, releeblokk ning täiturid. Rõhuanduriga kontrollitakse suruõhu olemasolu süsteemis. Kõik süsteemi ühendatud täiturid on kahepoolse toimega ning omavad amortisaatoreid. Pneumotäitureid juhitakse tööstuskontrolleri väljunditega läbi Festo releebloki. Täiturite juhtimiseks on hõivatud tööstuskontrolleri 7 digitaalset väljundit. Täiturite positsioonerimiseks kasutatakse induktiivandureid. Lisaks suruõhule kasutatakse süsteemis silindri Y1.1 juhtimiseks hüdraulikat. Autori hinnangul ei ole see otstarbekas ning pakub välja järgmise sammuna ühtlustada vahatamissüsteemi. Seejuures kaotada vahatamissüsteemist hüdraulika osa ning läbi selle lihtsustada vahatamisseadme juhtahelat ning seeläbi töökindlust.

Pneumosüsteemi kirjeldav skeem on välja toodud lisas 2.

## **5 TÖÖSTUSKONTROLLERI JUHTPROGRAMM, STRUKTUUR**

Peale teritusjaama integreeritava tööstuskontrolleriga seonduva automaatika- ja elektrisüsteemi koostamist, alustatakse juhtprogrammi loomisega. Juhtprogrammi loomisel alustatakse programmi osade tutvustamise ja põhiosa struktuuri kirjeldamisega. Juhtprogrammi kirjeldamise järel luuakse kogu süsteemi tööloogikat kirjeldavad voodiagrammid, mille alusel programmeeritakse vastav juhtprogramm tööstuskontrolleril. Peamiste protsesside voodiagrammid on toodud Lisas 3.

### **5.1 Programmi struktuur**

Seadme juhtprogrammi loomisel lähtutakse standardist EVS-EN 61131-3:2013. Antud standardi kohaselt kutsutakse plokke, millest programm luuakse, programmi korralduslikeks plokkideks (POU). Siemens TIA Portali tarkvaras jaotatakse POUd järgmiselt [6]:

- funktsioon (FC) POU, millel saab olla omastatud parameetreid aga millel puuduvad staatilised muutujad (puudub mälu). Kui sisendparameetrid ei muutu, ei muutu ka väljundi väärtus [6];
- funktsiooniplokk (FB) funktsiooniplokile on omistatud sisemine mäluala *instance data block* (DB). Funktsiooniploki väljund sõltub sisemistest ja välimistest muutujatest, mida salvestatakse programmi põhiprogrammi tsüklite käigus [6];
- organisatoorne plokk (OB) tsükliliselt tööstuskontrolleri poolt jooksutatav põhiprogramm, mis on liides kasutaja poolt loodud programmi ja tööstuskontrolli operatsioonisüsteemi vahel [6].

Ülaltoodud plokke kasutades luuakse programmeerija poolt seadme juhtprogramm. Seadme juhtprogrammi ülesandeks on loodud plokkide abil teostada soovitud ülesannet. Kasutaja poolt loodud programmi käivitatakse alati tsükliliselt operatsioonisüsteemi poolt. Põhiline osa programmist kirjutatakse organisatoorse ploki (OB) sisse. Seejärel kutsutakse OBs esile erinevaid funktsioone ja funktsiooni plokke. Funktsioonidel ning funktsiooniplokkidel on igaühel kindlalt programmeritud ülesanne, mida tuleb teostada. OB ülesandeks on edastada kogu programmi ühe tsükli käigus kogutud info tööstuskontrolleri operatsioonisüsteemile, mis seejärel lülitab vajalikke väljundeid ja vahetab andmeid võrgus olevate teiste seadmetega. Täpsemalt annab ülevaate tööpõhimõttest SIMATIC kontrollerite programmi kõrgema taseme struktuuri kirjeldav alljärgnev joonis 8. [7]

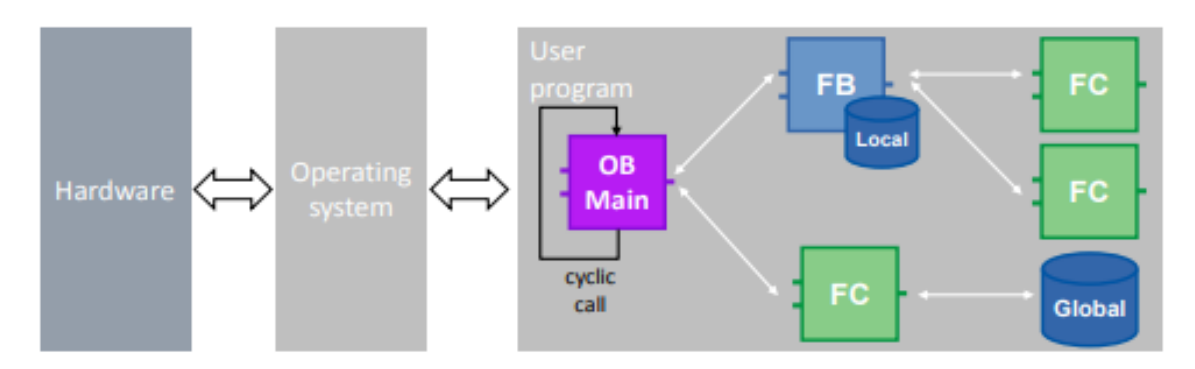

Joonis 8. SIMATIC kontrollerite kõrgema taseme struktuuri põhimõtteskeem [7]

### **5.2 Juhtsüsteemi kirjeldav voodiagramm**

Üheks väga oluliseks sammuks enne juhtsüsteemi programmi kirjutamise alustamist on luua kogu juhtsüsteemi kirjeldav voodiagramm. Voodiagrammi ülesandeks on luua visuaalne kirjeldus toimuvatest protsessidest. Tabel 5.1 kirjeldab sümboleid, mida voodiagrammi loomisel kasutatakse [6].

| Sümboli nimetus  | Sümbol                     | <b>Kirjeldus</b>                           |
|------------------|----------------------------|--------------------------------------------|
| Algus- või lõpp- | <b>START</b>               | Kasutatakse voodiagrammi                   |
| punkt            |                            | alustamisel ja lõpetamisel. "START"        |
|                  | <b>END</b>                 | alustab ja "END" lõpetab protsessi.        |
|                  |                            |                                            |
| Protsess         |                            | Kirjeldab elemendi sisse kirjutatud        |
|                  | Filling a<br>bottle        | protsessi.                                 |
|                  |                            |                                            |
| Otsus            |                            | Selle<br>ploki<br>tuuakse<br>välja<br>sees |
|                  | No<br>Is the bottle        | tingimus, mille täitumisel protsess        |
|                  | filled?<br>Yes             | liigub edasi järgmisesse sammu.            |
| Paus             |                            | liigutakse<br>kui<br>Ooteaeg,<br>enne      |
|                  | Wait for<br>2 <sub>s</sub> | järgmisesse protsessi sammu.               |

Tabel 5.1 Põhilised voodiagrammis kasutatavad sümbolid [6]

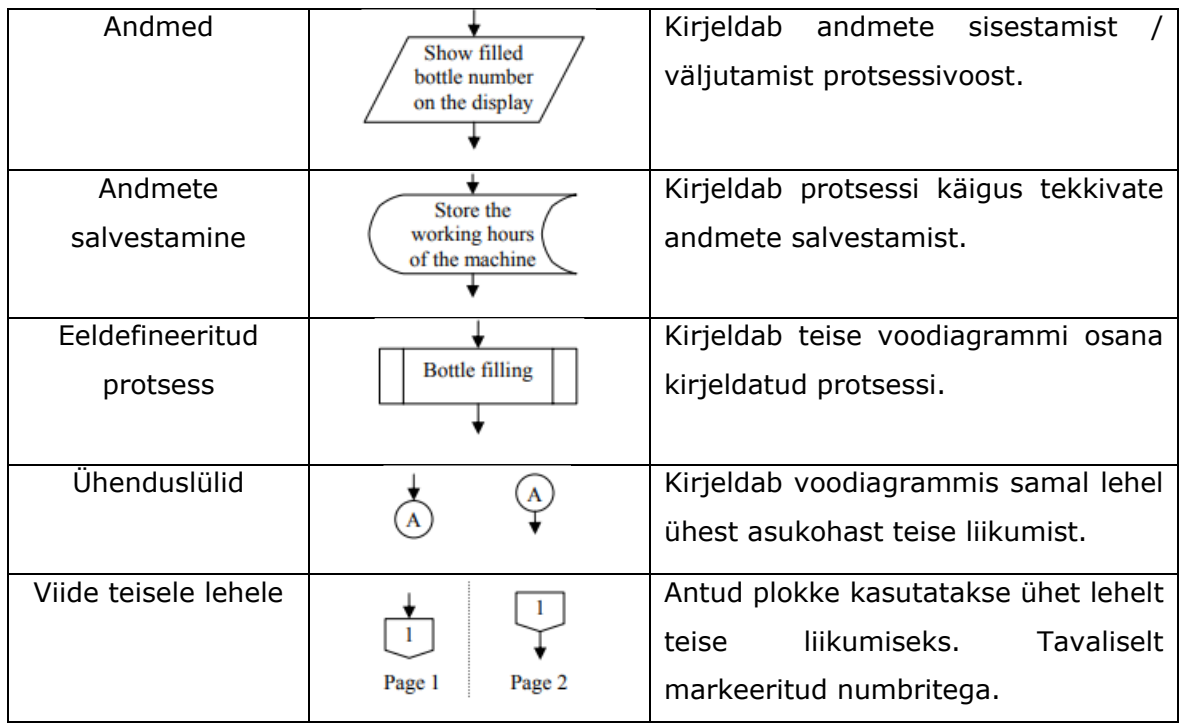

Antud lõputöös kirjeldatakse voodiagrammina oluliste protsesside töövoogusid:

- teritusjaama põhiprogramm;
- resti vahetus;
- roboti põhiprogramm;

Nimetatud voodiagrammid on toodud lisas 3. Roboti tööaja pärimist ning andmebaasi edastamise funktsioonide voodiagramme antud juhul ei looda, sest tegemist on andmetöötluse, mitte loogikavooga. Lisaks ei ole vahatusseadme protsesside kirjeldamine voodiagrammidena vajalik, kuna tegu on lihtsate tingimuste kontrollimisega. Voodiagrammidele tuginedes luuakse teritusjaama käivitamiseks vajaminev juhtloogika kasutades selleks Siemens TIA Portal programmeerimistarkvara.

## **6 Tööstuskontrolleri andmevahetus**

Peale automaatika osa valmimist vaadeldakse andmevahetuse võimalusi nii PLC ja roboti kui PLC ja võrguandmebaasi vahel. Ettevõttepoolne soov on näha teritusjaama igapäevast tootlikust läbi teritatud terade arvu ning tööaja. Selleks, et saada andmebaasi teritusjaama roboti tööaja andmed, tuleb pärida roboti kontrollerilt info ning edastada see võrguandmebaasi. Ettevõttepoolseks kriteeriumiks on, et andmeid uuendataks vähemalt üks kord ööpäeva jooksul.

Järgnevates alapeatükkides kirjeldatakse erinevaid võimalusi tööstuskontrolleri andmevahetuse teostamiseks nii tööstusroboti kontrolleri kui võrguandmebaasi vahel.

# **6.1 Tööstuskontrolleri ja tööstusroboti**

### **kontrollerivaheline suhtlus**

PLC ja roboti kontrolleri andmevahetuse lahendamiseks küsiti Fanuc kasutajatoelt, millised lahendused on roboti kontrolleri poolt toetatud. Andmevahetuse teostamiseks toodi Fanuc kasutajatoe poolt välja kaks võimalikku kommunikatsiooniviisi:

- *Explicit messaging* (EM);
- *Socket messaging* (SM).

*Explicit messaging* põhineb Ethernet/IP protokollil. Antud protokolli järgi suhtlemiseks on vaja roboti poolt Ethernet/IP adapterit ning PLC Ethernet/IP protokolli tuge.

*Socket messaging* põhineb TCP/IP võrguprotokollil. Siemens S7 seeria toetab TCP/IP võrguprotokolli, seega täiendavat riistvara antud juhul vaja ei lähe.

Siemens S7 seeria ei toeta Ethernet/IP protokolli. Seega *Explicit messaging* kommunikatsiooniviisi ei saa ilma täiendavate seadmeteta rakendada. Antud info põhjal otsustatakse lahendada andmevahetus TCP/IP võrguprotokolli kaudu. Järgnevalt kirjeldatakse valitud meetodit.

#### **6.1.1 Protsessidevaheline suhtlus –** *socket messaging*

SM võimaldab võrgus oleva roboti ning välise seadme vahelist andmevahetust. Tüüpiline SM rakendus on KAREL programmil töötava roboti protsessi info saatmine välise arvuti monitoorimisprogrammi. SM kasutab TCP/IP protokolli algandmete või andmete, mis on töötlemata kujul ülekandmiseks üle kogu võrgu. Käsud ning meetodid, mida SM puhul kasutatakse andmete ülekandeks on osa TCP/IP protokollist. [8]

*Socket messaging* baseerub TCP/IP protokollil. Andmeedastuses on kaks osapoolt: klient ja server. Antud käsitluses on serveriks robot ja kliendiks tööstuskontrolleris olev programm. Klient saadab serveri IP aadressile soovi ühenduse loomiseks koos kindla serveripoolse pordi numbriga, mille kaudu andmesidet soovitakse luua. Sõnumi aktsepteerimisel serveri poolt luuakse ühendus kliendiga. Kogu andmeside toimub läbi määratud pordi numbri. Sel juhul saadetakse kõik sõnumid kokkulepitud porti ning neid ka kuulatakse sealt.

*Socket messaging* puhul tuleb roboti kontrolleris konfigureerida serveri ja kliendi sildid (*tag*). Sildid seadistatakse selleks, et neid roboti kontrolleri programmis KAREL esile kutsuda. Sildid sisaldavad infot, millist serveripoolset porti andmevahetuseks kasutatakse, protokolli nime, kliendi IP-aadressi, süsteemi muutujaid jne. [8]

## **6.2 Andmete saatmise võimalused loogikakontrollerilt andmebaasi**

Tööstuskontroller loendab roboti poolt teritatud terad roboti kontrollerilt saadava signaali alusel. Iga vastav digitaalne sisendsignaal võrdub 10. teritatud teraga roboti poolt. Saadud terade arv edastakse võrguandmebaasi iga kord kui robotilt sisendisse tulev signaal on kõrge, s.t iga 10. tera järel. Saadud andmete alusel luuakse Power BI keskkonnas ülevaate andev raport, mis seotakse tootmises kasutatavate mõõdikutega. Seejuures on oluline, et andmevahetus tööstusvõrgus on turvaline. Andmevahetuse teostamiseks Siemens S7-1200 ja andmebaasi vahel on mitmeid erinevaid lahendusviise. Järgnevalt tuuakse välja kolm enam levinud võimalust andmete PLC-st andmebaasi transportimiseks:

- MQTT (*Message Queing Telemetry Transport*) transordiprotokoll andmevahetuseks Azure IoT Hub'iga;
- TDS (*Tabular Data Stream*);
- OPC UA.

Valitud andmeedastuslahendusi kirjeldatakse täpsemalt alljärgnevas alapeatükis.

#### **6.2.1 Andmeedastusviiside lühikirjeldus**

Järgnevalt kirjeldatakse peatükis 6.2 välja toodud kolme andmete transportimise lahendust tööstuskontrolleri ja andmebaasi vahel:

- MQTT (*Message Queuing Telemetry Transport*) on klient/server avalda/telli tüüpi sõnumside. MQTT on adapteeritud ning avaldatud OASIS standardina. See on kergekaaluline protokoll, mille omadusteks on madal keerukus, madal võimsus ning väikese jalajäljega rakendused, madal üldkulu ning see on sobilik kasutamiseks piiratud sõlmedega võrgus. Protokoll töötab üle TCP/IP internetiprotokollistiku (port 1883 ja port 8883 TLS/SSL puhul). MQTT klient, mis võib olla publisher või subscriber, avaldab või kuulab alati konkreetset teemat (topic). Keskserver, tuntud kui maakler, võtab klientidelt vastu tellimusi teemadel, võtab vastu klientidelt sõnumeid ning edastab need vastavalt klientide tellimustele nendest huvitunud klientidele. MQTT teemad on hierarhilised vastavalt failiteede vormile, näiteks hoov/rohi/niiskus. MQTT ühendus olemuselt on alati ühe kliendi ja maakleri vahel, ükski klient ei ole ühendatud otse teise kliendiga. MQTT keskendub usaldusväärsele sõnumivahetusele, seetõttu see sisaldab erinevaid kvaliteedi tasemeid (QoS - *Quality ff Service*). Tase 0 – edasta sõnum kõige rohkem üks kord, tase 1 – edasta sõnum vähemalt üks kord ning tase 2 – sõnum saadetakse täpselt üks kord. Kui klient otsustab kasutada püsivat ühendust, salvestab maakler edastamata sõnumid kliendi ühenduse katkemisel ning salvestatud sõnumid edastatakse kliendile kohe peale ühenduse taastamist. [18]
- TDS (*Tabular Data Stream*) on rakenduskihi protokoll andmete edastamiseks andmebaasi serveri ning kliendi vahel. TDS kujundati 1980. alguses Sybase Inc poolt Sybase SQL Serveri relatsiooniandmebaasi jaoks ning hilisemalt arendas Microsoft selle Microsoft SQL serveri kasutamiseks. Microsofti spetsifikatsioonide kohaselt on TDS protokoll kirjeldatud kui rakenduskihi päring/vastus protokolli, mis võimaldab suhelda andmebaasi serveriga ning lubab autentimist ja kanali krüpteerimist. Lisaks kirjeldab protokoll SQL päringute spetsifikatsiooni, sealhulgas mass sisestamine, salvestatud protseduuri või kasutaja määratud funktsiooni kutsumine, andmete tagastamine ning tehinguhalduri taotlusi. [19]
- OPC UA (*Open Platform Communications Unified Architecture*) on masinalt masinale suhtlus-/teabeprotokoll, mis on määratletud OPC Foundation poolt. OPC UA on laiendatava, platvormist sõltumatu standardiga, mis võimaldab

turvalist infovahetust tööstussüsteemides. 2008. aastal välja antud arhitektuur, mis reguleerib ja haldab koostalitlusvõime standardit, protokolle ja andmeside spetsifikatsioone peamiselt tööstuse automatiseerimisel. OPC UA eesmärk on parandada riistvaraseadmete ning ettevõtte planeerimise ja automatiseerimise tarkvara koostalitlusvõimet pakkudes tööstusettevõtetele raamistikku erinevate tehnoloogiate lähendamiseks. OPC UA toetab komponentide vahelist suhtlust tööstusorganisatsioonides viiel tasemel: ettevõte, juhtimine, operatsioonid, kontroll ning tootjapõhised seadmed. Seadmed avaldavad oma andmeid OPC UA kaudu, mis võimaldab edastada selle teabe võrgu kaudu tavalisi veebiteenuseid kasutavasse rakendusse. Andmete edastamiseks kasutatakse IP põhiseid protokolle ja objektipöördusprotokolli (SOAP – Simple Object Access Protocol). OPC UA põhineb SOA kliendi-serveri suhtlusraamistikul. OPC UA koosneb OPC UA serveritest ning OPC UA klientidest. OPC UA arhitektuur on kujutatud joonisel 9. [20]

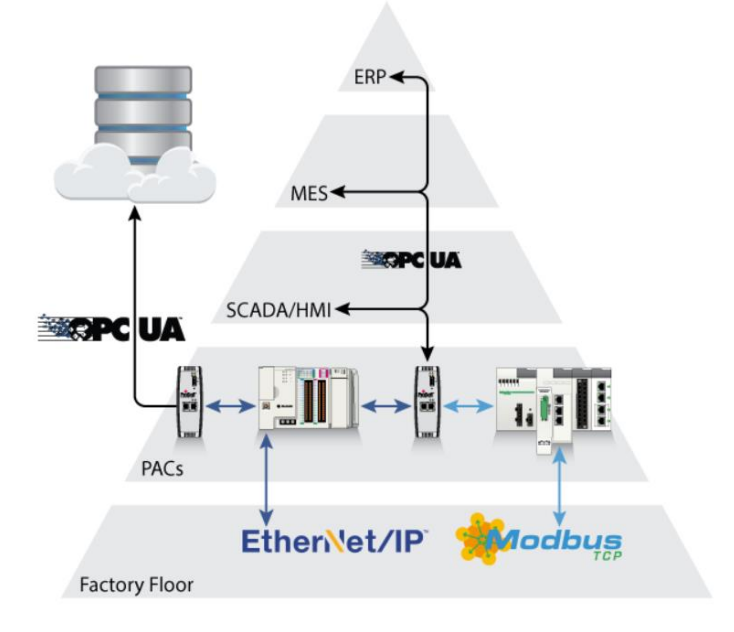

Joonis 9. OPC UA arhitektuur. [30]

#### **6.2.2 Andmeedastusviiside hüpoteetiline lühivõrdlus**

Kokkuvõtvalt on alapeatükis 6.2 välja toodud andmevahetuse teostamise lahendused antud käsitluses realiseeritavad. Järgnevas tabelis tuuakse välja kirjeldatud andmevahetusviiside peamised omadused.

|                | <b>MQTT</b>         | SQL                 | OPC UA              |
|----------------|---------------------|---------------------|---------------------|
| Arhitektuur    | Klient-Maakler      | Klient-Server       | Klient-Server       |
| Võrguprotokoll | TCP/IP              | TCP/IP              | TCP/IP              |
| Transpordi     | <b>MQTT</b>         | <b>TDS</b>          | OPC UA TCP          |
| protokoll      |                     |                     |                     |
| Turvalisus     | Madal - avalik, SSL | Sisse<br>logimine,  | Kõrge,              |
|                | andmete             | seadmed<br>samas    | sertifikaadiga      |
|                |                     |                     |                     |
|                | krüpteerimiseks     | alamvõrgus          | autentimine serveri |
|                |                     |                     | ja kliendi vahel    |
| Kommentaar     | IoT<br>Hub<br>Azure | MS<br>SQL serverist | OPC UA serverist    |
|                | keerukas            | andmed Azure SQL    | andmed Azure pilve  |
|                | seadistamine,       | edastada            |                     |
|                | tasulised           |                     |                     |

Tabel 6.2. Andmevahetusviiside peamised omadused.

MQTT puhul on teoreetiliselt võimalik luua otseühendus kontrolleri ja Azure IoT Hub'i vahel, kuid lahenduste uurimise järel tuleb tõdeda, et Siemens poolt loodud teek LMQTT ei tööta Azure IoT Hub puhul. Seega tuleb programmeerida individuaalne MQTT kliendi funktsiooniblokk või kasutada teist maaklerit, mis edastab andmed Azure IoT Hub'i, näiteks Node-Red või Mosquitto.

OPC UA puhul on tegemist mitmetasandilise seadmete suhtlusega, mis sobib hästi andmete vahetamiseks nii SCADA rakendusse kui anduritelt andmete saamiseks. Siemens S7-1200 puhul on võimalik konfigureerida PLC töötama OPC UA serverina protssesori versioonist 4.4 alates. Azure poolel on vaja installida OPC Publisher pakett ning seejärel ühenduse parameetrid seadistada.

TDS protokolli puhul on olemas Siemensi SQL funktsiooni pakett koos juhendiga, mis võimaldab hõlpsalt SQL serverisse sisse logida ning andmebaasist andmeid lugeda või neid andmebaasi talletamiseks saata.

Põhinedes erinevate lahenduste kirjeldustele ning omadustele valitakse antud juhul PLC-lt serverisse andmete edastamiseks TDS protokoll Microsoft SQL serveriga. Antud valiku kasuks otsustati, sest PLC seadistamiseks on olemas Siemensi poolne juhendmaterjal ning serveri seadistamine on lihtsakoeline. Lisaks puudub vajadus PLC avalikku võrkku ühendamiseks, mis maandab turvariske.

## **6.3 Loogikakontrollerilt andmete edastamine SQL serverisse**

Andmete edastamise võimaluste uurimise tulemusel otsustati kasutada Microsoft SQL serveri lahendust andmete võrku saamiseks. Andmebaasi ülesseadmiseks vajalik võrguühendusega arvuti on teritusjaama läheduses olemas, seeläbi ei vajata lisaseadmeid. Joonis 10 kujutab SQL andmebaasi ja PLC vahelist ühendust.

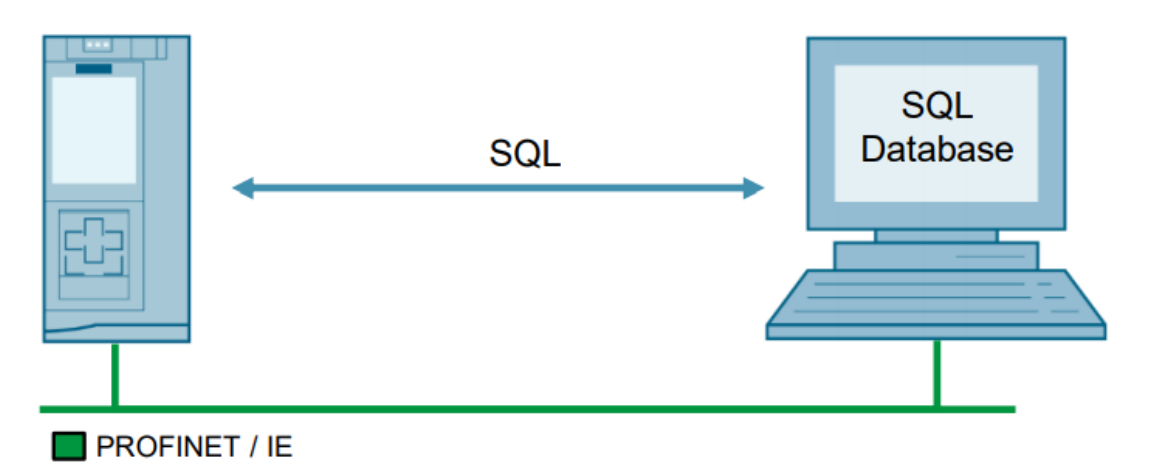

Joonis 10. PLC ja SQL andmevahetuse tehnoloogia. [21]

Andmevahetuse piiranguteks on maksimaalne ühe käsklusega saadetav/vastu võetav bittide arv, mis on 8192 bitti. Teiseks, funktsiooniblokki võib ühe Microsoft SQL serveri kohta välja kutsuda mitte rohkem kui üks kord.

Serveri ja PLC vahelise ühenduse loomist alustatakse arvuti ning serveri seadistamisega. Seejärel PLC seadistamise ning programmi loomisega.

#### **6.3.1 SQL serveri loomine ning seadistamine**

Järgnevalt kirjeldatakse samm sammult SQL serveri konfigureerimist andmevahetuseks teritusjaama PLC-ga. SQL serveri üles seadmine kohalikku arvutisse koosneb kahest etapist – serveri konfigureerimisest ning haldusvahendi sätestamisest.

SQL serveri konfigureerimine:

1. SQLEXPRESS serveri konfigureerimine - TCP/IP protokolli lubamine;

- 2. Arvuti IP aadressi määramine 192.168.100.62;
- 3. SQLEXPRESS TCP/IP protokolli täpsem seadistamine IP3 aktiveerimine ning arvuti IP aadressi määramine, TCP pordi määramine vastavalt Siemens juhendile (1433);
- 4. Serveri taaskäivitamine.

SQL serveri haldusvahendi konfigureerimine:

- 1. Turvalisuse sätete muutmine autentimise võimaldamine nii SQL serveri kui Windows kasutaja kaudu;
- 2. Uue kasutaja loomine SQL serveri autentimisega kasutajanime ja parooli määramine, parooli muutmine järgmisel sisse logimisel deaktiveeritud;
- 3. Uue andmebaasi loomine S7PLCSQL;
- 4. Tabeli loomine S7PLCSQL veergude pealkirjade ning sisestatavate andmete andmetüübi (täisarvud) määramine;
- 5. Kuupäeva veeru lisamine tabelisse ajajoone loomiseks;
- 6. Loodud kasutaja turvalisuse sätete ning õiguste muutmine loodud andmebaasi tarbeks (ühenda, kontrolli, sisesta, uuenda, vaata);
- 7. Arvuti tulemüüri erandi loomine pordi 1433 avamine.

#### **6.3.2 PLC SQL funktsioonibloki seadistamine**

Siemens TIA tarkvaras kasutatakse Siemensi funktsiooniblokki "LSql\_Microsoft", mis emuleerib TDS protokolli. See võimaldab järgmiseid toiminguid:

- Logimine Microsoft SQL serveri andmebaasi;
- SQL juhiste edastamine;
- Retsept loetud andmetele.

Funktsioonibloki juurde kuuluvad veel järgmised abiplokid:

- "LSql\_typeConnectionSettings" TCP/IP parameetrite sätestamine;
- "typeUseCaseSpecificData" serverist päritud andmete sätestamine;
- "LSql\_typeDiagnostics" diagnostika, veakoodid.

Järgnev joonis 11 kirjeldab käsitletava funktsioonibloki liidesed ning seotud andmetüübid.

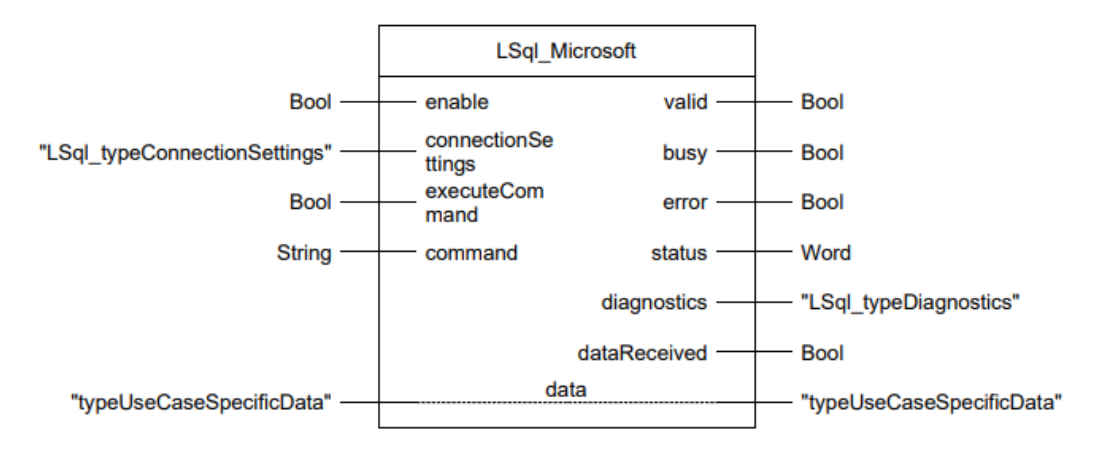

Joonis 11. LSql\_Microsoft funktsioonibloki kirjeldus. [21]

Järgnevalt tuuakse tabelis 6.3 välja käsitletava funktsioonibloki ning abiblokkide seadistamist vajavad parameetrid.

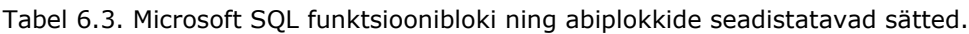

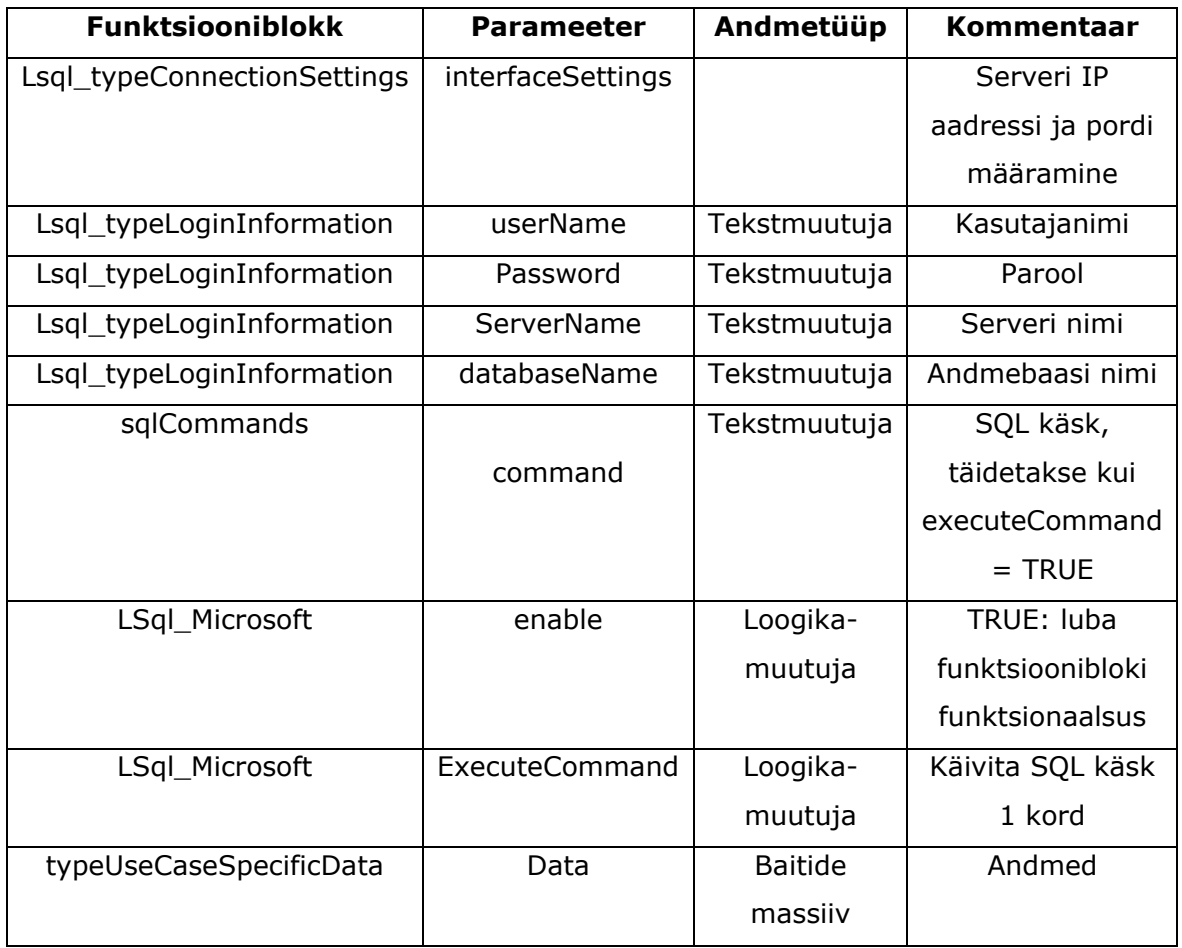

Kuna kasutatav funktsiooniblokk on loodud vaikimisi S7-1500 kontrollerile, tuleb muuta serveri ja kontrolleri vaheliste andmete andmepaketi tüüp. Vaikimisi on "data" parameeter sätestatud struktuurina. S7-1200 kontrolleri puhul peab antud parameeter

olema kirjeldatud baitide massiivina. Antud muudatust puudutav koodilõik Lsql funktsioonibloki programmist on järgnev:

REGION Initialize functionality:

#instTcon(REQ := FALSE,

ID := #connectionSettings.interfaceSettings.ID,

```
 CONNECT := #connectionSettings.interfaceSettings);
```
#instTrcv(EN\_R := FALSE,

ID := #connectionSettings.interfaceSettings.ID,

 $DATA := #data.bytes);$ 

#instTdiscon(REQ := FALSE,

```
 ID := #connectionSettings.interfaceSettings.ID);
```

```
 #instTsend(REQ := FALSE,
```
ID := #connectionSettings.interfaceSettings.ID,

LEN := DINT\_TO\_UINT(#statPreLoginLen),

DATA := #statPreLogin);

END\_REGION

## **6.4 Teritusjaama kirjeldava mõõdiku loomine Power BI keskkonnas**

Selleks, et saada ülevaade teritusjaama tootlikusest, luuakse PLC-lt serverisse saadetud andmete alusel teritusjaama mõõdik. Siiani on sisestatud tootmistarkvarasse teritusjaama minevate terade arv ning sealt järgmisesse etappi jõudnud terade arv. Kuid kuna andmeid sisestavad inimesed on teritusjaama tööd kirjeldavad andmed tihti moonutatud – andmeid ei sisestata korrektselt või kogutakse andmeid ning sisestatakse tagant järele. Võttes aluseks teritusjaama PLC-lt serverisse saadetud info on teritusjaama mõõdik alati asjakohane.

Kuna PLC-lt ei saadeta andmeid otse Azure pilveandmebaasi on vajalik luua pääsutee võrgust andmete saamiseks kohalikus võrgus paiknevas serverist. Selleks tuleb seadistada andmelüüs (*data gateway*). Power BI pilveteenuse rakendust kirjeldab alliärgnev joonis 12.

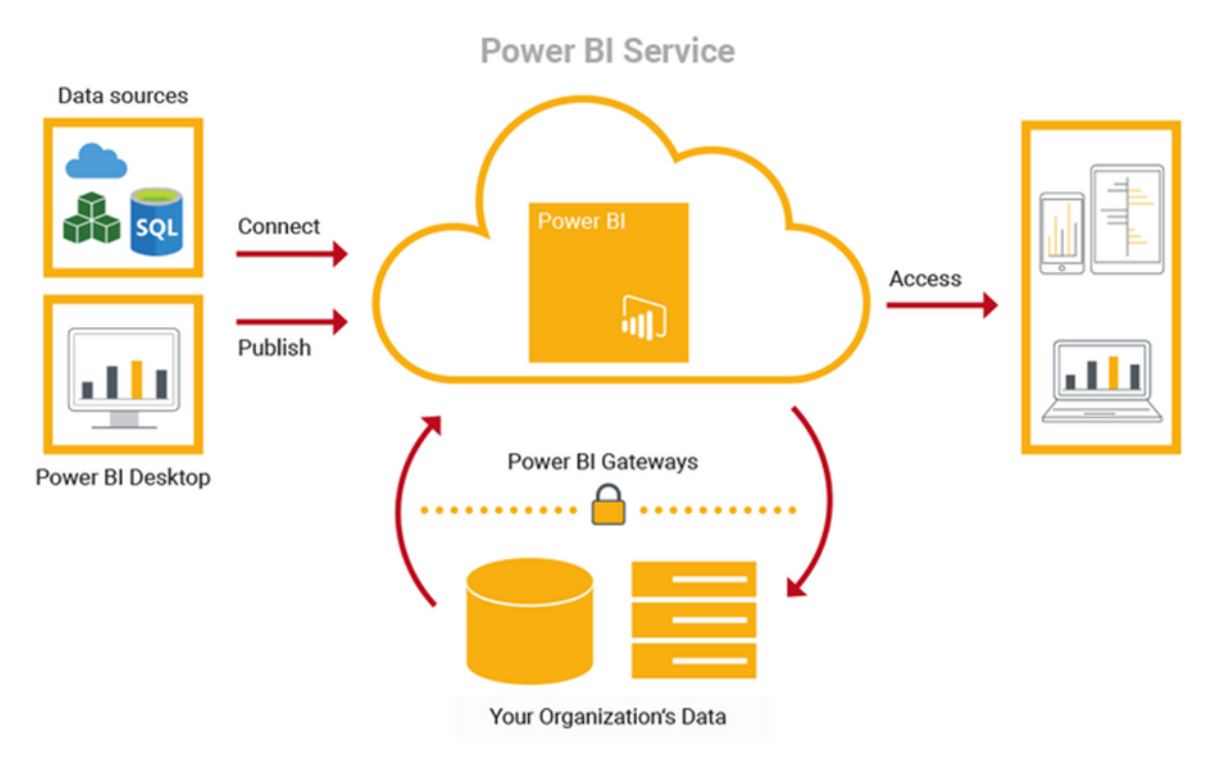

Joonis 12. Power BI pilveteenus. [31]

Andmelüüs toimib sillana, et pakkuda kiiret ja turvalist andmeedastust kohapealsete andmete (andmed, mis ei ole pilveandmebaasis) ja mitme Microsofti pilveteenuse vahel. Lüüsi kasutades saavad organisatsioonid hoida andmebaase ja muid andmeallikaid oma kohapealsetes võrkudes, kuid kasutada neid kohapealseid andmeid pilveteenustes turvaliselt. Lüüs hõlbustab kiiret ja turvalist kulissidetagust suhtlust. See suhtlus liigub

pilves olevalt kasutajalt kohapealsesse andmeallikasse ja seejärel tagasi pilve. Andmelüüse on kolme eri tüüpi: [22]

- kohapealne andmelüüs (*on-premises data gateway*);
- kohapealne personaalne andmelüüs (*on-premises data gateway personal mode*);
- virtuaalvõrgu andmelüüs (*virtual network data gateway*).

Kolme variandi hulgast osutus sobivaimaks kohapealne personaalne andmelüüs, mis on mõeldud kasutamiseks just Power BI-ga. Selle ühendusviisi puhul ühendatakse kohalikus võrgus paiknev andmebaas läbi andmelüüsi Power BI pilveteenusega. Serveri ja pilveteenuse ühendus on kirjeldatud joonisel 13.

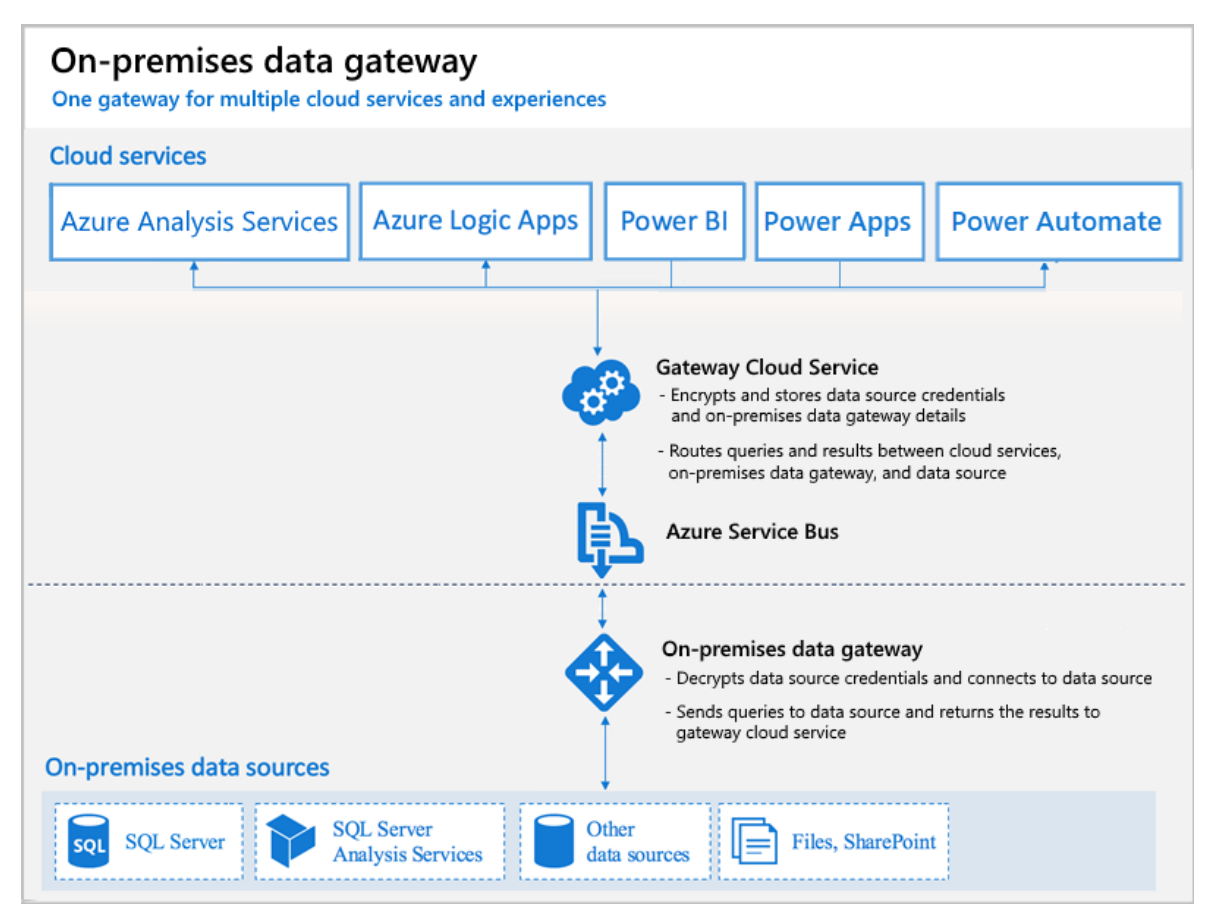

Joonis 13. Kohapealse andmelüüsi kirjeldus. [22]

Selleks, et kasutaja saaks pilveteenuste kaudu andmeid üles seatud andmebaasist, tuleb luua serverisse andmete lugemisõigusega kasutaja. Loodud kohapealsele andmelüüsi kaudu luuakse pilveteenuse ning kohapealse andmebaasi vaheline ühendusstring, mida uuendatakse automaatselt vastavalt kasutaja vajadustele. Antud juhul piisab, kui andmeid uuendatakse iga päev 1 kord.

## **7 Teritusjaamas kasutatavad IoT rakendused ning digitaalse kaksiku kasutamise otstarbekus**

Antud peatükis käsitletakse enam levinud IIoT rakendusi tööstussektoris, kirjeldatakse neid ning hinnatakse nende rakendamise lisandväärtust käesoleva süsteemi puhul. Lisaks uuritakse digitaalse kaksiku kontseptsiooni ning rakendamise võimalusi antud süsteemis.

## **7.1 Digitaalne kaksik**

Digitaalse kaksiku kontseptsioon pärineb Tööstus 4.0 paradigmast digitaliseerimise ja simuleerimise sambast. NASA alustas virtuaalsete koopiate kasutamist 1957. aastal. Tööstus 4.0 tähenduses anti digitaalse kaksiku mõiste välja 2014. aastal, milles defineeritakse seda kui üks-ühele skaalat, täpne virtuaalne koopia reaalselt eksisteerivale vahendile. Erinevalt tavapärasele simuleerimisele söödetakse digitaalset kaksikut reaalsete andmetega ning tihti ühendatakse reaalsete sensoritega või kasutatakse ajalooliste andmetega. Lisaks, võimaldab see digitaalset esitust tehase toe rekonfigureerimiseks ja juhtimise protsessidest läbi simulatsiooni, viiakse läbi analüüsid simulatsiooni tulemuste ja optimiseerimise protsessidest vastavalt sisendinfole. Seevastu simulatsioon vajab ettevalmistusi, mis koosnevad erinevatest faktoritest loomaks paikapidava mudeli edasiseks rakendamiseks reaalse tootmisvooga. [4]

Simuleeritav mudel ei tähenda tingimata 3D visuaalset mudelit, peamine on protsessivoogude ning selle taga oleval informatsioonil. Taolise mudeli loomiseks kasutatakse erinevaid lähenemisi. Joonisel 14 on kujutatud voo moduleerimist ning Joonisel 15 3D visualiseerimist. Joonistel on kujutatud tööstusroboti ja CNC masina protsessi voo simulatsiooni kahel eri viisil. Joonisel 14 on simulatsiooni kujutatud protsessi tasemel ning joonisel 15 visuaalse süsteemi tasemel, mida on võimalik juhtida protsessi taseme sisendiga. Mõlemad näited on laialdaselt kasutatavad digitaalsed kaksikud. [4]

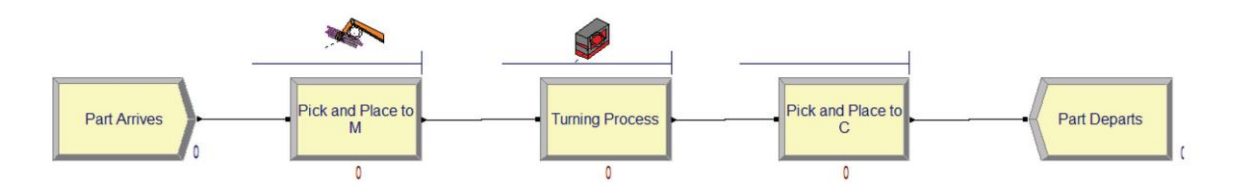

Joonis 14. Protsessi voo simulatsiooni plaan tööstusroboti ja CNC seadme näitel. [4]

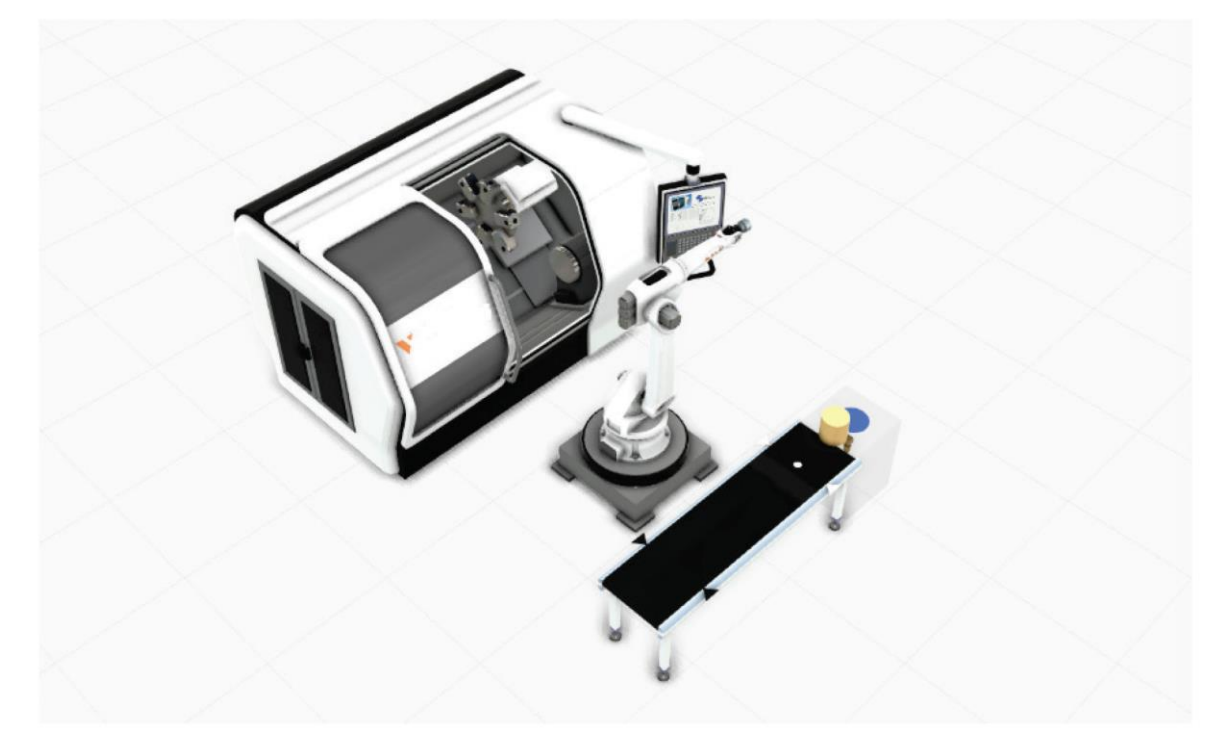

Joonis 15. Protsessi visualiseerimise näide konveieri, tööstusroboti ning CNC seadmega [4]

Digitaalne kaksik on kasutusel kasuliku vahendina paigutuse disainimisel ning tehase uuendamise visualiseerimisel enne reaalset rakendamist. Väidetakse, et digitaalset kaksikut on võimalik kasutada ka teisiti, lubades võrguühendusel täielikku tootmissüsteemi juhtimise kontrolli ning rekonfigureerimist. Veel enam, lisades virtuaalreaalsuse vahendeid digitaalse kaksiku simulatsiooni kaugjuhtimisel läbi võrgu, lisab see ohutust ning tagab rohkem võimalusi töötamaks ohtlikutes keskkondades ning kaugjuhtimisel üldiselt. See on üks peamistest eesmärkidest, võimaldades täpset reaalajas sünkroniseerimist digitaalse kaksiku ning selle algallika vahel Tööstusliku Virtuaalse ja Täiendatud Reaalsuse Laboratooriumis (IVAR Lab). Joonisel 16 on kujutatud näidet reaalsel tootmissüsteemil põhinevat digitaalse kaksiku simulatsiooni. [4]

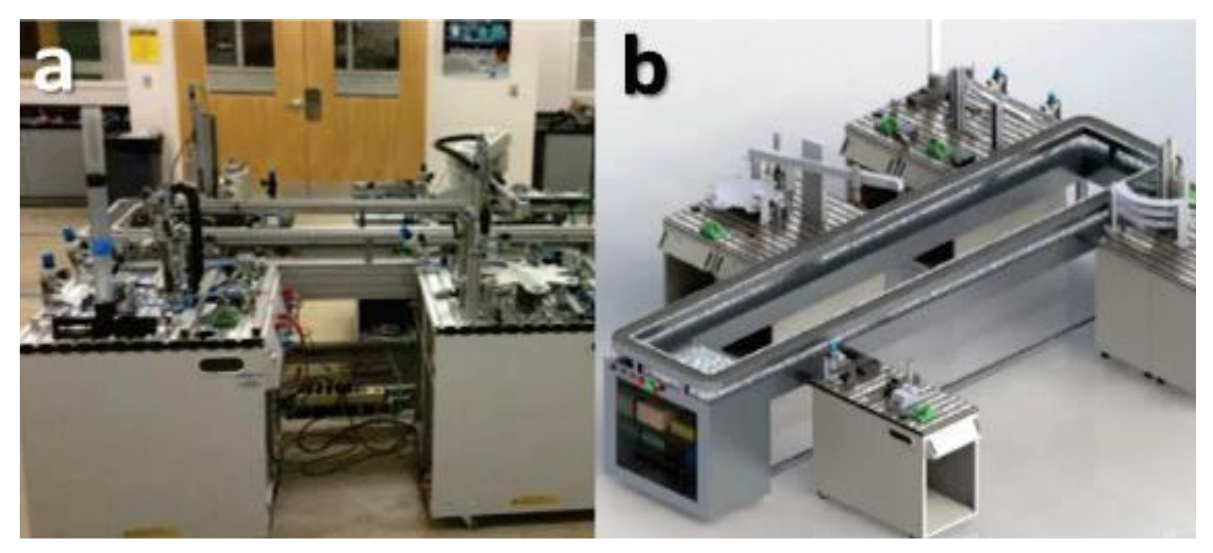

Joonis 16. Digitaalse kaksiku näide Festo FMS süsteemil – a) reaalne, b) digitaalne [4]

Joonisel 16 on näha, et kõiki reaalse süsteemi komponente, mööblit ning kõiki ümbritsevaid objekte on võimalik üle kanda digitaalsesse esitusse väga hea kvaliteediga [4].

Antud projekti käsitluses ei nähta suurt kasu teritusjaama 3D mudelil põhineva digitaalse kaksiku loomisel. Seda seetõttu, et teritusjaam ei vaja võimalust läbi võrguühenduse süsteemi juhtimist ega rekonfigureerimist. Terad, mida antud süsteemil töödeldakse on mahutooted, mis ei nõua tihedat sekkumist konfigureerimiseks. Juhul, kui tera töötlusprotsess vajab täpsemat häälestust peab selle igal juhul äbi viima kohapealne operaator kasutades roboti juhtpulti. Lisaks digitaalse kaksiku 3D mudeli ülesseadmine on väga ajamahukas, eriti esmakordsel kokkupuutel.

### **7.2 Teritusjaamal kasutatavad IIoT rakendused**

Tööstuslik asjade internet on üks kümnest parimast IoT rakendusest. Seda väidet toetab joonis 17, kus on kujutatud turu jaotus. IIoT on osa Tööstus 4.0 paradigmast ning põhineb IoT sobitamisel tootmiskeskkonnast lähtuvate tööstuslike vajadustega ohutuse ja töökindlusega seotud nõuetel. [4]

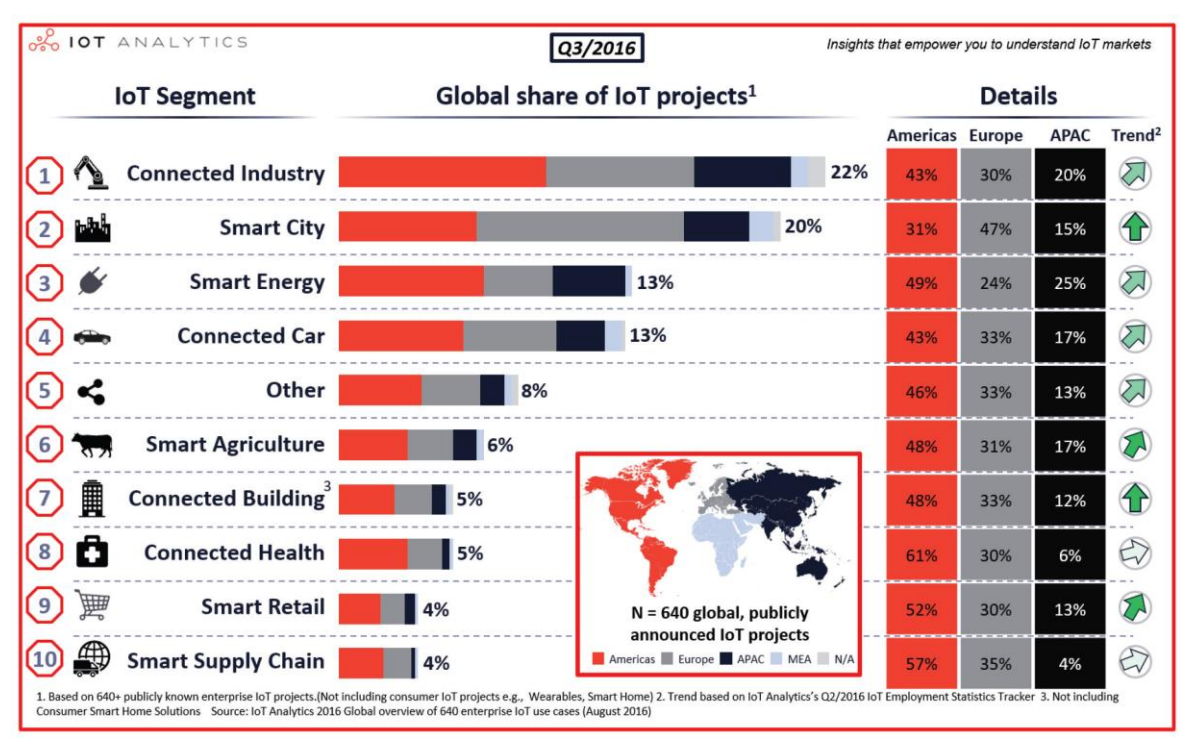

Joonis 17. IoT peamised harud. [23]

Enam levinud IIoT rakendusteks on: [4]

- tootmisliini kaug- ja kohalik monitooring / ennustav hooldus;
- ühtne tehase telemeetria andmevoog erinevatelt ühendatud seadmetelt kogu tehases on teisendatud ühte formaati keskmises kihis;
- häirete ja ohutuse kontroll/hooldus kaugjuhtimisel IoT anduritelt saadud andmetele tuginedes võimalik teha autonoomseid otsuseid seadmete taaskäivitamiseks;
- tsentraliseeritud juhtimine pilvepõhisel analüüsil andmete salvestamine ühtsesse andmebaasi. Juurdepääsetavus kõikjalt ning võimalus andmete põhjal arvutusi ning analüüse läbi viia;
- tööjõu jälgimine / Logistika kaamerad ja muud kaardistamise tehnoloogiad marsruutide loomiseks, tööjõu jälgimiseks, viivituste analüüsiks tootmisprotsessis.

Antud käsitluses pakub enim väärtust eelnevalt välja toodud rakendus – monitooring ja ennustav hooldus. Teritusjaama tööd on võimalik monitoorida läbi kõikide süsteemis paiknevate andurite või vajadusel neid lisades. Peamised monitoorimiseks vajalikud signaalid on välja toodud tabelist 7.1. Seeläbi on võimalik operaatoril saada ülevaade olukorrast süsteemis ilma, et oleks otsest vajadust füüsiliselt seadme juurde minna. Lisaks saadud tootmise efektiivsust kirjeldavad andmed talletatakse ning tulemused on võimalik siduda hoolduse planeerimisega. Pärast mõnda hooldusprotseduuri on IoT süsteemi analüüsi tööriist suuteline ennustama järgmise hooldusseansi.

| <b>Kirjeldus</b>                      | Süsteemis sisalduv | <b>Signaal</b>     |
|---------------------------------------|--------------------|--------------------|
| Robot RUN/STOP                        | JAH.               | <b>FANUC WORK</b>  |
| Süsteem häires                        | JAH.               | <b>ALARM</b>       |
| Sissetulevate toodete<br>reservi olek | EI                 |                    |
| Vaha reservi olek                     | ΕI                 |                    |
| Ultrahelipesuvanni<br>vedeliku nivoo  | ΕI                 |                    |
| Töödeldud toodete kogus               | JAH.               | <b>BLADE COUNT</b> |
| Manipulaatori reaalne<br>tööaeg       | ΕI                 |                    |
| Käi ON/OFF                            | <b>JAH</b>         | MFB M1             |

Tabel 7.1. Teritusjaama monitoorimiseks vajaminevad olemasolevad ning puuduolevad signaalid.

Kõik tabelis 7.1 välja toodud signaalid on võimalik edastada süsteemikeskselt PLC-lt võrku süsteemi monitoorimiseks. Selleks, et saada soovitud ülevaade teritusjaamast tuleb süsteemi lisada andureid, mis annavad tagasisidet puudolevatest osadest. Järgneval joonisel 18 on toodud teritusjaama monitoorimise mudel. Kõikidelt süsteemi osadelt ning nende koosseisu kuuluvate andurite väärtused on üle kantud süsteemi kontrollerisse. Kontroller edastab valitud väärtused võrku ning võrgus on andmed kättesaadavad operaatorile.

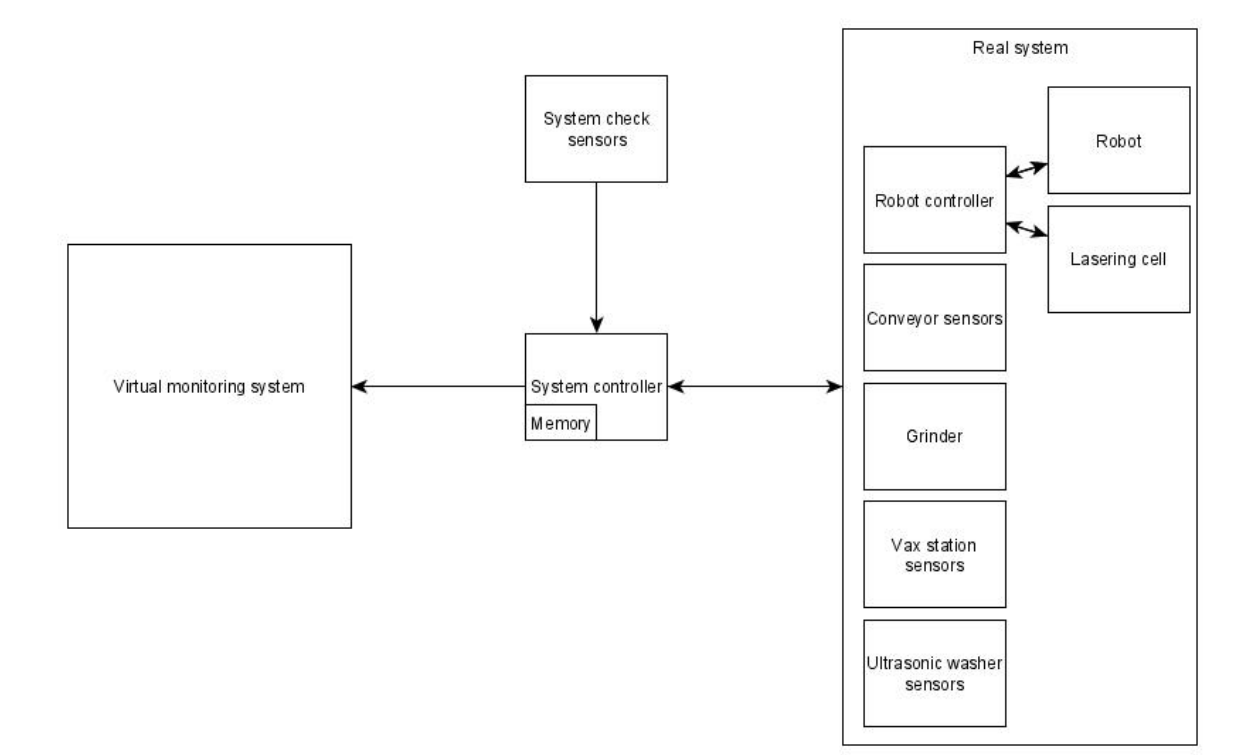

Joonis 18. Teritusjaama monitoorimise mudel.

## **KOKKUVÕTE**

Käesoleva magistritöö eesmärgiks on integreerida olemasolevasse automaatsesse noateritusjaama keskne juhtseade – loogikakontroller ning vahetada välja amortiseerunud tööstusrobot. Selle käigus koostada elektri- ja automaatikasüsteem, valida sobivad komponendid ja luua juhtsüsteem fileerimisnugade teritusjaamale ettevõttes OÜ Marttiini Estonia. Teritusjaama arendamise eesmärgiks oli loogikakontrolleril põhineva juhtsüsteemi loomine, seejuures roboti kontrolleri osakaalu vähendamine kogu süsteemi juhtahelas ning süsteemi tõrkekindluse tõstmine. Läbi uue juhtsüsteemi on teritusjaama seadmete ning protsesside diagnoosimine hõlpsam, kuna roboti kontrolleriga töötamine eeldab eelnevat kogemust ja teadmisi.

Töö esimese sammuna kaardistati toote liikumine teritusjaamas ning kirjeldati kõikide protsessi osade tööd. Kogutud info alusel loodi tehniline ülesanne, mille loomisel lähtuti ettevõtte vajadustest ning sisemistest standarditest.

Peale tehnilise ülesande loomist alustati robotkäpa asendamise ettevalmistustega. Selleks vaadeldi amortiseerunud robotkäpa tehnilisi parameetreid ning võrreldi neid olemasoleva Fanuc robotiga. Analüüsi tulemusena sai selgeks kas olemasolev robot sobib amortiseerunud roboti asemele. Peale kinnituse saamist asendati robot tööjaamas.

Järgmise sammuna projekteeriti uue juhtsüsteemi elektri- ja automaatikasüsteem. Automaatikasüsteemi osana valiti kõik vajalikud komponendid ning elektrisüsteemi osana projekteeriti vajalikud nõrk- ja tugevvoolu ahelaid kirjeldavad elektriskeemid. Valitud komponente kasutades ja tuginedes loodud skeemidele, koostati kogu seadme elektri- ja automaatikaosa. Olemasolevate tugevvoolu ahelate sobivust hinnati läbi kaitselülitite karakteristikute kontrolli.

Juhtsüsteemi loomist alustati voodiagrammide loomisega ning seejärel kirjutati voodiagrammide alusel programm Siemens tööstuskontrollerisse. Juhtsüsteemi testimist ning roboti programmeerimist viidi läbi ühiselt autori ning Marttiini tehnikaosakonna koostöös.

Peale süsteemi käitamist alustati andmevahetuse lahenduste uurimisega, eesmärgiga saada roboti tööaega ning tootlikust kirjeldav info Power BI raportile. Toodi välja PLC ja roboti kontrolleri ning PLC ja andmebaasi vahelise andmevahetuse loomise võimalused.

Viimase sammuna vaadeldi enam levinud IIoT rakendusi ning analüüsiti välja toodud rakenduste otstarbekust ning rakendamisvõimalusi käsitletavas süsteemis. Leiti, et enim väärtust lisaks süsteemi võrguülene monitooring, mis hõlbustaks operaatori tööd antud teritusjaamas ning looks võimaluse siduda tootlikuse hoolduste planeerimisega. Lisaks toodi välja, millised on käesoleva süsteemi puudujäägid soovitud tasemel võrgumonitooringu teostamiseks ning hinnati realiseeritavust.

Käesolev töö ei täida täies mahus sätestatud põhieesmärke. Üheks eesmärgiks oli saada teritusjaama tootlikust ning efektiivsust kirjeldavad andmed otse PLC-lt Azure pilveandmebaasi, kuhu soovitakse koguda andmeid kõikidest tootmisinformatsiooni sisaldavatest andmeallikatest ning nendele tuginedes luua tootmist kirjeldavaid mõõdikuid. Vaatamata sellele loodi ühendus Power BI pilverakenduse ning kohalikus võrgus paikneva Microsoft SQL serveri vahel, kuhu saadetakse PLC-lt andmed teritatud terade kogustega. Lisaks ei täidetud eesmärki PLC ja roboti kommunikatsiooni loomisel. Teoreetiline lahendusviis on teada ning järgmise sammuna tuleb asuda andmevahetust testima. Vaatamata tagasilöökidele viis autor end töö käigus kurssi tänapäevaste IIoT võimalustega ning selle abil kujunes tuleviku teritusjaama idee, mille kohaselt on süsteem võrgu kaudu monitooritav ning mõõdetav.

Kogu lõputöö raames teostatud tööde ja analüüside tulemusena sai ettevõte võtta kasutusele täiustatud fileerimisterade teritusjaama, mis on oluliseks osaks fileerimisnugade tootmisprotsessis.

### **KASUTATUD KIRJANDUSE LOETELU**

[1] International Federation of Robotics, "IFR presents World Robotics 2021 reports", [Võrgumaterjal]. Saadaval: [https://ifr.org/news/world-robotics-survey-industrial](https://ifr.org/news/world-robotics-survey-industrial-robots-are-conquering-the-world-/)[robots-are-conquering-the-world-/.](https://ifr.org/news/world-robotics-survey-industrial-robots-are-conquering-the-world-/) [Kasutatud 02.08.2021]

[2] International Federation of Robotics, "IFR Press Conference", [Võrgumaterjal]. Saadaval: [https://ifr.org/downloads/press2018/Presentation\\_WR\\_2020.pdf.](https://ifr.org/downloads/press2018/Presentation_WR_2020.pdf) [Kasutatud 02.08.2021]

[3] KOSE A, TEPLJAKOV A, "Real-time localization and visualization of a sound source for virtual reality applications", Journal of Communications Software and System (14/1, 112-120)

[4] Vladimir K, "Novel Digital Twin Development Methodology for the Robot Cell Connectivity in a Smart Industry Environment", 2019.

[5] EESTI STANDARD, EVS-EN 61131-1:2003, Programmable controllers Part 1: General information. – Eesti Standardikeskus, 2003, - 19 p.

[6] E. P. U. L. Margus Müür, "Application of PLC in Industrial Automation", Tallinn: ISBN, 2011.

[7] SIEMENS, "Programming Guideline for S7-1200/1500 (TIA Portal)," 2018. [Võrgumaterjal].Saadaval:https://support.industry.siemens.com/cs/attachments/9088 5040/81318674\_Programming\_guideline\_DOC\_v16\_en.pdf?download=true. [Kasutatud 30.01.2021].

[8] FANUC Robotics SYSTEM, "R-J3iB Controller Internet Options Setup and Operations Manual," 2001.

[9] Ward C, "Knife Maintenance and Sharpening," A Service of the eGullet Society for Culinary Arts & Letters, 2003. [Võrgumaterjal]. Saadaval: [https://forums.egullet.org/topic/26036-knife-maintenance-and-sharpening/.](https://forums.egullet.org/topic/26036-knife-maintenance-and-sharpening/) [Kasutatud 02.10.2021].

[10] Verhoeven J. D, "Experiments on Knife Sharpening," Department of Materials Science and Engineering Iowa State University, 2004. [Võrgumaterjal]. Saadaval: [https://www.relentlessknives.com/newsletter\\_files/KnifeShExps.pdf.](https://www.relentlessknives.com/newsletter_files/KnifeShExps.pdf) [Kasutatud 02.10.2021].

59

[11] Tallinna Tehnikakõrgkool, "Täiturid - tööstusrobotid," [Võrgumaterjal]. Saadaval: https://www.tthk.ee/MEH/Taiturid 13.html#rob. [Kasutatud 06.02.2021].

[12] RobotWorx, "Articulated Robots - More Axes Equal More Possibilities," [Võrgumaterjal]. Saadaval: [https://www.robots.com/articles/articulated-robots-more](https://www.robots.com/articles/articulated-robots-more-axes-equal-more-possibilities)[axes-equal-more-possibilities.](https://www.robots.com/articles/articulated-robots-more-axes-equal-more-possibilities) [Kasutatud 06.02.2021].

[13] Tardif K, " Robots: How to Choose the Right One," [Võrgumaterjal]. Saadaval: [https://www.automationworld.com/factory/robotics/article/21133266/robots-how-to](https://www.automationworld.com/factory/robotics/article/21133266/robots-how-to-choose-the-right-one)[choose-the-right-one.](https://www.automationworld.com/factory/robotics/article/21133266/robots-how-to-choose-the-right-one) [Kasutatud 07.02.2021].

[14] ABB, ABB IRB 1400 Industrial Robot, [Võrgumaterjal]. Saadaval: [https://library.e.abb.com/public/99bb3fb8ff6495cfc1257b130056d120/IRB1400\\_R3-](https://library.e.abb.com/public/99bb3fb8ff6495cfc1257b130056d120/IRB1400_R3-US%2002_05.pdf) [US%2002\\_05.pdf.](https://library.e.abb.com/public/99bb3fb8ff6495cfc1257b130056d120/IRB1400_R3-US%2002_05.pdf) [Kasutatud 13.02.2021].

[15] ABB. Articulated robot product specification," [Võrgumaterjal]. Saadaval: [https://library.e.abb.com/public/21c32e5bcd2708c5c12576cb00528e5d/3HAC9376-](https://library.e.abb.com/public/21c32e5bcd2708c5c12576cb00528e5d/3HAC9376-1_revE_en_library.pdf) [1\\_revE\\_en\\_library.pdf.](https://library.e.abb.com/public/21c32e5bcd2708c5c12576cb00528e5d/3HAC9376-1_revE_en_library.pdf) [Kasutatud 13.02.2021].

[16] "PLC Manual – PLC selection criteria," [Võrgumaterjal]. Saadaval: [http://www.plcmanual.com/plc-selection-criteria.](http://www.plcmanual.com/plc-selection-criteria) [Kasutatud 06.03.2020].

[17] SIEMENS, "Comparison list for S7-300, S7-400, S7-1200, S7-1500," [Võrgumaterjal]. Saadaval: Saadaval: Saadaval: Saadaval: Saadaval: Saadaval: Saadaval: Saadaval: Saadaval: Saadaval: Saadaval: Saadaval: Saadaval: Saadaval: Saadaval: Saadaval: Saadaval: Saadaval: Saadaval: Saadaval: Saada

[http://plc4good.org.ua/files/02\\_materials/webinar/s7\\_1500\\_compare\\_table\\_int\\_mne](http://plc4good.org.ua/files/02_materials/webinar/s7_1500_compare_table_int_mnemo_en_US.pdf) [mo\\_en\\_US.pdf.](http://plc4good.org.ua/files/02_materials/webinar/s7_1500_compare_table_int_mnemo_en_US.pdf) [Kasutatud 07.03.2021].

[18] O. Sadie, I. Ngom, C. Lishou, "Lightweight Security Scheme for MQTT/MQTT-SN Protocol, "
2019, IVõrgumaterjal]. Saadaval: [https://ieeexplore.ieee.org/stamp/stamp.jsp?tp=&arnumber=8939177.](https://ieeexplore.ieee.org/stamp/stamp.jsp?tp=&arnumber=8939177) [Kasutatud 08.11.2021].

[19] "Tabular Data Stream", [Võrgumaterjal]. Saadaval: [https://www.idera.com/glossary/tabular-data-stream.](https://www.idera.com/glossary/tabular-data-stream) [Kasutatud 27.11.2021].

[20] "IT Explained – OPC UA," [Võrgumaterjal]. Saadaval: [https://www.paessler.com/it-explained/opc-ua.](https://www.paessler.com/it-explained/opc-ua) [Kasutatud 27.11.2021].

[21] SIEMENS, "Connecting a S7-1500 to a SQL Database," [Võrgumaterjal]. Saadaval: [https://support.industry.siemens.com/cs/document/109779336/connecting-a-s7-](https://support.industry.siemens.com/cs/document/109779336/connecting-a-s7-1200-s7-1500-to-a-sql-database-?dti=0&lc=en-WW) [1200-s7-1500-to-a-sql-database-?dti=0&lc=en-WW.](https://support.industry.siemens.com/cs/document/109779336/connecting-a-s7-1200-s7-1500-to-a-sql-database-?dti=0&lc=en-WW) [Kasutatud 28.11.2021].

[22] "On-premises data gateway architecture," [Võrgumaterjal]. Saadaval: [https://docs.microsoft.com/en-us/data-integration/gateway/service-gateway-onprem](https://docs.microsoft.com/en-us/data-integration/gateway/service-gateway-onprem-indepth)[indepth.](https://docs.microsoft.com/en-us/data-integration/gateway/service-gateway-onprem-indepth) [Kasutatud 28.11.2021].

[23] J. Bartje, "The top 10 IoT application areas - based on real IoT project," IoT Analytics - Market Insight for the Internet of Things, 2016.

[24] Maaeluministeerium, Toiduga kokkupuutuvad materjalid ja esemed, [Võrgumaterjal]. Saadaval: [https://www.agri.ee/et/eesmargid](https://www.agri.ee/et/eesmargid-tegevused/toiduohutus/keemiline-ohutus/toiduga-kokkupuutuvad-materjalid-ja-esemed)[tegevused/toiduohutus/keemiline-ohutus/toiduga-kokkupuutuvad-materjalid-ja](https://www.agri.ee/et/eesmargid-tegevused/toiduohutus/keemiline-ohutus/toiduga-kokkupuutuvad-materjalid-ja-esemed)[esemed.](https://www.agri.ee/et/eesmargid-tegevused/toiduohutus/keemiline-ohutus/toiduga-kokkupuutuvad-materjalid-ja-esemed) [Kasutatud 12.11.2021].

[25] "Finnsonic MI ultrasonic cleaning units, [Võrgumaterjal]. Saadaval: [https://www.finnsonic.com/eng/products/ultrasoniccleaners/getfile.php?file=487.](https://www.finnsonic.com/eng/products/ultrasoniccleaners/getfile.php?file=487) [Kasutatud 13.11.2021].

[26] ABB, Product On-line Manual: IRB 1400, 1998

[27] Fanuc, "M-6iB Series," [Võrgumaterjal]. Saadaval: [https://www.motioncontrolsrobotics.com/downloads/techdocs/M6\\_RJ3iB.pdf.](https://www.motioncontrolsrobotics.com/downloads/techdocs/M6_RJ3iB.pdf) [Kasutatud 11.09.2021].

[28] SIEMENS, SIMATIC S7-1200 technical data, [Võrgumaterjal]. Saadaval: [https://support.industry.siemens.com/cs/pd/481697?pdti=td&dl=en&lc=en-SA.](https://support.industry.siemens.com/cs/pd/481697?pdti=td&dl=en&lc=en-SA) [Kasutatud 12.09.2020].

[29] MASINATE OHUTUS, Masinate elektriseadmed, Osa 1: Üldnõuded (EVS-EN 60204- 1:2018), EESTI STANDARDIKESKUS.

[30] "OPC UA Gateway to the IIoT," [Võrgumaterjal]. Saadaval: [https://prosoft](https://prosoft-technology.com/Landing-Pages/OPC-UA)[technology.com/Landing-Pages/OPC-UA.](https://prosoft-technology.com/Landing-Pages/OPC-UA) [Kasutatud 27.11.2021].

[31] "Linux Server & Power BI Gateway: a practical case," [Võrgumaterjal]. Saadaval: <https://big2smart.com/the-power-bi-gateway-a-practical-case/> pilt. [Kasutatud 06.12.2021].

## **LISAD**

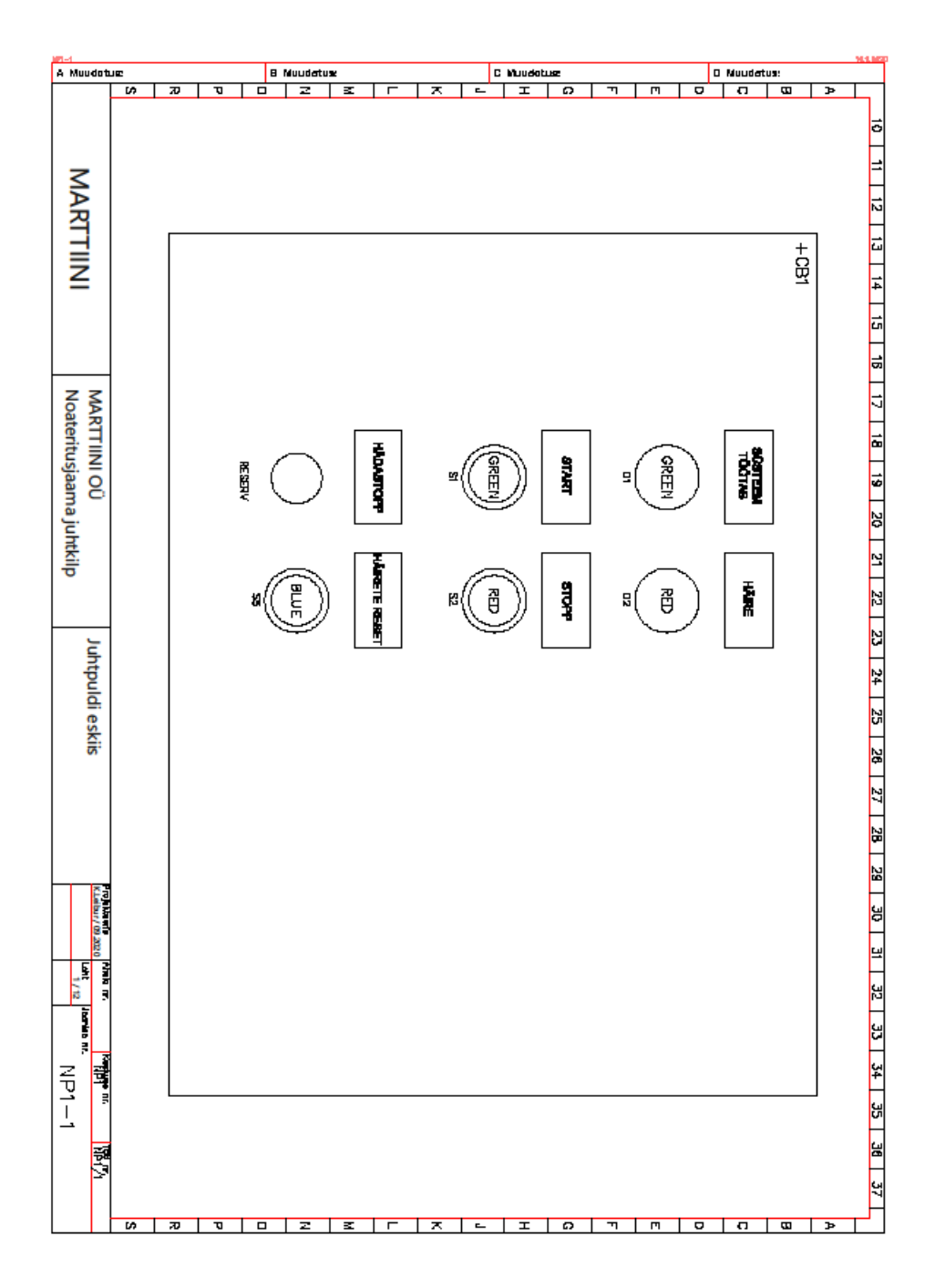

## **LISA 1 – Teritusjaama tugev- ja nõrkvoolu elektriskeemid**

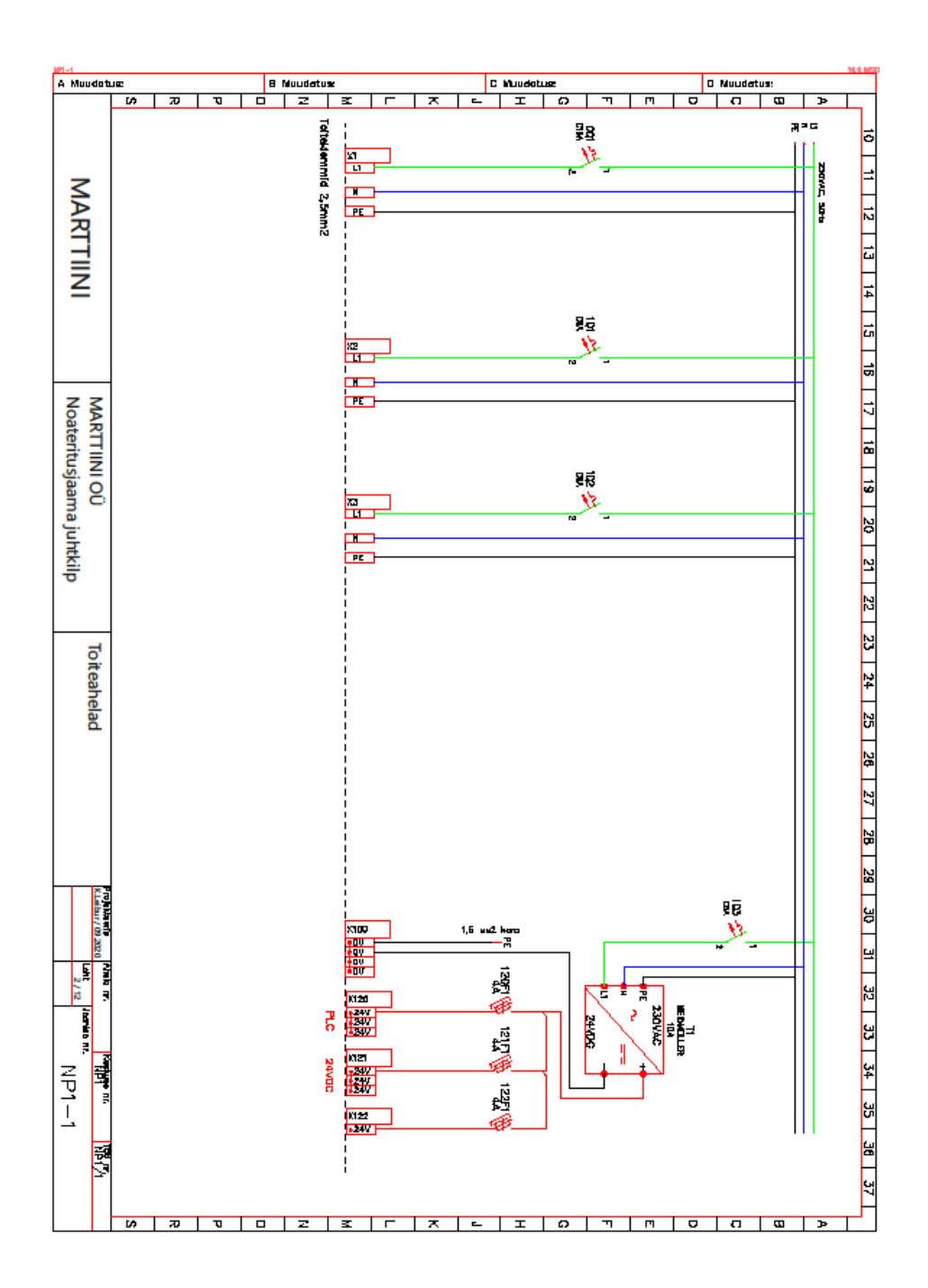

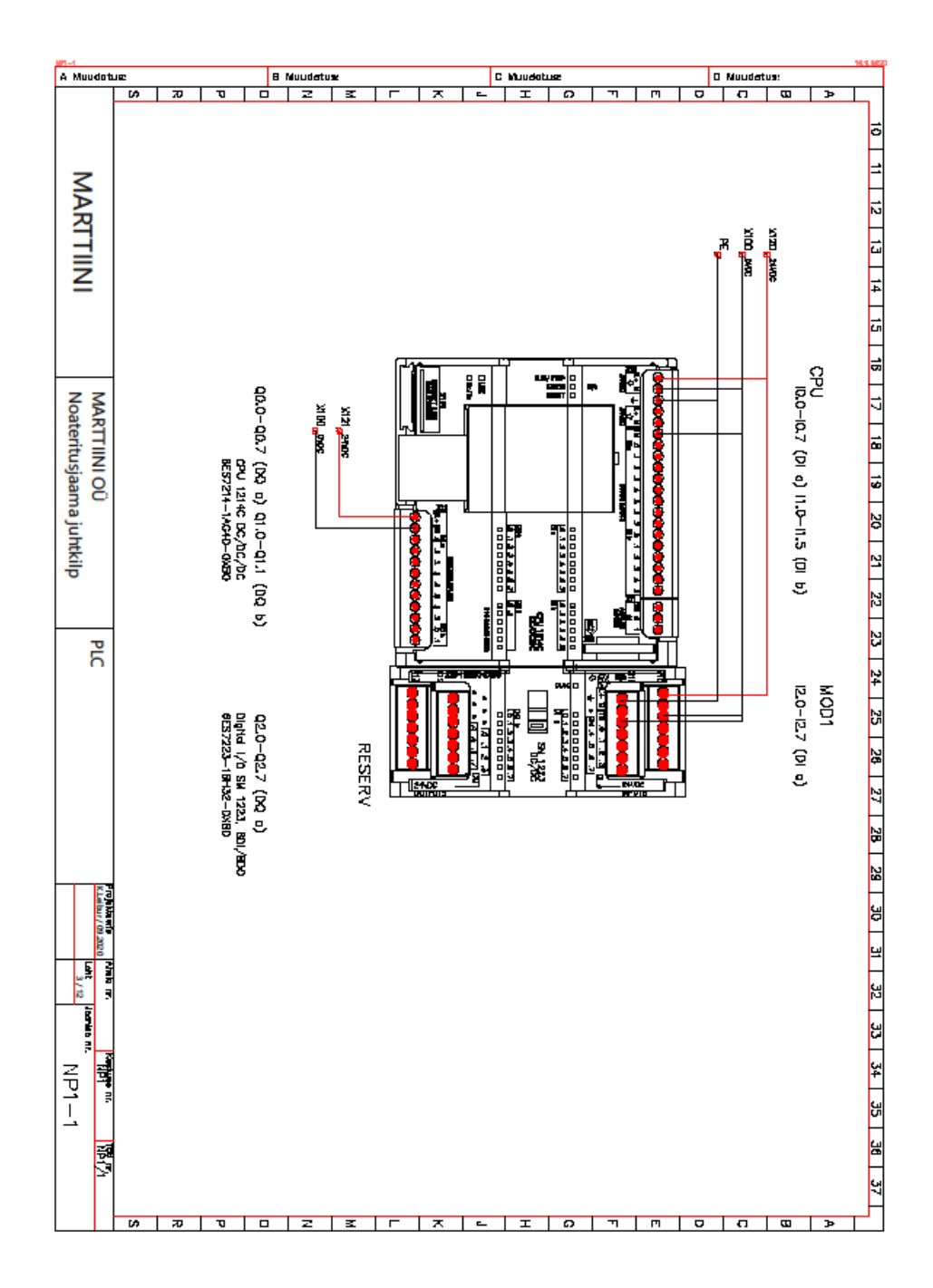

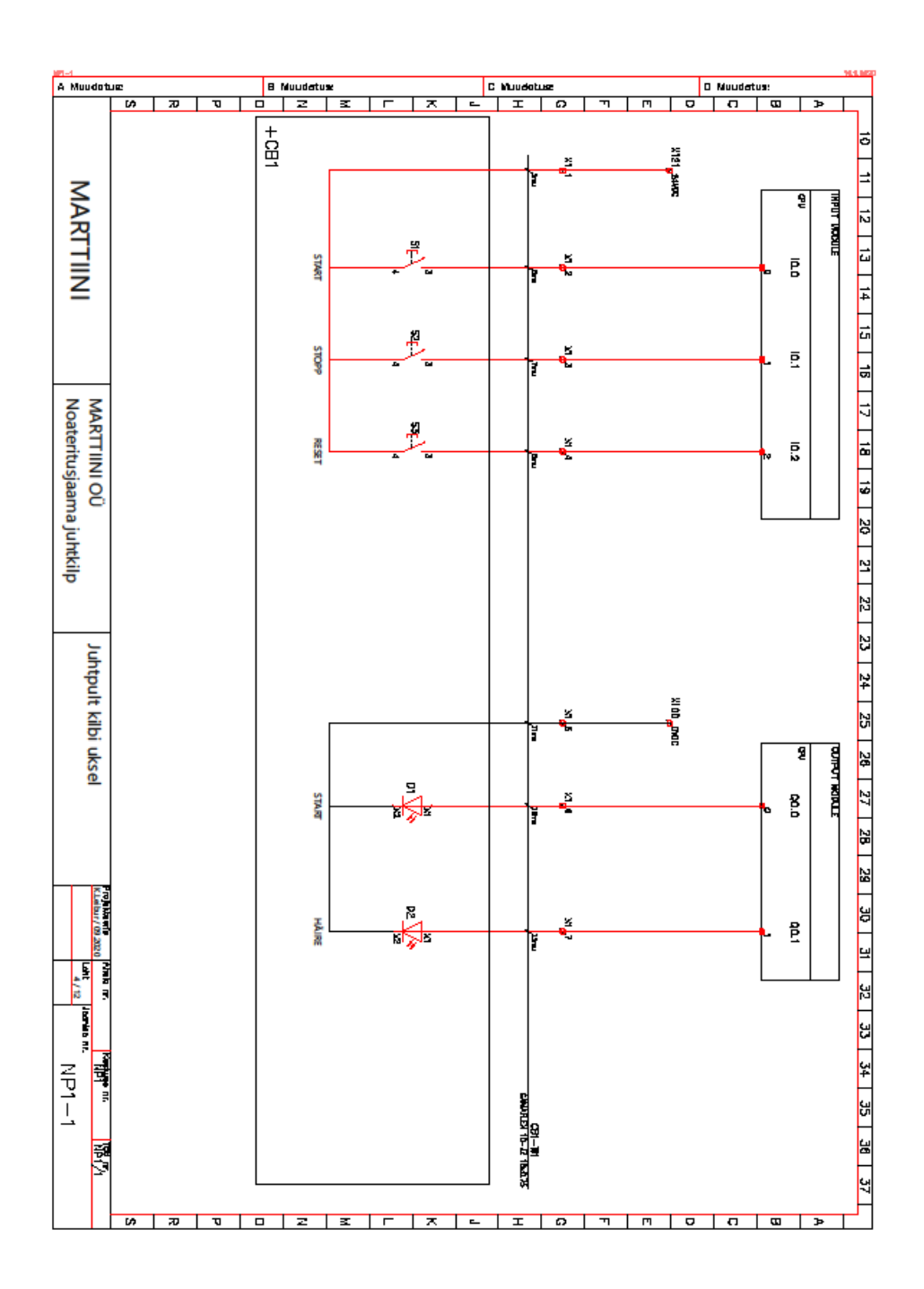

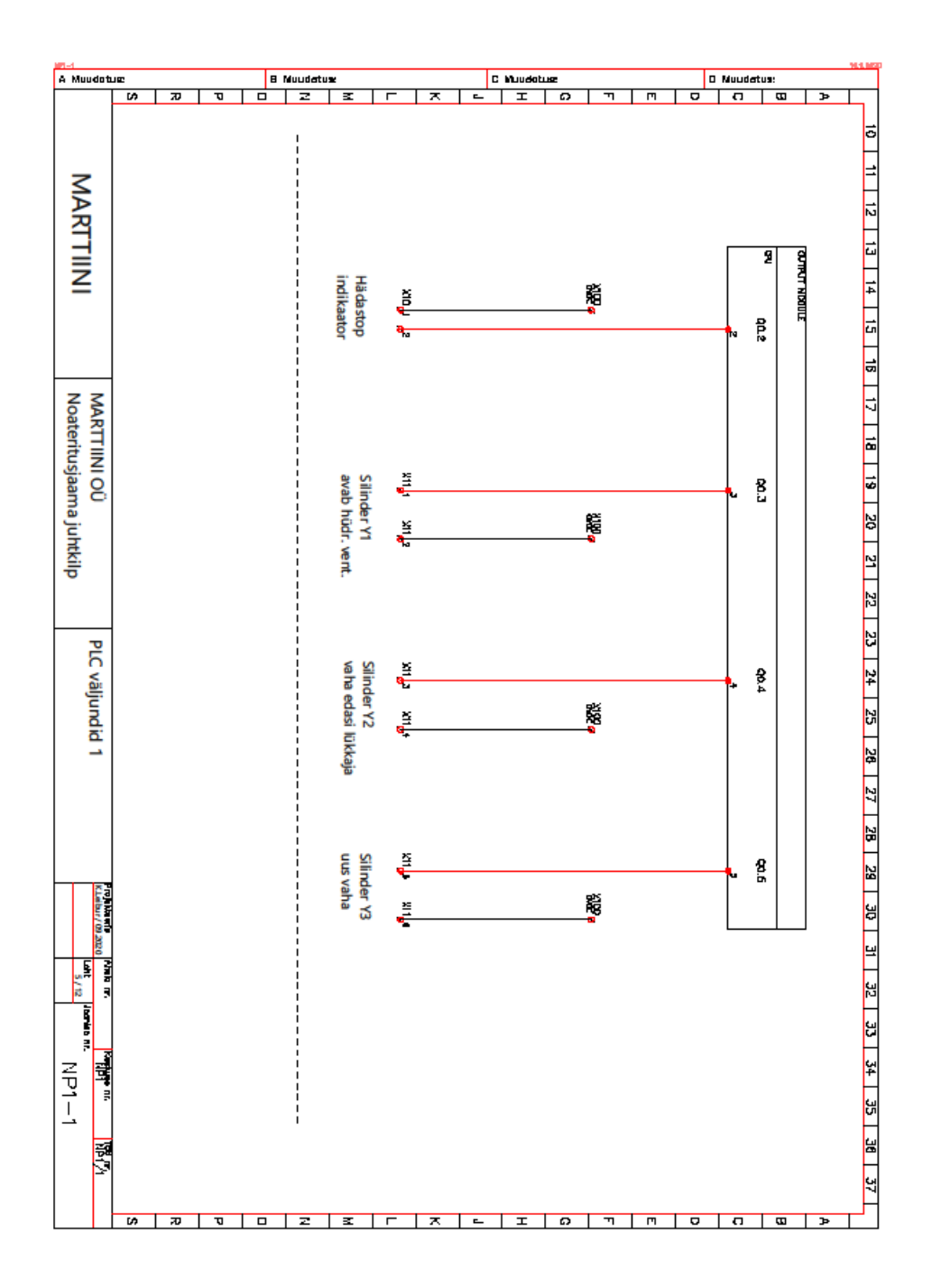

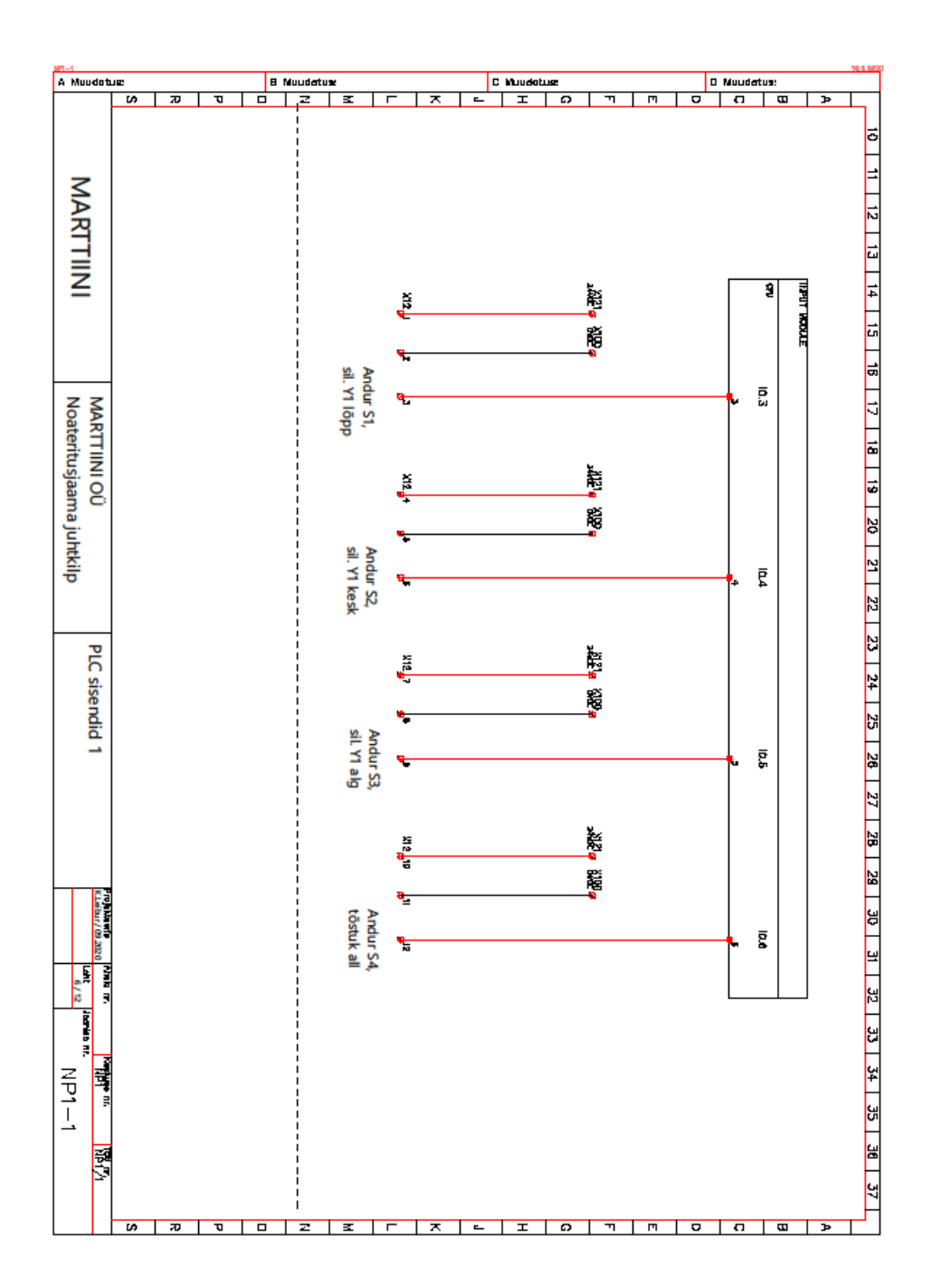

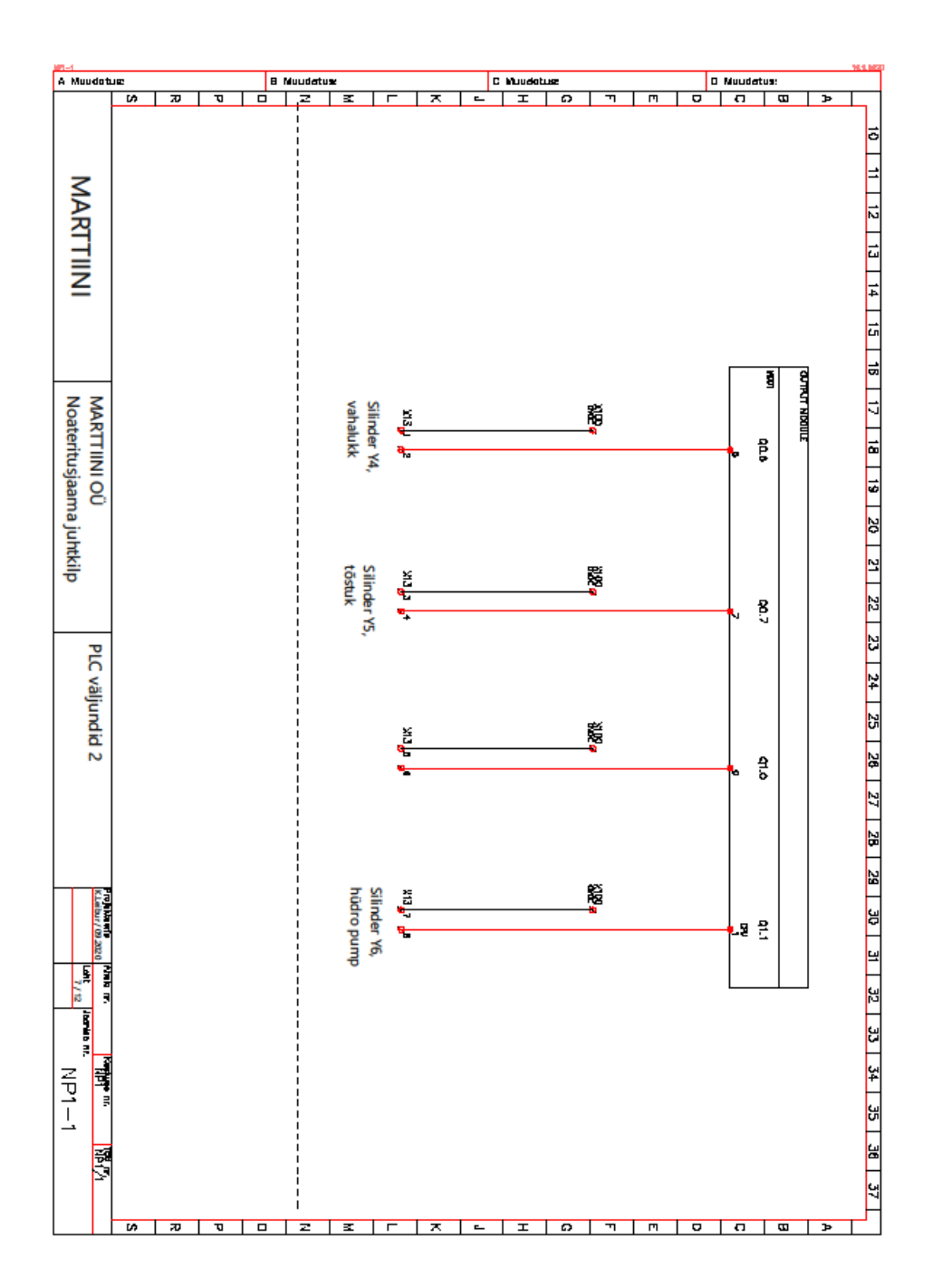

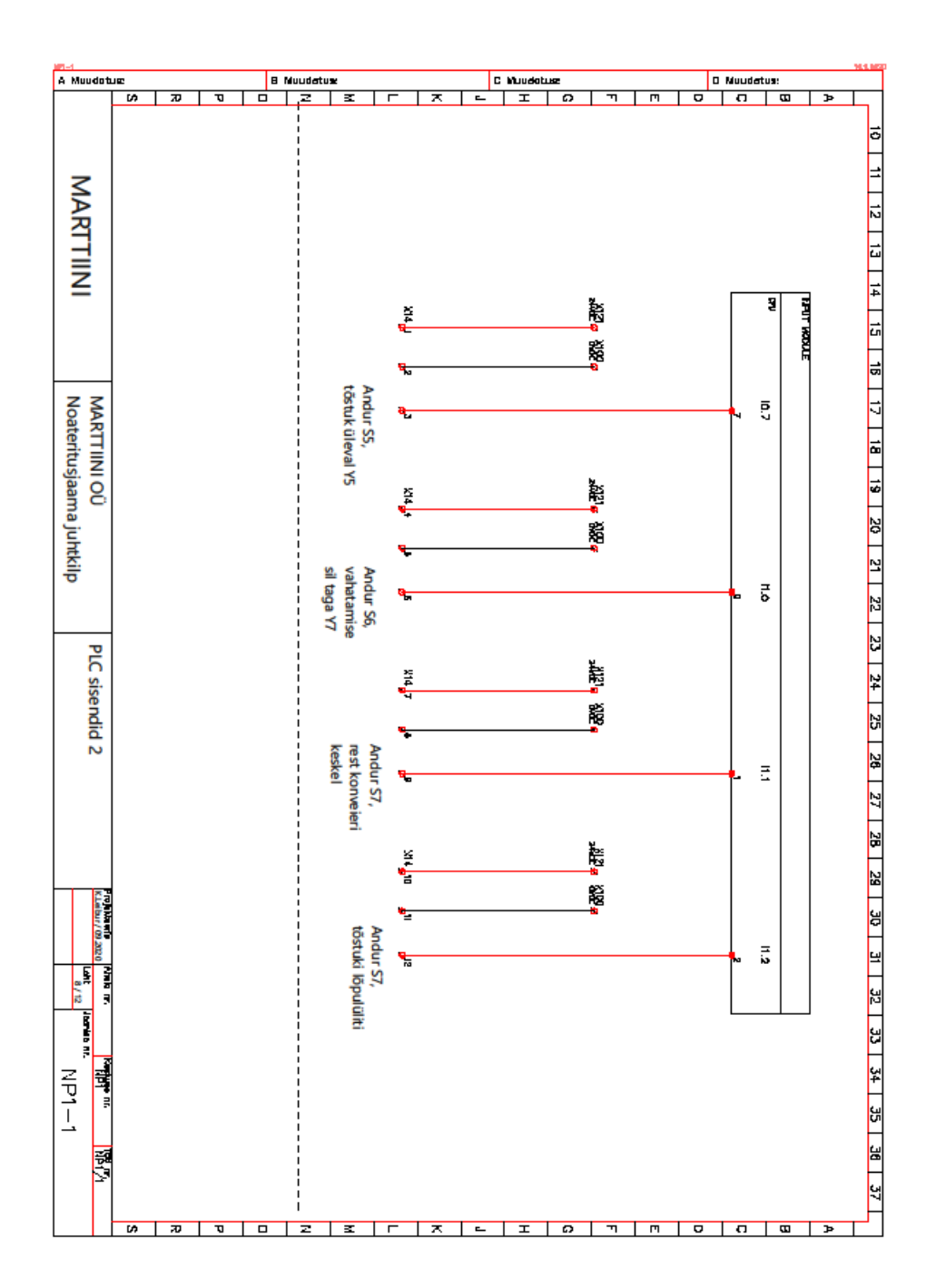

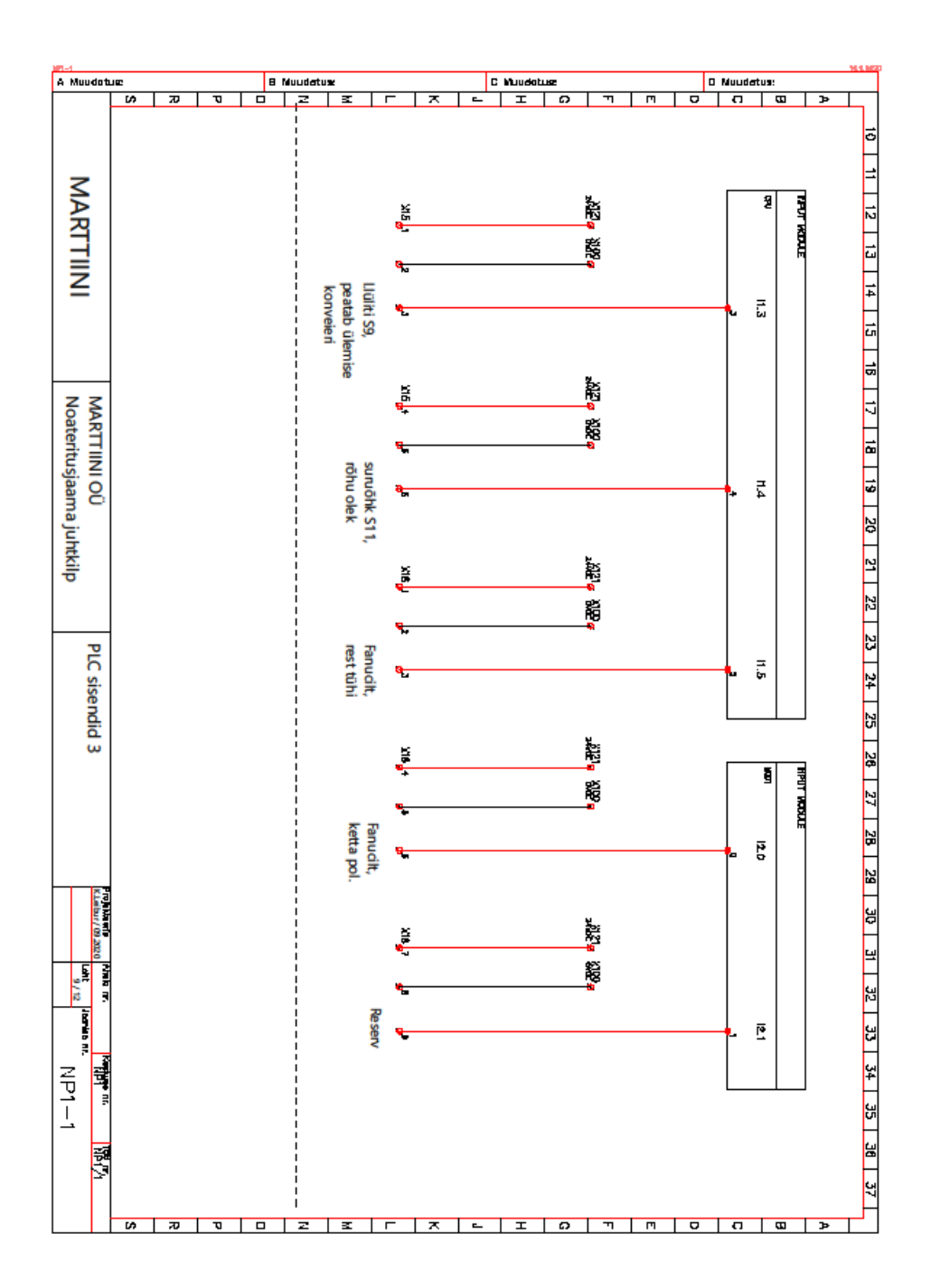

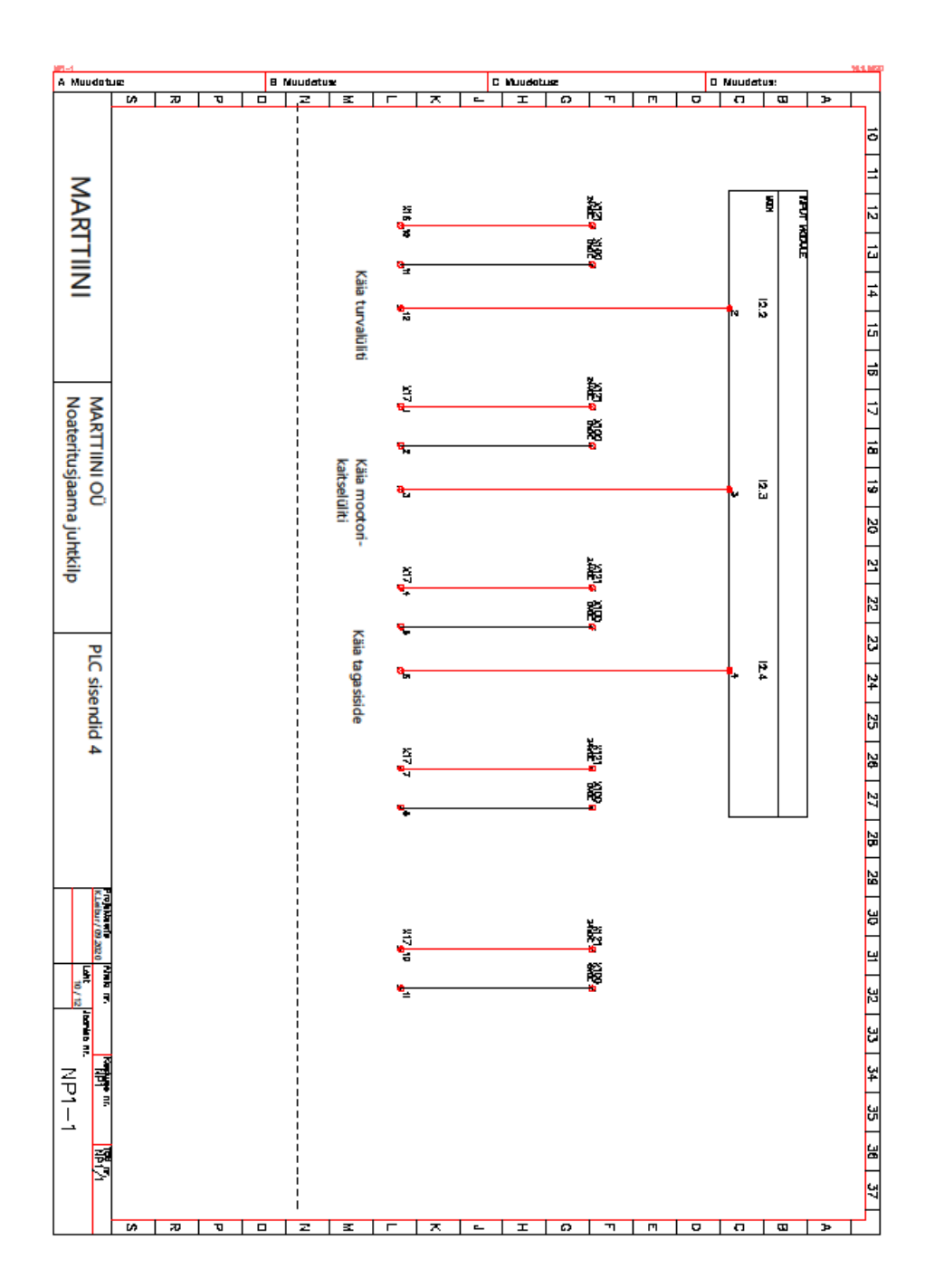
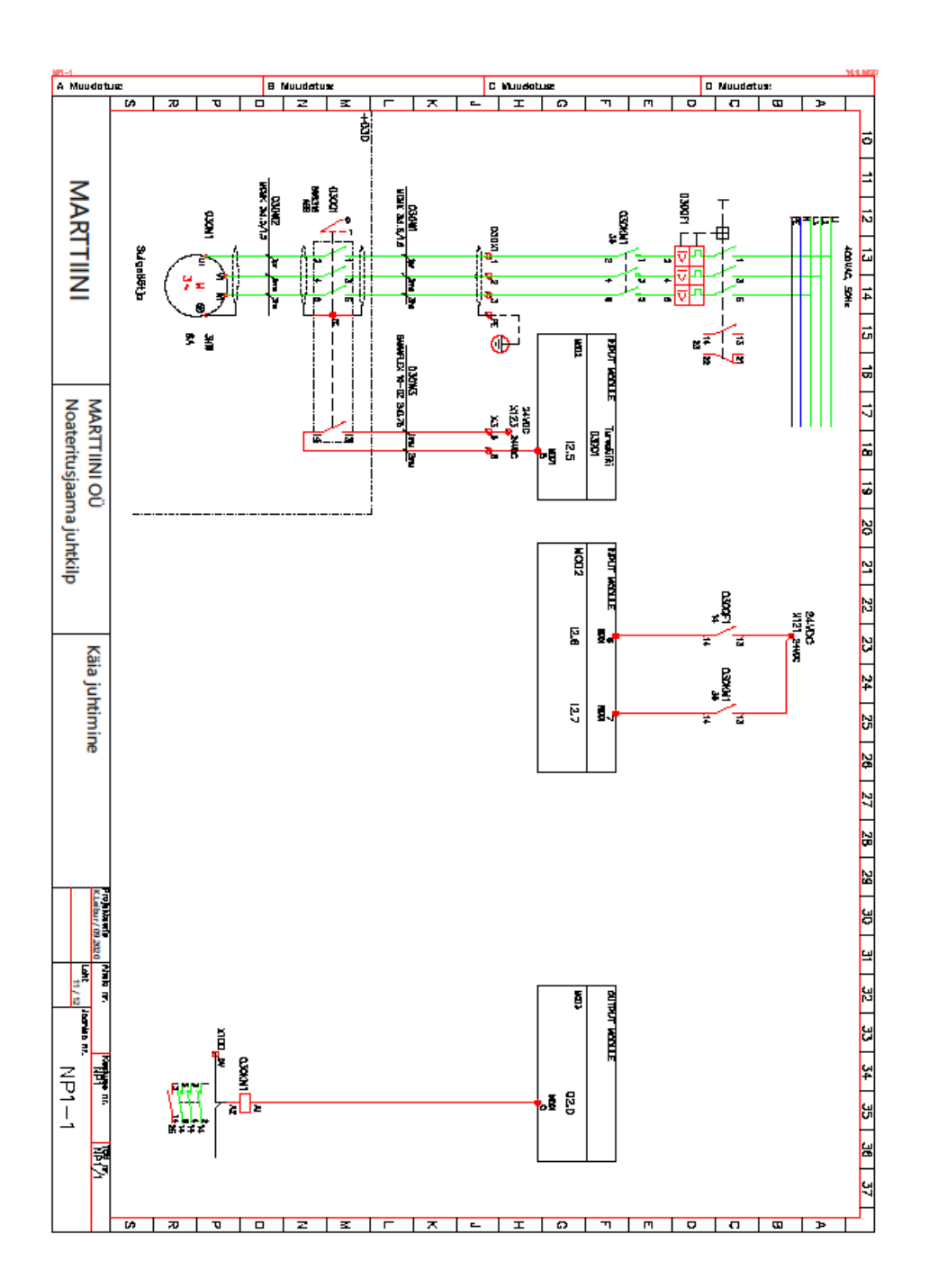

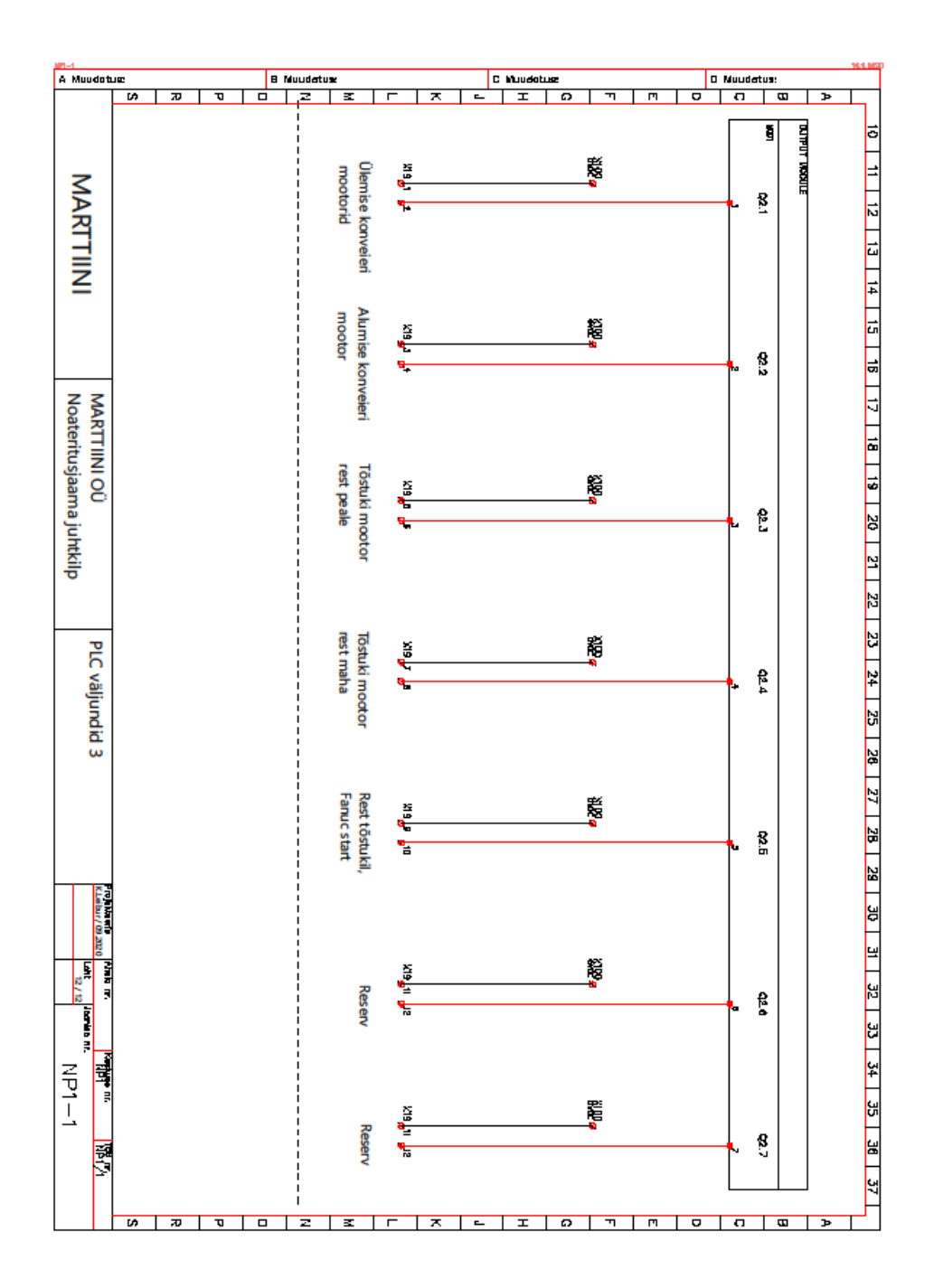

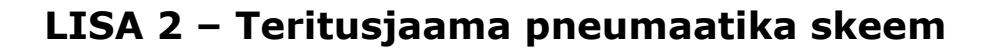

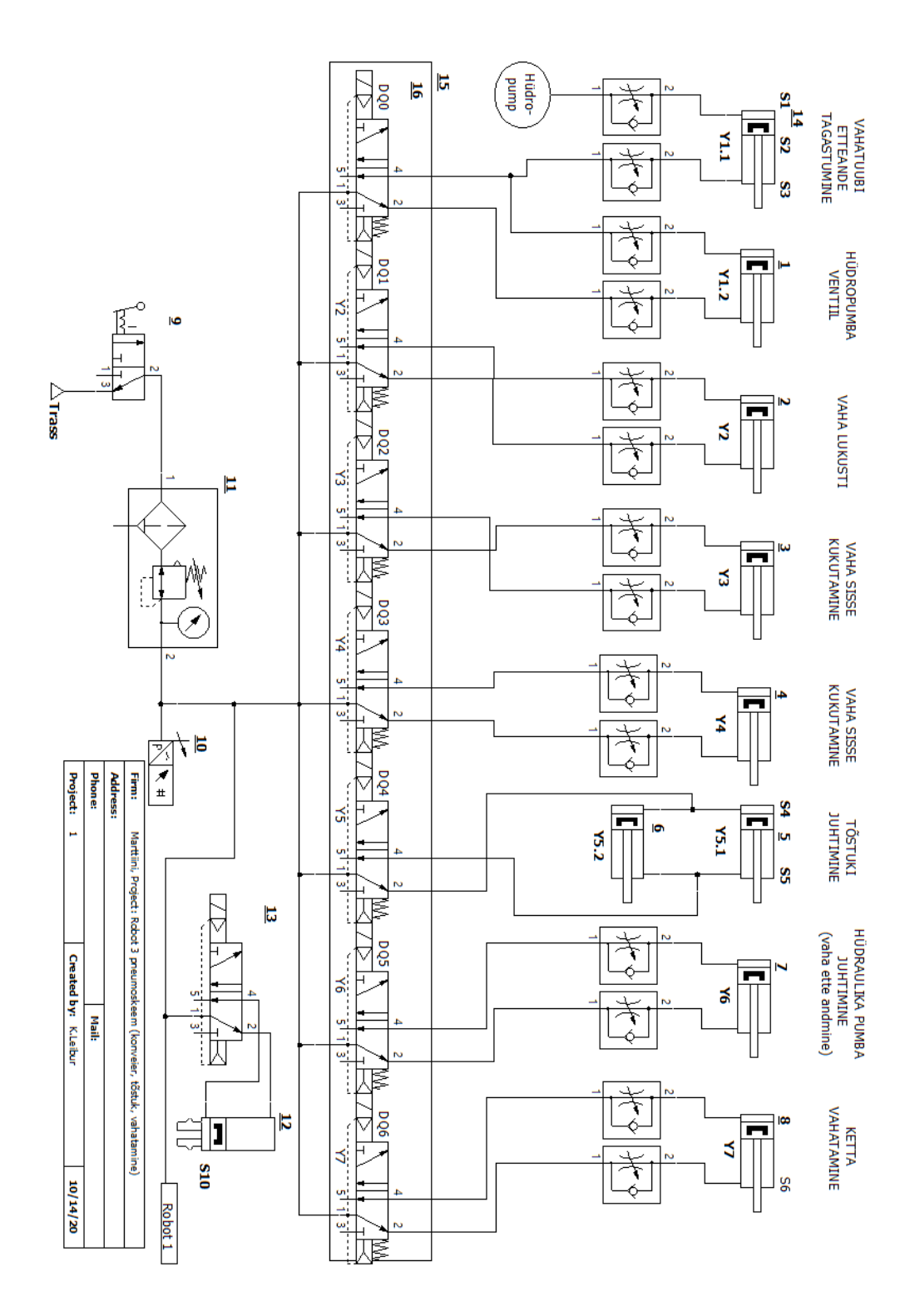

## LISA 3 - Teritusjaama olulisemate protsesside voodiagrammid

## L3.1 Põhiprogramm:

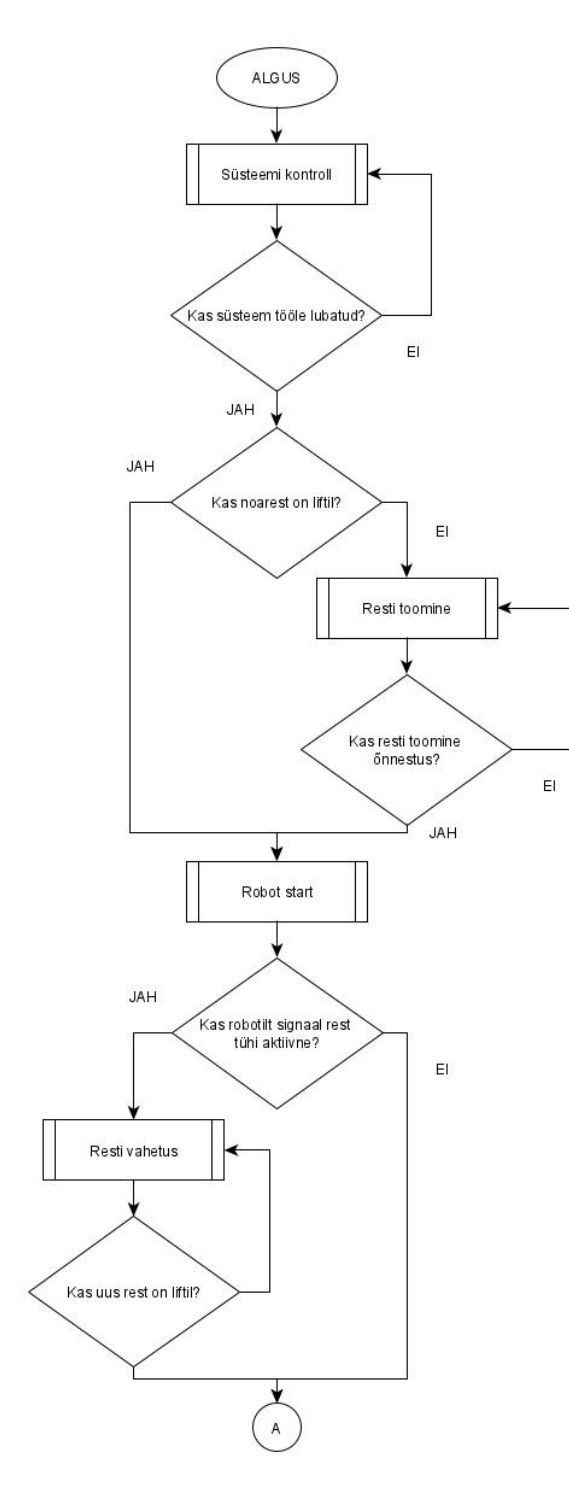

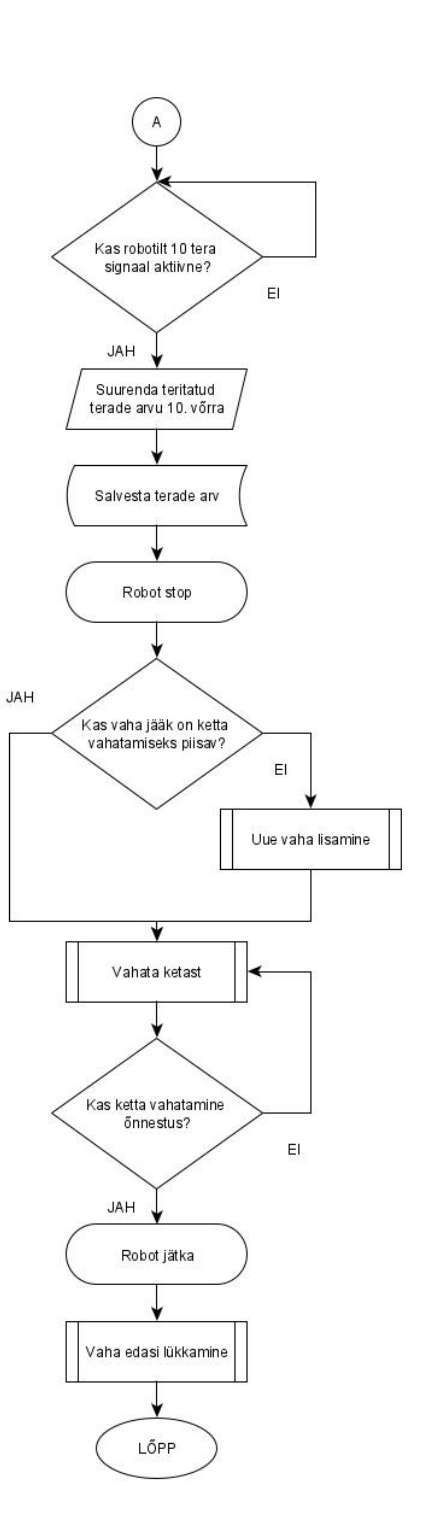

## L3.2 Süsteemi kontroll:

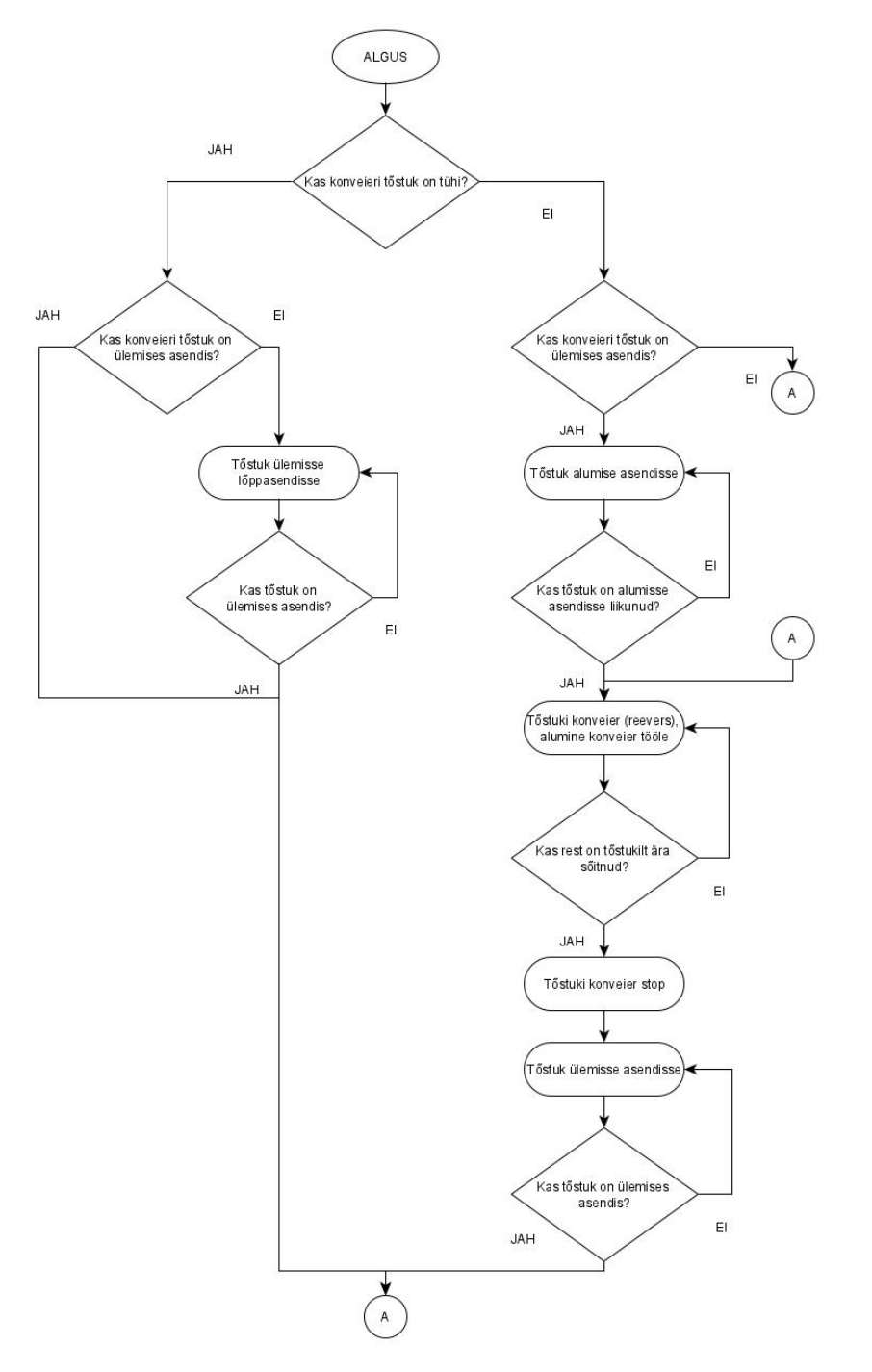

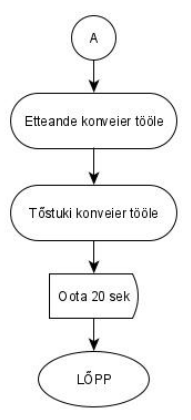

## L3.3 Roboti programm:

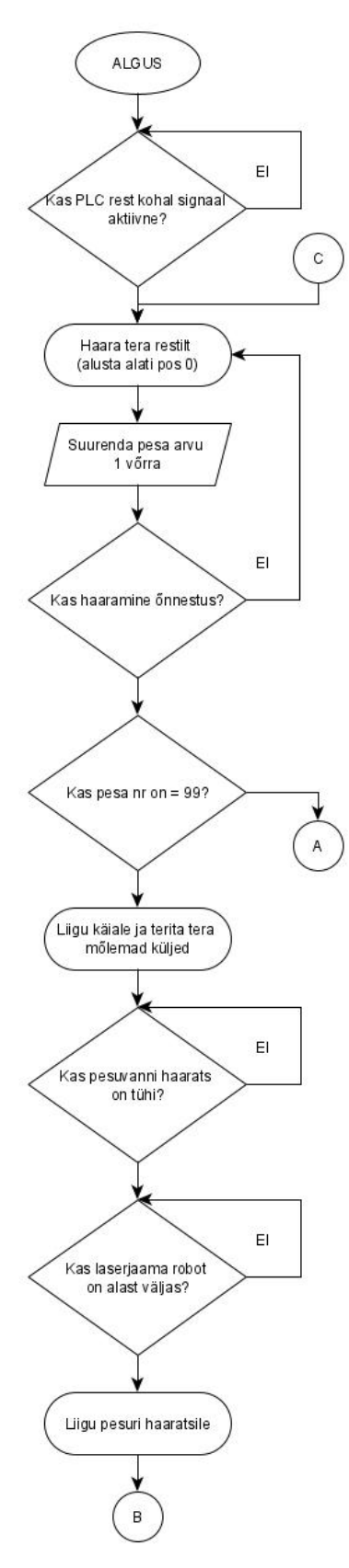

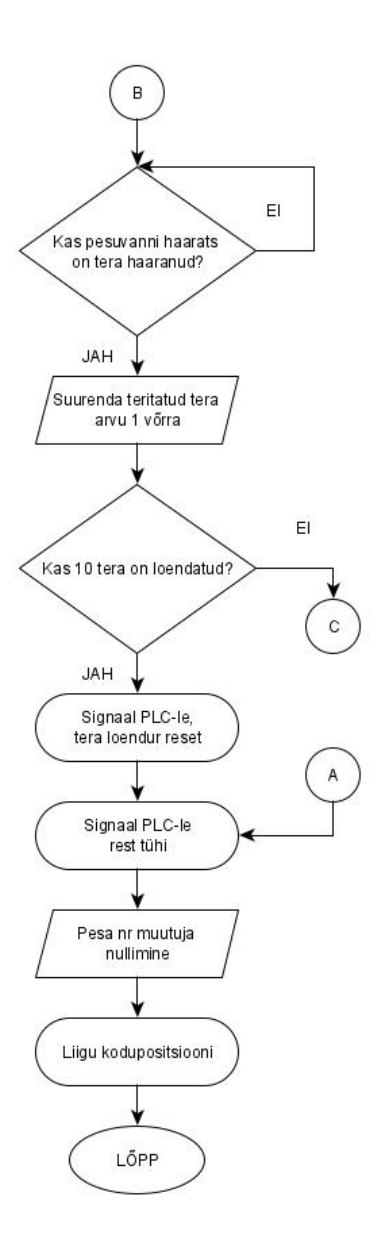